UNIVERSIDAD NACIONAL AUTÓNOMA DE MÉXICO

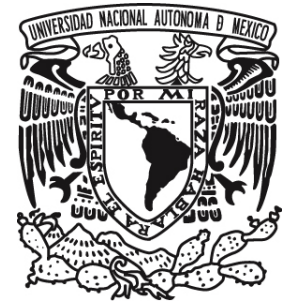

# FACULTAD DE ESTUDIOS SUPERIORES "ARAGÓN"

# **SISTEMA EMPRESARIAL PARA EL CONTROL DE RECURSOS TECNOLÓGICOS: "S. E. C. R. T."**

Desarrollo de un Caso Práctico Que para obtener el Título de: **INGENIERO EN COMPUTACIÓN** 

Presenta: **ANDRÉS FELIPE GÓMEZ DÍAZ JOSÉ GUADALUPE ARREDONDO RIVERA**

> Asesor: Ing. José González Bedolla

San Juan de Aragón, Estado de México 2010

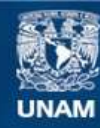

Universidad Nacional Autónoma de México

**UNAM – Dirección General de Bibliotecas Tesis Digitales Restricciones de uso**

#### **DERECHOS RESERVADOS © PROHIBIDA SU REPRODUCCIÓN TOTAL O PARCIAL**

Todo el material contenido en esta tesis esta protegido por la Ley Federal del Derecho de Autor (LFDA) de los Estados Unidos Mexicanos (México).

**Biblioteca Central** 

Dirección General de Bibliotecas de la UNAM

El uso de imágenes, fragmentos de videos, y demás material que sea objeto de protección de los derechos de autor, será exclusivamente para fines educativos e informativos y deberá citar la fuente donde la obtuvo mencionando el autor o autores. Cualquier uso distinto como el lucro, reproducción, edición o modificación, será perseguido y sancionado por el respectivo titular de los Derechos de Autor.

A mis padres quienes con sabiduría y tolerancia comprendieron mis ideales brindándome su apoyo y confianza para alcanzar mis objetivos.

### **José Guadalupe Arredondo Rivera**

Este trabajo lo dedico con todo mi amor a: MI MADRE, Guadalupe Díaz Villa: Quien me dio lo mejor que tengo...... LA VIDA. Y a quien yo le ofrezco lo que hasta hoy he logrado....MI ÉXITO. Ya que con su ejemplo y dedicación he logrado ser un hombre de bien. Con sus sabios consejos, desvelos, regaños y paciencia me ha enseñado el camino que debo recorrer.

A mi familia quien me ha apoyado, aconsejado e impulsado cuando más lo necesitaba.

Mi agradecimiento, respeto y cariño.

**Andrés Felipe Gómez Díaz** 

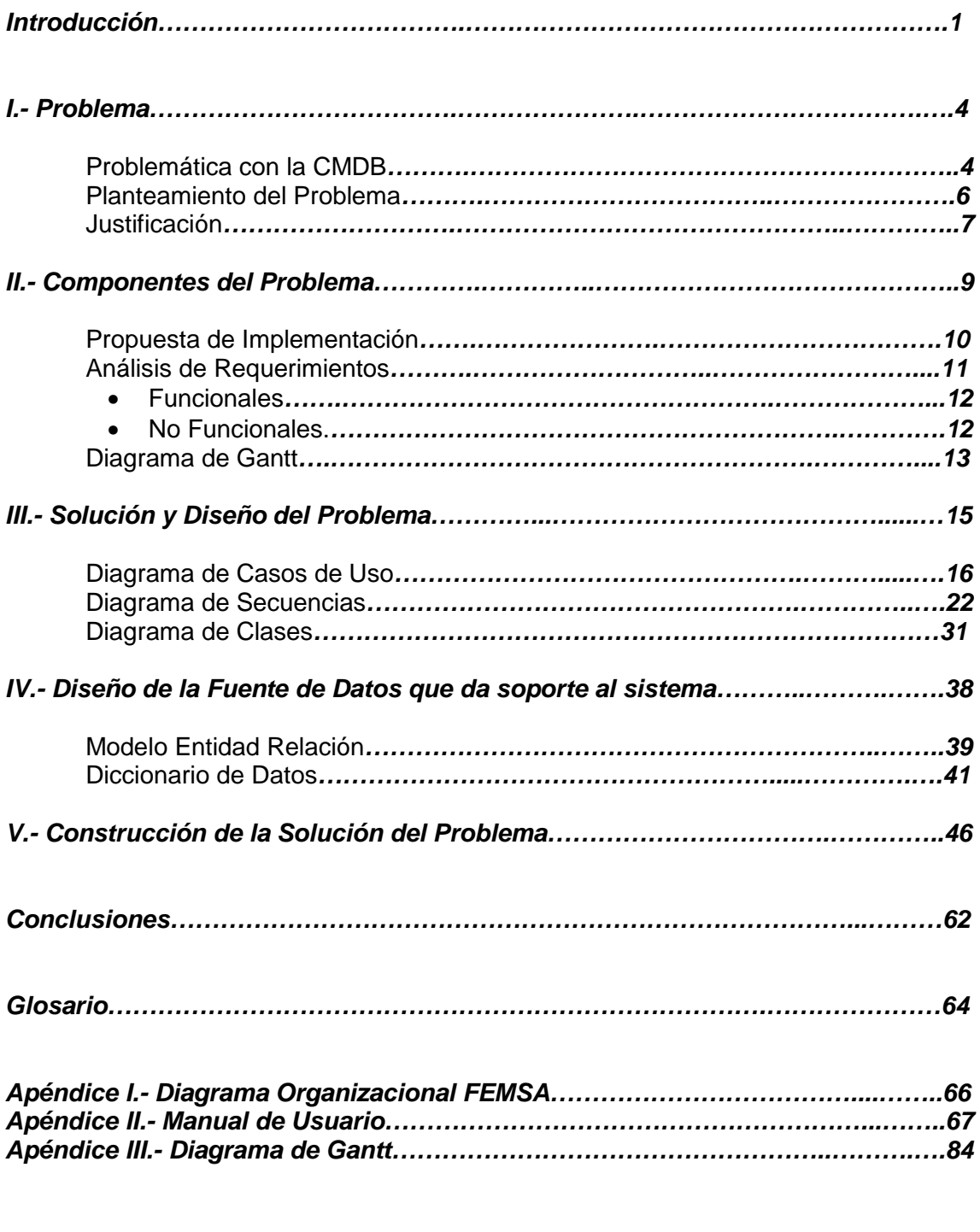

**Referencias………………………………………………………………….……………..…87** 

# **Índice**

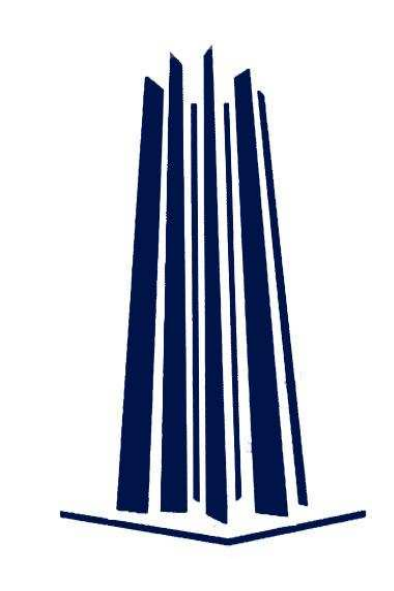

### Durante nuestra estancia en la empresa "Vendo de México S. A. de C. V." en la cual nos hemos desempeñado como Analistas de Segundo Nivel en el área de Sistemas "REPARE" dando capacitación, soporte a usuarios e implementación de proyectos detectamos la necesidad que tiene la empresa de controlar los recursos tecnológicos mediante responsivas, así como tener un buen inventario y licenciamiento de equipo.

Por lo anterior y al tener en cuenta que se pertenece a un grupo tan grande como es "FEMSA (Fomento Económico Mexicano S.A.)"<sup>1</sup> se tienen a disposición recursos que no están diseñados para las necesidades especificas de la empresa, siendo esto algo complicado para llevarlo de manera interna, aunado a que la rotación de personal impide que se lleve un control más estricto sobre las responsivas de los usuarios y en caso de tener auditorias se tienen que generar estos documentos al momento, con el fin de actualizarlo.

El sistema que actualmente se utiliza para lograr llevar el control de los recurso IT y del cual estaremos explicando, más adelante es una "CMDB" pero debido a la gran diversidad y cantidad de equipo que se tiene, es engorroso y en ocasiones el principal problema que se presenta es no tener control sobre el sistema, debido a que el área tiene que adaptarse a estas necesidades. Cabe destacar que esta herramienta es modificable,

<u>.</u>

**Introducción**

<sup>1</sup> Apéndice 1: Diagrama Organizacional FEMSA

sin embargo ésta no es una labro sencilla debido a la cantidad de empresas que conforman el grupo.

Con esto surge la idea de crear el "Sistema Empresarial para el Control de Recursos Tecnológicos: S. E. C. R. T." con el cual se facilite el control, administración y asignación de los recursos IT y al mismo tiempo, se puedan generar las responsivas de los equipos de cómputo para que cualquier usuario sin importar la sucursal pueda imprimirlas, en caso que así las requiera y con esto controlar la rotación de personal ya que los cambios de este tipo tienen que ser notificados a Sistemas, para que el usuario pueda imprimir la responsiva actualizada.

El proyecto comienza desde la modificación del formato de Responsiva en el  $SIGC<sup>2</sup>$  hasta la creación del "S. E. C. R. T." para controlar los recursos tecnológicos de la empresa.

Para el proyecto se utilizará software libre (Apache, DB Designer, Start UML) para evitar gastos adicionales, de la misma se pretende utilizar la infraestructura que se tiene actualmente, para la implementación de "S. E. C. R. T." lo estableceremos en un servidor WEB, para lograr un ambiente amigable y fácil de usar.

El proceso que lleva la información al ser trabajada en el sistema es el siguiente:

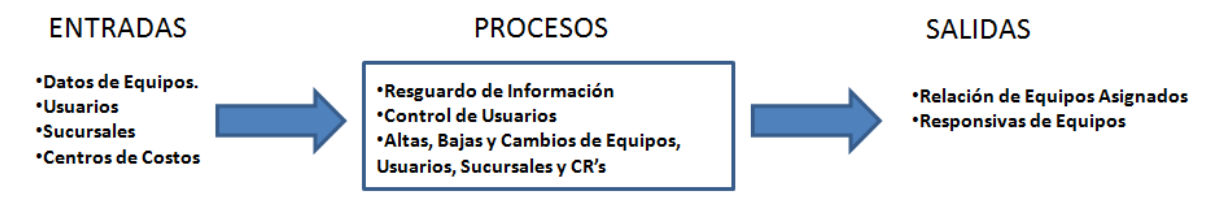

Una breve reseña de los temas que trataremos en este trabajo:

#### • Capítulo 1 (PROBLEMÁTICA CON LA CMDB EN LA GESTIÓN DE RECURSOS)

Describe a detalle cómo funciona la CMDB y la problemática que se tiene actualmente al trabajar con ella en la empresa "Vendo de México S. A. de C. V." y se muestra una justificación de manera objetiva para la creación "S. E. C. R. T.".

<u>.</u>

<sup>2</sup> SIGC: Sistema de Gestión de Calidad

• Capítulo 2 (ANÁLISIS DEL PROBLEMA Y PROPUESTA DE IMPLEMENTACIÓN)

Se trata a fondo la situación actual de la empresa Vendo de México S. A. de C .V. junto con las necesidades que se tienen, con lo que se realiza una propuesta de trabajo y los requerimientos que tendrá el sistema mediante diagramas de estado.

• Capítulo 3 (DISEÑO DEL SISTEMA)

Se muestra el flujo de la información mediante diagramas de Clases, Casos de Uso y Secuencia para así diseñar la Base de Datos.

• Capítulo 4 (DISEÑO DE LA BASE DE DATOS)

Se expone el modelo Entidad Relación y los Diccionarios de Datos de cada uno de los componentes que forman la Base de Datos para realizar la programación de "S. E. C. R. T.".

• Capítulo 5 (IMPLEMENTACIÓN Y PRUEBAS)

Por último mostramos como se realizó la programación del sistema y el resultado una vez instalado en un servidor para comenzar el uso a nivel empresa.

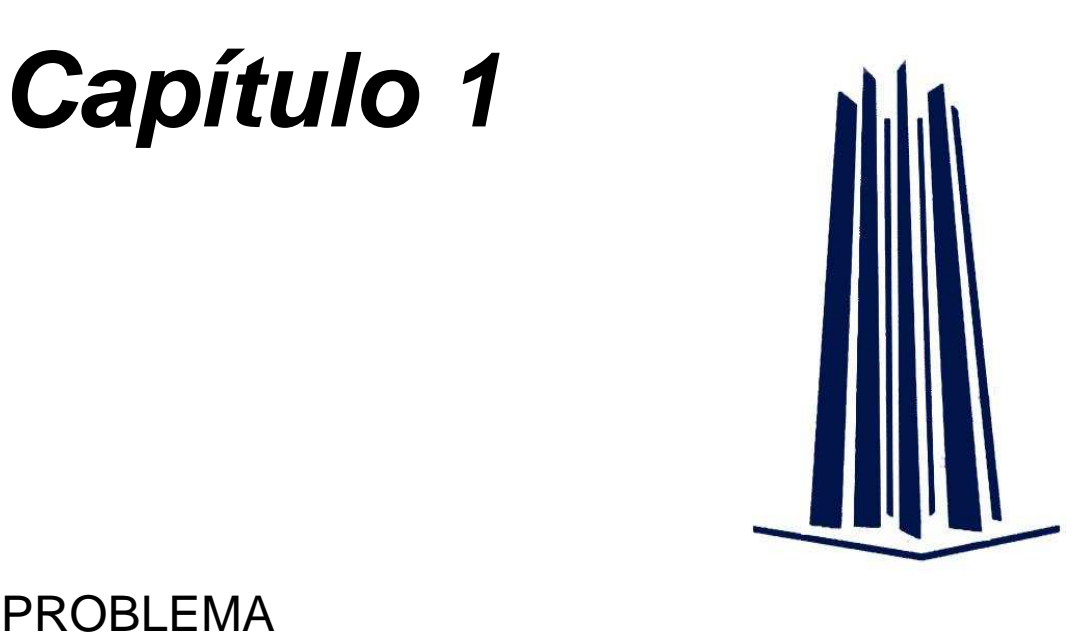

En este capítulo nos enfocaremos a explicar la manera en que afecta la utilización del sistema actual (CMDB) en la empresa Vendo de México S. A. de C. V. para una mejor administración de recursos IT.

Es importante mencionar que hay áreas funcionales de la empresa donde el ser parte de un grupo como "FEMSA" tiene algunas desventajas, ya que la administración de la CMDB no es manipulable para el área de Sistemas "REPARE", lo que implica no contar con un sistema óptimo, además que la interfaz no es amigable para el usuario, teniendo como consecuencia que el uso del mismo sea engorroso.

## 1.1. Problemática con la CMDB

En la Actualidad Vendo de México S. A. de C. V. utiliza para la gestión de recursos IT un sistema denominado Configuration Management DataBase (CMDB), la cual se define de la siguiente manera:

"…es una base de datos que contiene detalles relevantes de cada CI (ítem/elemento de configuración) y de la relación entre ellos, incluyendo el equipo físico, software y la relación entre incidencias, problemas, cambios y otros datos del servicio de IT. La CMDB es un repositorio de información donde se relacionan todos los componentes de un sistema de información, ya sean hardware,

software, documentación, etcétera. Aunque los departamentos de IT han usado repositorios similares durante mucho tiempo, el término CMDB proviene de ITIL (Information Technology Infrastructure Library)."<sup>1</sup>

La utilización de este recurso se basa en un concepto que introduce ITIL / ISO 20000 para facilitar la gestión de recursos de una empresa al ser estos configurables, trayendo consigo atributos de los recursos tales como: números de serie, marcas, modelos, software instalado, etc. Así mismo se obtiene con ello la definición de procesos logrando en conjunto un objetivo a nivel empresarial.

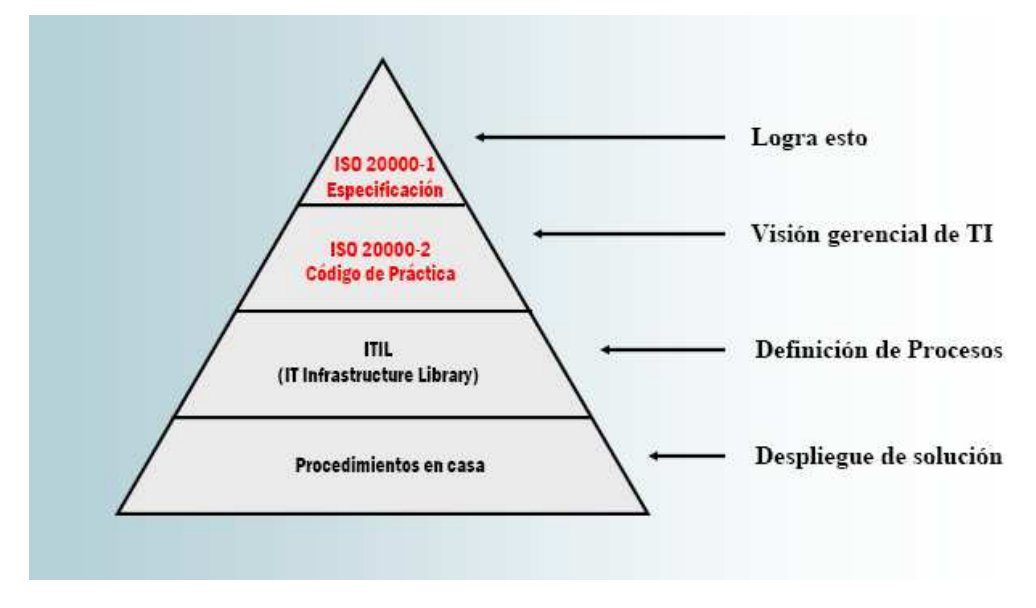

Figura 1.1 (Relaciones ISO 20000, ITIL y Procedimientos)

Este sistema es aplicable para la administración de los recursos de la empresa ya que como ésta pertenece a un grupo la CMDB es aplicable para la administración de los recursos IT de todas las empresas pertenecientes.

Durante el tiempo que se tiene laborando para la empresa nos pudimos percatar que este sistema no cubre en su totalidad con las necesidades de administración de recursos de la empresa, ya que al requerir diversas características de los recursos para ser retroalimentada, la CMDB, con el tiempo resulta ser engorrosa y cumple solo con exigencias especificas ante el grupo y no internamente.

<sup>&</sup>lt;u>.</u> 1 es.wikipedia.org/wiki/CMDB

### 1.2 Planteamiento del problema

Actualmente "Vendo de México S. A. de C. V." es una empresa dedicada principalmente a dar atención a los puntos de venta, en la instalación de equipos de refrigeración, instalación de artículos para la publicidad y reforzamiento de marca para los productos de sus clientes; así como, el mantenimiento y control de los sistemas de refrigeración.

La base para lograrlo con la visión de "Ser la Empresa Líder en América en la administración de la cadena de frío y mantenimiento integral en el punto de venta, excediendo las expectativas de nuestros clientes"<sup>2</sup>, siendo su misión "Ofrecer servicios a nuestros clientes en la administración de su parque frío y mantenimiento integral en el punto de Venta<sup>"3</sup>. Y conjuntándose a su vez en la Política de Calidad de "Atender Oportunamente las Necesidades de Nuestros Clientes, Satisfaciendo sus Requisitos y Promoviendo la Mejora Continua del Sistema de Gestión de Calidad"<sup>4</sup>

Todo esto provoca que "Vendo de México S. A. de C. V." sea una empresa con una enorme cobertura a nivel nacional y por lo tanto cuente con una gran cantidad de recursos IT, mediante los cuales lleva a cabo su operación día a día, dichos recursos administrables mediante la CMDB.

El mecanismo actual de la CMDB es dar de alta un equipo sin importar de lo que se trate, ya que maneja los mismos atributos para todos los activos. Por ejemplo si se requiere dar de alta una Cámara Digital el sistema solicita datos como: Procesador, Memoria RAM, Disco Duro, etcétera.; con lo cual nos podemos percatar que en este caso en particular se guardan datos innecesarios provocando con ello sobresaturación en la base de datos.

Cabe mencionar que la CMDB por sí misma es un sistema completo y que al ser modificable tiene grandes ventajas para una buena gestión de recursos, no obstante el problema detectado con "Vendo de México S. A. de C. V." es que debido a que se utiliza a nivel de grupo y la administración del mismo la lleva a cabo FEMSA, no satisface las necesidades particulares de la empresa, para controlar los recursos IT de una forma adecuada.

<u>.</u>

<sup>2</sup> SIGC – Política de Calidad 5.3

 $3$  Ibid

<sup>4</sup> Ibid

Todo esto provoca que para tener un mejor control de estos recursos el área lleve internamente un control en libros de Excel modificándolos cuando es necesario y tomando en cuenta solo los atributos necesarios para su administración. Esto trae como consecuencia un doble trabajo ya que mediante el archivo de Excel se lleva el control interno pero no a nivel grupo por lo que para poder lograr el conjunto se deben de estar haciendo actualizaciones en la CMDB prácticamente a la par para no tener inconsistencias en la información.

El alta de equipos, a la larga es un proceso tedioso y complicado, ya que se piden muchos datos para clasificarlos y al final el resultado es el mismo ya que no hay diferencia entre un equipo y otro. $5$ 

Otro problema detectado en la empresa se debe a la rotación de personal ya que es complicado llevar el control de las responsivas del equipo de computo, en ocasiones esto provoca que cuando se tiene auditoría se generen de manera manual, puesto que la información no se puede tomar de la CMDB; es engorroso buscar todos los accesorios de un solo usuario ya que el método de búsqueda y la forma en la que se muestran los resultados no satisface las necesidades por lo cual es necesario llevar libros de Excel.

### 1.3. Justificación

Tomando como base la situación actual del modo de administración de los recursos IT de la empresa se propone implementar un sistema en el cual se realice la administración internamente de los recursos, para con ello tener un mejor control de los activos y optimizar algunos procesos, que hasta el momento se efectúan de forma manual como:

- Control de Responsivas del Equipo de Cómputo
- Generación de templates para cargas masivas en la CMDB
- Baja de equipo obsoleto
- Historial de los recursos IT (Desde su compra hasta su Destrucción)

<u>.</u>

<sup>5</sup>Apendice 1: Alta de Equipo en CMDB

La propuesta consiste en:

- Mejorar el control, administración y localización del inventario de equipos de cómputo y sus accesorios.
- Contar con una clasificación específica para obtener los datos del inventario cuando se requieran.
- Automatización de procesos para la obtención de la información exacta y oportuna.

Un aspecto que se pretende solucionar en primera instancia es eliminar el proceso manual para generar responsivas y automatizarlo para que cualquier persona que ingrese al sistema pueda ver y como consecuencia imprimir el formato con los datos correspondientes.

Esta necesidad surge debido al método manual con que actualmente se realiza y muchas de las veces los usuarios no informan de sus cambios de personal iniciando con ello desorganización del equipo asignado.

Para esta necesidad en particular se tiene pensado realizar modificaciones en la Responsiva del Sistema de Calidad con la finalidad de educar al usuario en el aspecto de que los recursos IT de la empresa representan un costo y no pueden transferirse o realizar movimientos sin autorización del área de Sistemas.

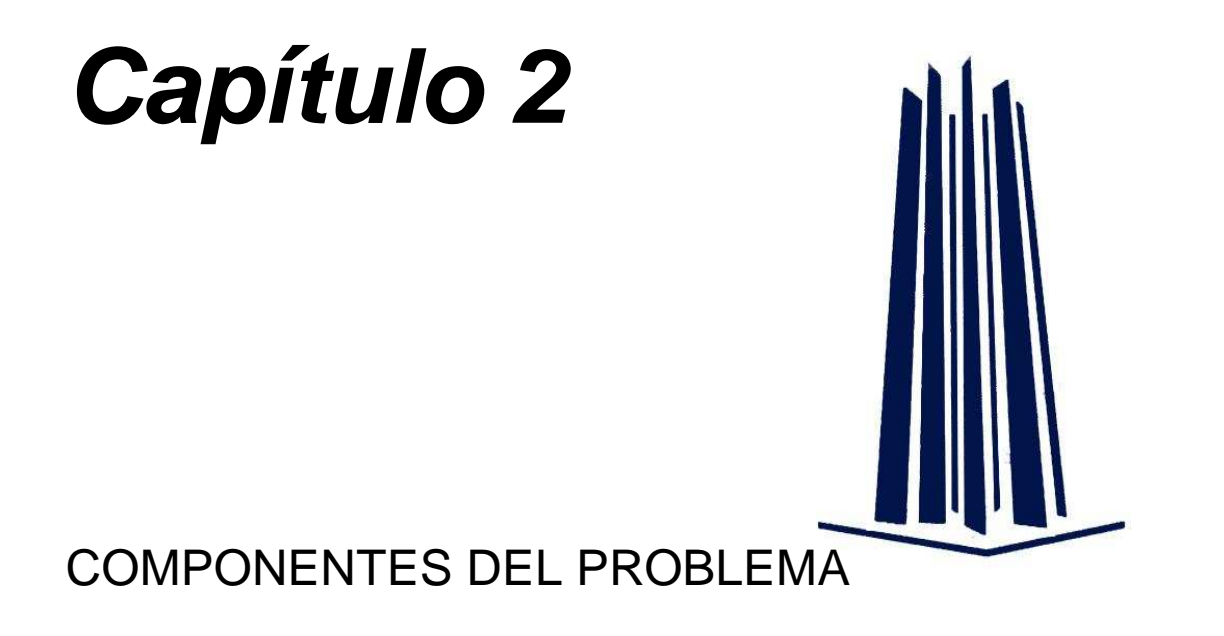

Como ya vimos anteriormente la problemática que tiene "Vendo de México S. A. de C. V." se enfoca básicamente a que el sistema actual que se utiliza no ofrece una solución completa a las necesidades específicas de la empresa.

De aquí surge la idea de crear "S. E. C. R. T.: Sistema Empresarial para el Control de Recursos Tecnológicos". En este capítulo veremos cómo se puede solventar las necesidades de la empresa mediante una propuesta que no afecte de manera radical la forma de trabajo y puedan realizar sus procesos de un modo sencillo, tanto la operación como el área de sistemas.

Dentro de este capítulo veremos el tiempo que tomó la realización de este proyecto mediante un diagrama de Gantt realizado con Microsoft Project 2003; el cual es un software con licencia la cual podemos ocupar, ya que la empresa tiene un paquete de licencias que incluye el software mencionado.

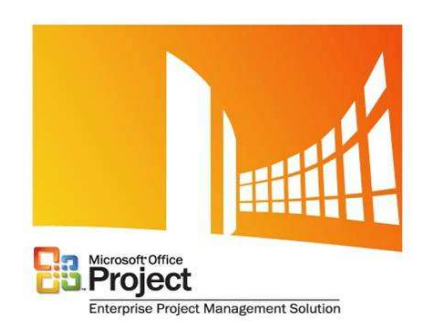

Figura 2.1 (Logotipo le casa de software - MOProject)

### 2.1. Propuesta de Implementación

El sistema está enfocado principalmente para tener un mejor control sobre los recursos IT y obtener de manera eficiente y rápida la documentación que ampara sus asignaciones.

Para la implementación se utilizará la infraestructura de la empresa para montar un sistema orientado a web el cual estará programado en PHP y nos apoyaremos con MySQL para guardar la información en una base de datos, todo esto montado en un servidor Apache.

Cabe mencionar que "S. E. C. R. T." no va sustituir a la CMDB, simplemente se pretende llevar el inventario IT de la empresa de una manera óptima, y así facilitar los procedimientos que se tienen para realizar responsivas sin necesidad de utilizar un archivo de Word y/o libros de Excel, para que el proceso de actualización y control de la información sea mas sencillo y cualquier persona del área de sistemas pueda hacer uso de esta nueva herramienta.

Ya que el "S. E. C. R. T." será un sistema nuevo para la empresa, por lo que se hace necesario documentarlo (manuales dirigidos al usuario y manual técnico para el personal de TI) y programar la capacitación a usuarios.

El sistema está dirigido a:

- Jefes de Sucursal.- Sólo podrán imprimir y visualizar las responsivas de los equipos que están a su cargo.
- Coordinadores.- Podrán seleccionar alguna de las sucursales a su cargo para consultar el inventario de equipos o sus asignaciones.
- Gerentes.- Podrán visualizar la información de las áreas a su cargo, en el caso de "Vendo de México S. A. de C. V." los Gerentes de Operación verán todas las sucursales a su cargo y así mismo podrán imprimir las responsivas que consideren necesarias. Por la parte de los Gerentes Administrativos verán las responsivas del personal a su cargo y de la misma forma podrán imprimir su responsiva.

• Personal de Sistemas.- Podrá visualizar, modificar y reasignar todo el equipo registrado en "S. E. C. R. T." para obtener información específica de la cantidad de equipo o bien imprimir las responsivas que requiera en caso de un cambio de personal.

Como podemos ver sólo el área de sistemas podrá realizar modificaciones sobre el sistema, esto implica que se lleve el control sobre la Rotación de Personal, actualmente las sucursales no notifican las bajas de personal, por lo que si requieren actualizar una responsiva será necesario que nos indiquen el cambio que requieren ya que solo de esa manera podrán actualizar la información en caso de tener alguna auditoría.

### 2.2. Análisis de Requerimientos

Definimos como requerimiento, el punto de acuerdo entre el cliente y el proyecto de desarrollo de software, este entendimiento es necesario para poder construir un software que satisfaga las necesidades de nuestro cliente.

Las necesidades y/o requerimientos del sistema evolucionan con el tiempo y cada cambio involucra un cierto tiempo. Por esto es necesario guardar la documentación necesaria, así como cada revisión o cambio que se haga para tener el control en caso de solicitar algún tipo de migración de información, que se requiera agregar algún modulo o bien para el caso de realizar alguna modificación, tener el conocimiento de la estructura que se tiene para que el cambio sea amigable y no cause algún conflicto al momento de implementarlo.

En este caso los clientes son el personal de la empresa ya que el sistema está dirigido principalmente para el personal de TI y para beneficio de la empresa, puesto que el proceso de generar las responsivas se optimizará, y a su vez se llevará un mejor control de la información en caso de que en cierto momento se solicite.

Puede haber diferentes tipos de requerimientos en un sistema, los que tomaremos en cuenta para la realización de "S. E. C. R. T." son los Requerimientos Funcionales y los Requerimientos no Funcionales.

### 2.2.1. Requerimientos Funcionales.

Un requerimiento funcional define el comportamiento interno del software: cálculos, detalles técnicos, manipulación de datos y otras funcionalidades específicas que muestran cómo los casos de uso serán llevados a la práctica, es decir, describen lo que el sistema debe de hacer. Es importante que se describa el ¿Que? Y no el ¿Como? Funciona el sistema, ya que es la base para tenerlo.

Los requerimientos funcionales son:

- Llevar el control del inventario IT de la empresa internamente.
- Definir que usuarios tienen cierto equipo de cómputo y en que sucursal se encuentran.
- Realizar responsivas en la asignación de los equipos de cómputo.
- Controlar los cambios de personal y de equipo.

### 2.2.2. Requerimientos no Funcionales.

Los requerimientos no funcionales más habituales son la estabilidad, la portabilidad y el costo, esto implica que no afecten directamente al diseño del sistema y de la base de datos ya que es la opción de poder utilizar cualquier tipo de software y hardware para su elaboración sin necesidad de afectar directamente el análisis del sistema. Dentro de estos requerimientos podemos tomar en cuenta la Ergonomía del sistema como un punto adicional.

Para explicar los requerimientos no funcionales de "S. E. C. R. T." se tomaran en cuenta las definiciones citadas:

• Estabilidad.- Gracias a que se realiza un previo análisis del problema y del sistema podemos decir que se tiene una estabilidad no solo por lo ya mencionado sino también debido a que se utiliza una combinación de recursos que se acoplan bastante bien para su programación, hablamos de PHP y MySQL los cuales aportan una buena dupla en este tipo de desarrollos.

- Portabilidad.- Debido a que es un sistema basado en WEB se puede implementar en cualquier plataforma que cuente con Apache instalado, así mismo, esto implica que no es necesaria alguna instalación previa del software, con solo tener un navegador de internet será suficiente para tener acceso al sistema.
- Costo.- El costo que tiene el proyecto únicamente podemos decir que es el tiempo ya que todo el software que se utiliza es de carácter "Open Source" gracias a esto y a la infraestructura que se tiene en la empresa Vendo de México S.A. de C.V. no será necesario realizar algún gasto en equipo, debido a que se tiene el hardware necesario para su implementación.
- Requerimientos Ergonómicos.- Es la interfaz con el usuario o GUI (Graphic User Interface). En otras palabras, los requerimientos ergonómicos son la forma en que el ser humano interactúa con el sistema. En este aspecto el sistema tendrá un ambiente amigable tanto para el usuario final (jefes de sucursal, coordinadores y gerentes) como para los administradores (personal de sistemas).

### 2.3. Diagrama de Gantt

El Diagrama de Gantt es una visualización con información sobre las actividades, sus fechas de ejecución y el responsable de realizarlas, para control y desarrollo de un proyecto.

En este diagrama, las actividades se enumeran en el lado izquierdo, las fechas se muestran en la zona superior y la duración planificada de las actividades se muestra en la zona central en forma de barras horizontales escaladas en el tiempo. Actualmente el diagrama de Gantt es uno de los más utilizados en la planificación y seguimiento de proyectos, ya que ofrece de una forma gráfica, sencilla y fácil de comprender, una vista donde se pueden observar las tareas a realizar, el proceso de desarrollo, las dependencias de comunicación y entre las tareas, y los hitos o eventos importantes.

Para la estimación de duración de actividades utilizaremos el enfoque bottom-up (de abajo a arriba). La duración de las actividades se estima a nivel de las tareas y el calendario. Existen una serie de símbolos para representar los componentes y dependencias que utiliza esta metodología los cuales son:

| <b>SIMBOLO</b> | <b>COMPONENTE QUE REPRESENTA</b> |
|----------------|----------------------------------|
|                | <b>ACTIVIDAD</b>                 |
|                | <b>ACTIVIDAD CON HOLGURA</b>     |
|                | <b>GRUPO DE ACTIVIDADES</b>      |
|                | <b>ESTADO DE UNA ACTIVIDAD</b>   |
|                | <b>DEPENDENCIA</b>               |
|                | <b>HITO</b>                      |

Figura 2.2 (Símbolos para representar los componentes)

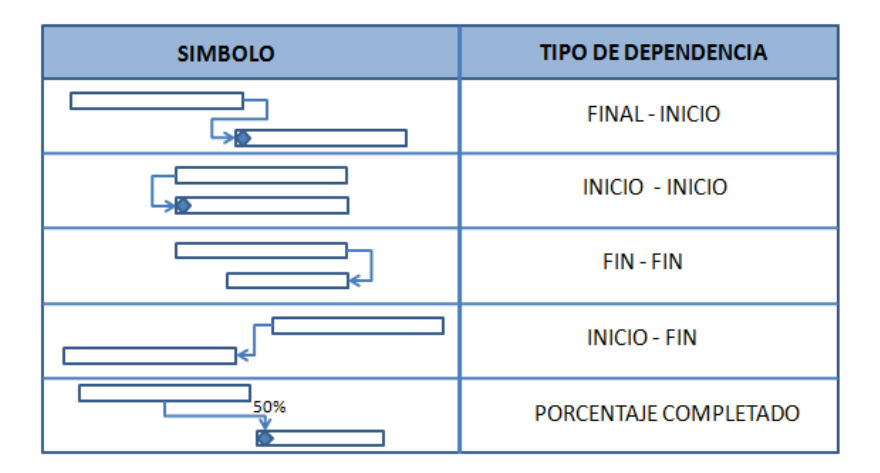

Figura 2.3 (Símbolos para representar las dependencias)

Para la realización del modelo de Gantt nos apoyaremos con el software de Microsoft Project Manager 2003, ya que es una de las herramientas más completas para la gestión de proyectos mediante diagramas de tiempo. Microsoft Project Project utiliza internamente una serie de procesos para calcular la duración. Así mismo define la ruta crítica, como un conjunto de las tareas que si se retrasan o han comenzado antes afectará la fecha de todo. Por lo tanto, las tareas que constituyen la ruta crítica son las tareas "críticas".

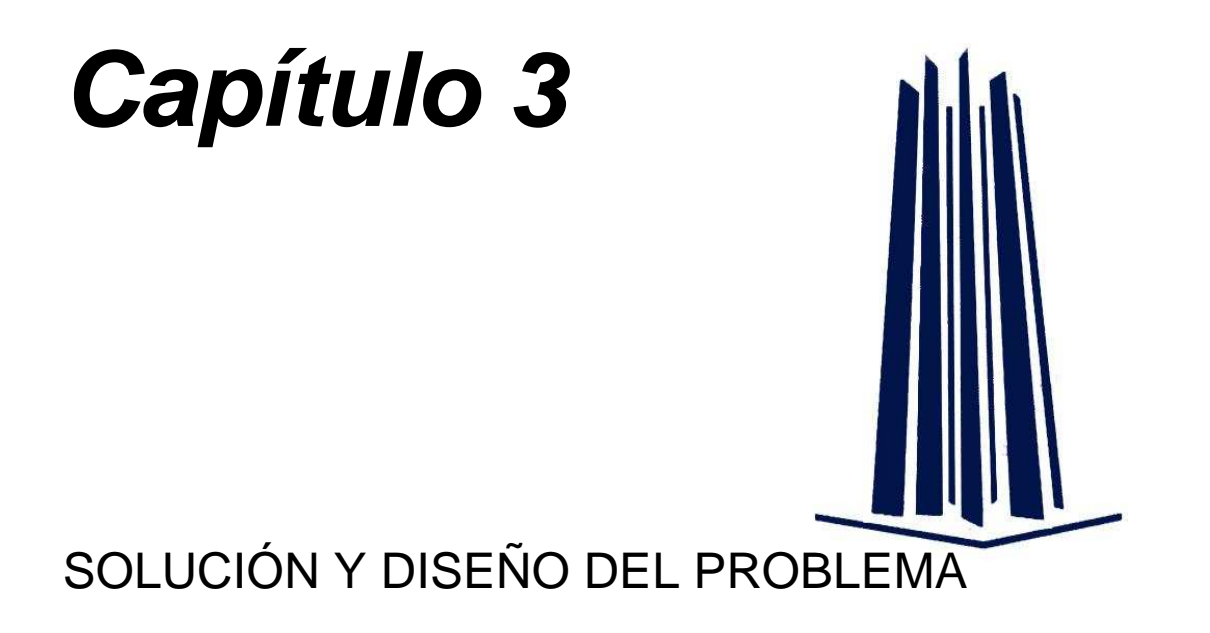

En este capítulo comenzaremos con el diseño del sistema mediante diversos diagramas de UML (Lenguaje de Modelado Unificado), el cual lo podemos definir como: "Lenguaje de modelado visual que se usa para especificar, visualizar, construir y documentar artefactos de un sistema de software".

El UML cuenta con una gran cantidad de diagramas, sin embargo en este caso vemos necesario utilizar sólo tres de ellos:

- Diagrama de Casos de Uso
- Diagrama de Estados
- Diagrama de Clases

Para la creación de los diagramas utilizaremos la herramienta: "Start UML", el cual es un programa Open Source licenciado bajo una versión modificada de la licencia GNU GPL. El objetivo del proyecto más grande, fue la de sustituir las aplicaciones comerciales tales como: Rational Rose o Borland 's. StarUML que es compatible con la mayoría de los tipos especificados en el diagrama UML 2.0.

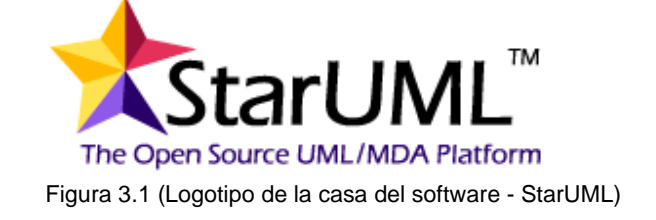

Página | 15

### . 3.1 .Diagramas de Casos de Uso

Un diagrama de casos de uso es una representación gráfica de parte o el total de los actores y "Casos de Uso" del sistema, incluyendo sus interacciones. Todo sistema tiene como mínimo un diagrama "Caso de Uso", que es una representación gráfica del entorno del sistema (actores) y su funcionalidad principal (casos de uso).

Un diagrama de "Casos de Uso" muestra, por tanto, los distintos requisitos funcionales que se esperan de una aplicación o sistema y cómo se relaciona con su entorno (usuarios u otras aplicaciones).

Un "Caso de Uso", denotando un requisito funcional exigido al sistema, se explica mediante un diagrama representado por una elipse y un nombre significativo:

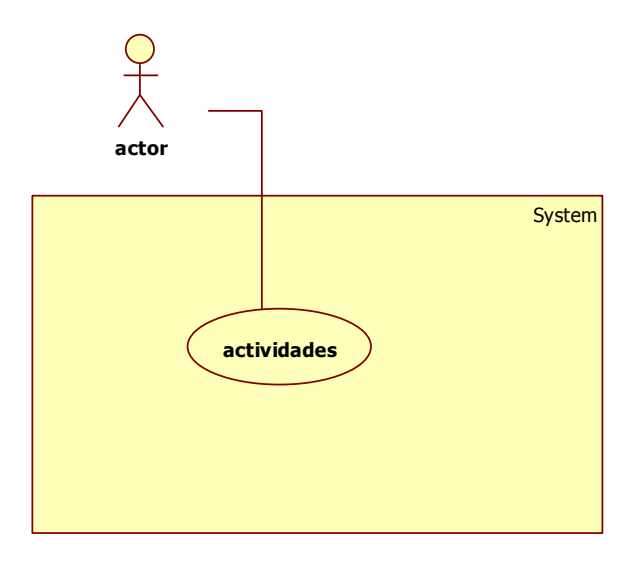

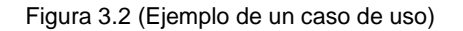

Así mismo el "Caso de Uso" se complementa con una tabla la cual se divide básicamente en dos secciones:

#### - **Datos Generales:**

- Nombre.- Caso de uso el cual vamos a explicar
- Autor.- Nombre de la persona que realiza el caso de uso
- Fecha.- Fecha de elaboración
- Descripción.- Breve reseña del caso de uso.
- Actores.- Usuarios que intervienen en el caso de uso.

#### - **Datos del Flujo:**

- Precondiciones.- Hechos que se han de cumplir para que el flujo del evento se pueda llevar a cabo.
- Flujo Normal.- Corresponde a la ejecución normal y exitosa del caso de uso.
- Flujo Alternativo.- Nos permiten indicar qué es lo que hace el sistema en los casos menos frecuentes o inesperados.
- Poscondiciones.- Hechos que se han de cumplir si el flujo de eventos normales se han ejecutado correctamente.

Entre los elementos de un diagrama de "Casos de Uso" se pueden presentar tres tipos de relaciones, representadas por líneas dirigidas o no entre ellos:

- **``comunica''** (<<communicates>>): Relación (asociación) entre un actor y un caso de uso que denota la participación del actor en dicho caso de uso.
- **``usa''** (<<uses>>) (o <<include>> en la nueva versión de UML): Relación de dependencia entre dos casos de uso que denota la inclusión del comportamiento de un escenario en otro.
- **``extiende''** (<< extends>>): Relación de dependencia entre dos casos de uso que denota que un caso de uso es una especialización de otro.

Los principales diagramas de Casos de Uso que se utilizan para el desarrollo e interpretación del flujo del sistema son:

- Acceso al Sistema
- Generación de Archivos
- Nuevo Registro
- Modificar Registro

 $x + y$  $\frac{1}{\lambda}$  $\frac{1}{\lambda}$  $\begin{matrix} 0 \\ 1 \\ 0 \end{matrix}$ usuario nivel 1 usuario nivel 2 usuario nivel 3 System Acceder al Sistema Consulta infromación **Visualiza Resultados** 

| Nombre:                                                                                                    | Acceso al sistema                                                                                                    |
|----------------------------------------------------------------------------------------------------|----------------------------------------------------------------------------------------------------|
| Autor:                                                                                                    | Andrés Gómez Díaz y José Guadalupe Arredondo Rivera                                                                                                    |
| Fecha:                                                                                                    | Enero 28 de 2009                                                                                                    |
| Descripción:                                                                                                    | Permite acceder al sistema para poder visualizar la información especifica                                                                                                    |
| Actores:                                                                                                    | Usuario, Usuario nivel 1, Usuario nivel 2, Usuario nivel 3                                                                                                    |
| <b>Precondiciones:</b>                                                                                                    | El usuario debe estar registrado en el sistema y con privilegios de acceso.                                                                                                    |
| <b>Flujo Normal:</b>                                                                                                    |                                                                                                    |
| 1. El actor teclea su usuario y su contraseña.<br>2. El sistema valida que el nombre de usuario y contraseña sean correctos.<br>El sistema permite el acceso para realizar consultas de la información asociada con su<br>3.<br>perfil.<br>4. El sistema muestra la información solicitada. |                                                                                                    |
| Flujo Alternativo:                                                                                                    |                                                                                                    |
|                                                                                                    | El sistema comprueba la validez del usuario si no existe notificara para que el actor<br>consulté su estado en el sistema.<br>Si la información solicitada no existe notificara al actor para que verifique lo solicitado |

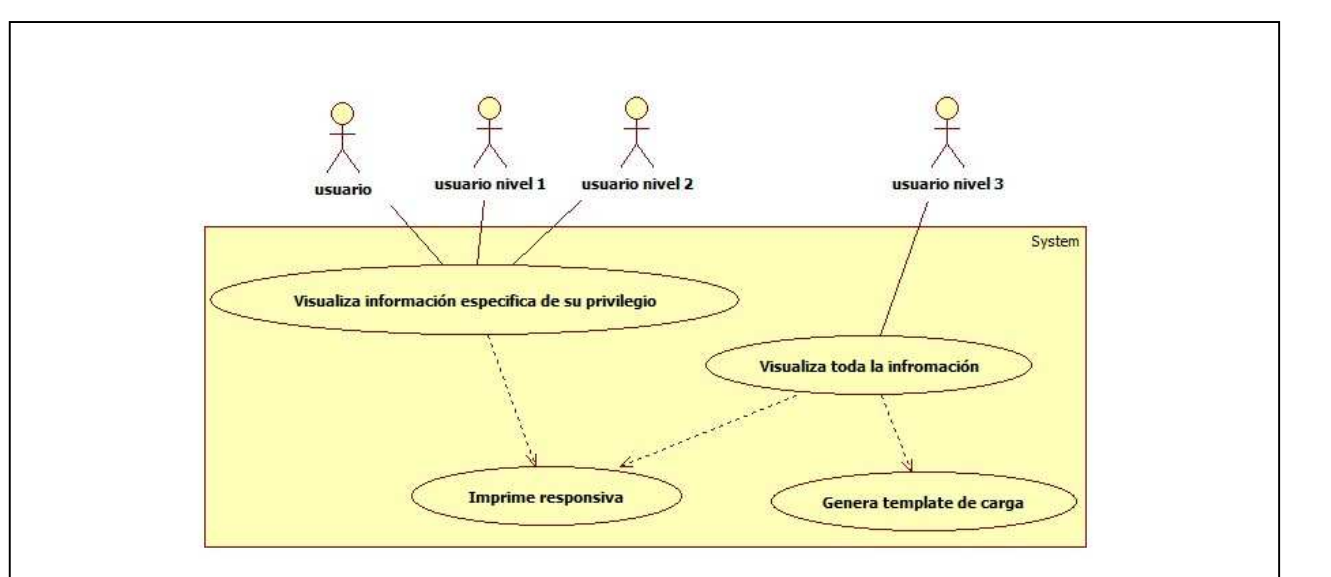

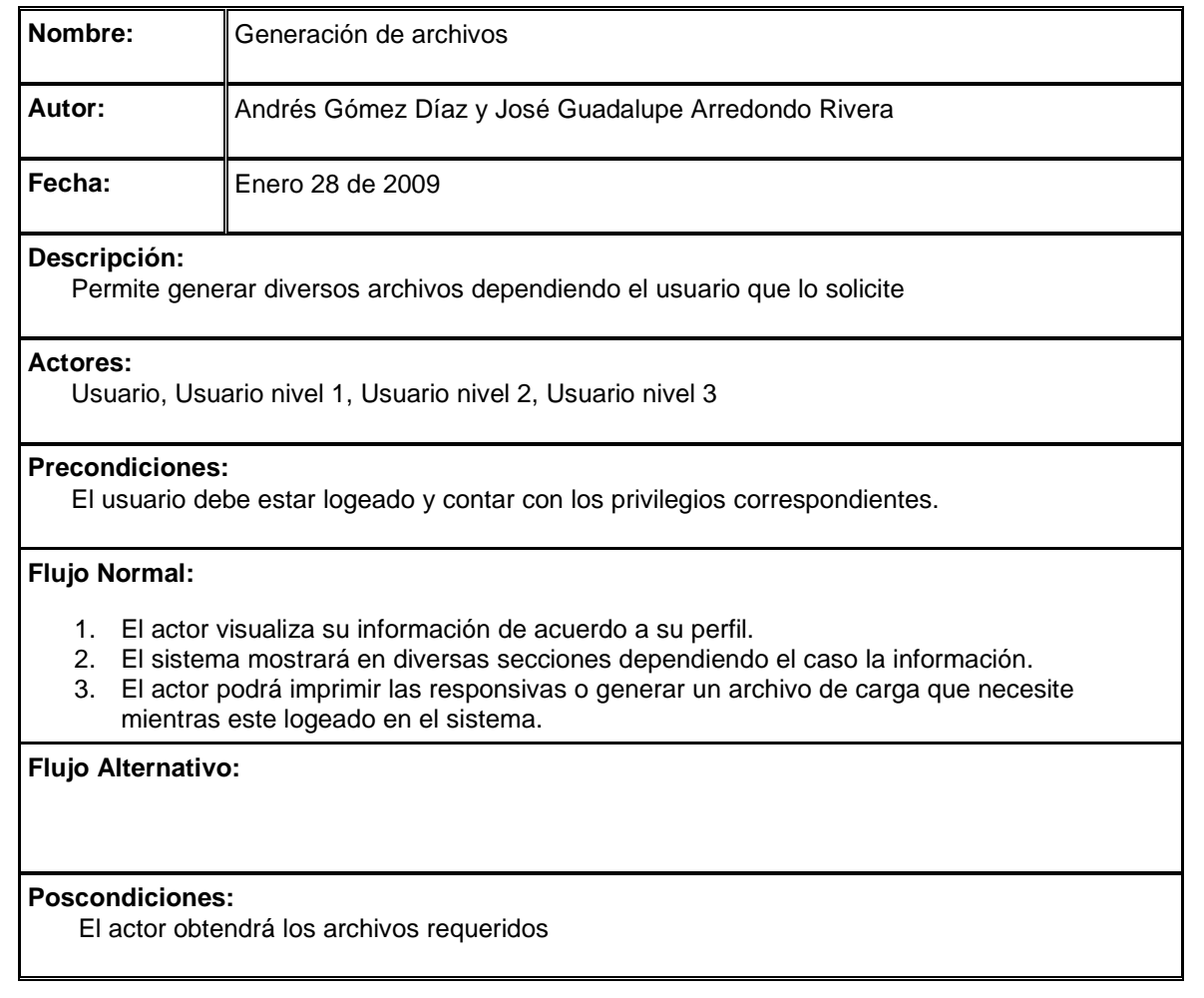

Figura 3.4 (Generación de archivos)

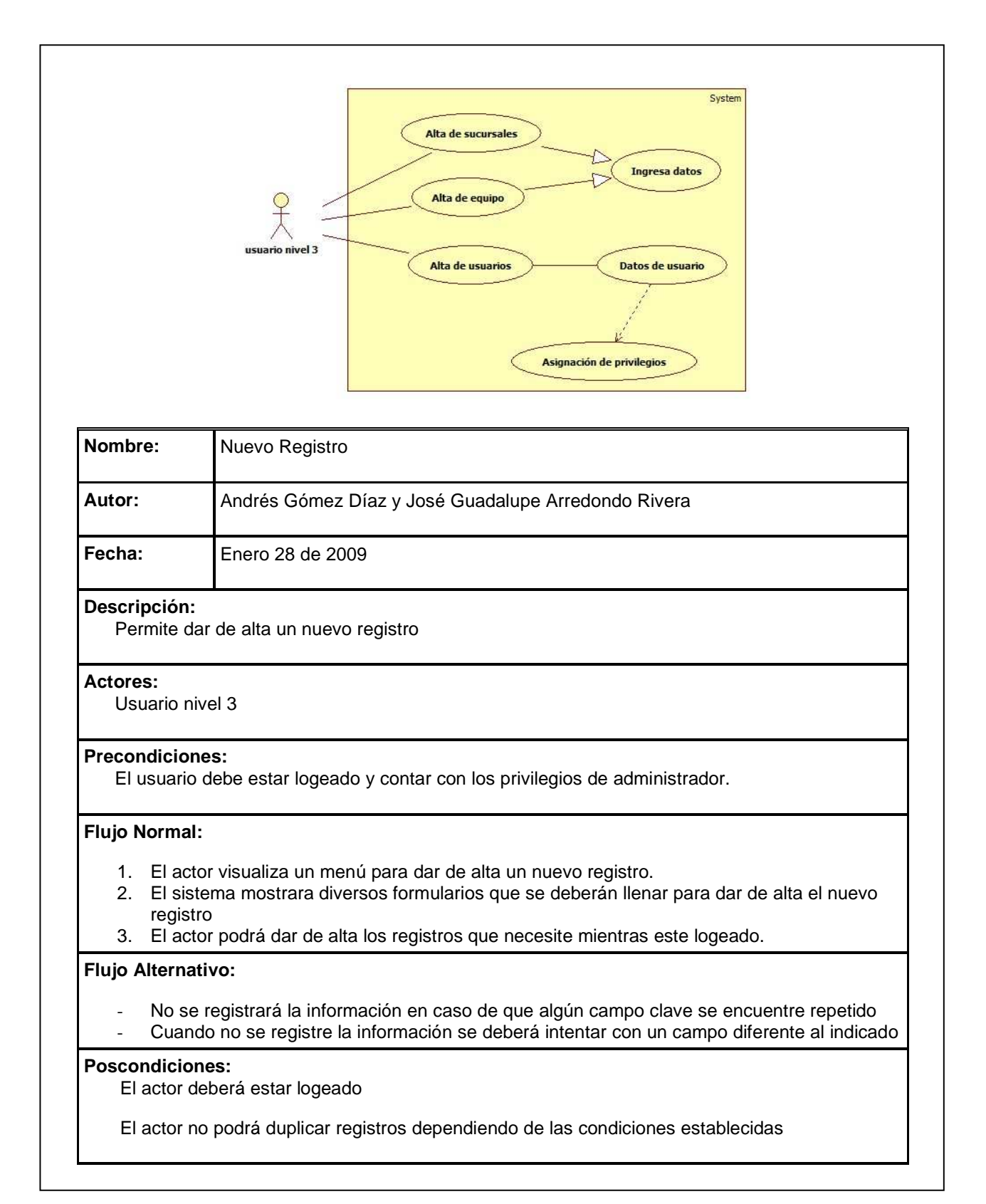

Figura3.5 (Nuevo registro)

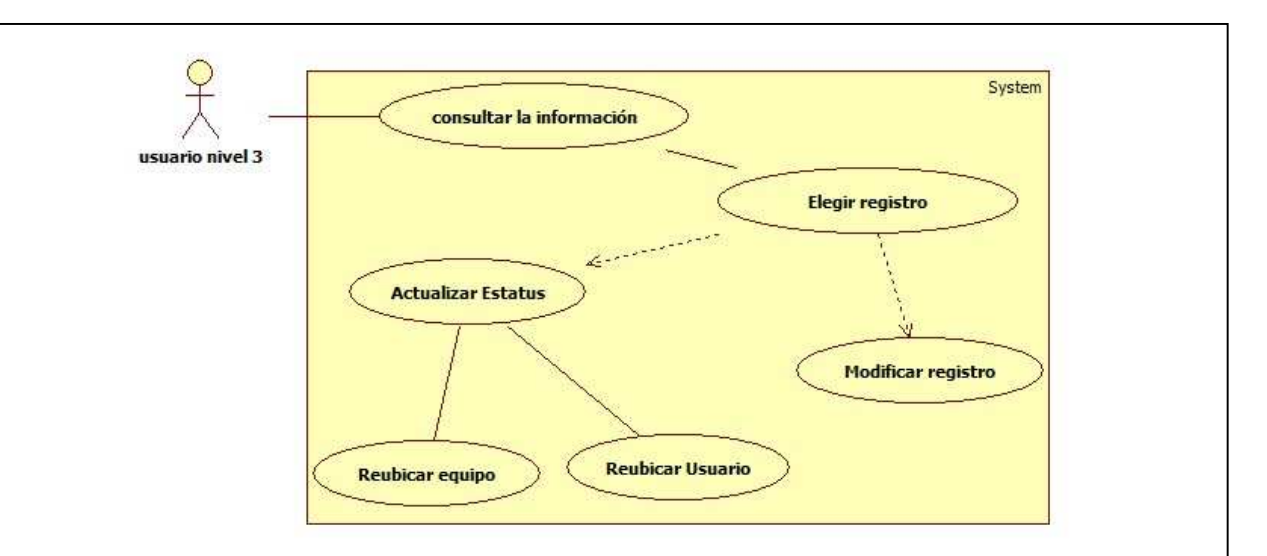

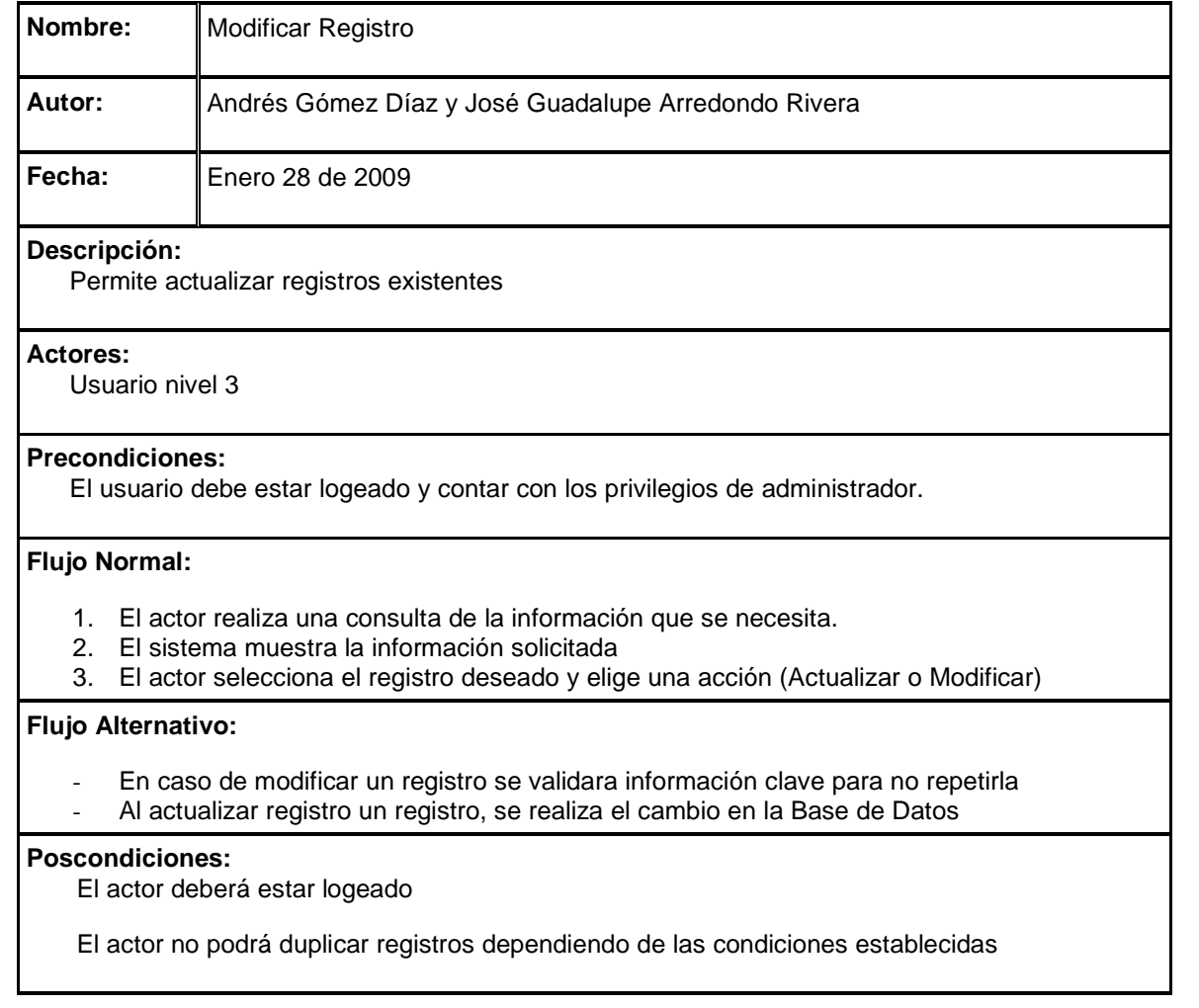

Figura 3.6 (Modificar registro)

### 3.2. Diagramas de secuencias

Un diagrama de secuencia muestra las interacciones entre objetos ordenados en secuencia temporal. Muestra los objetos que se encuentran en el escenario y la secuencia de mensajes intercambiados entre los objetos para llevar a cabo la funcionalidad descrita por el escenario. El mostrar los componentes tiene sentido ya que se trata de objetos reutilizables.

Los diagramas de secuencia, formalmente diagramas de traza de eventos o de interacción de objetos, se utilizan con frecuencia para validar los casos de uso. Documentan el diseño desde el punto de vista de los casos de uso. Observando qué mensajes se envían a los objetos, componentes o casos de uso y viendo a grosso modo cuanto tiempo consume el método invocado, los diagramas de secuencia nos ayudan a comprender los cuellos de botella potenciales, para así poder eliminarlos. A la hora de documentar un diagrama de secuencia resulta importante mantener los enlaces de los mensajes a los métodos apropiados del diagrama de clases. Como se mencionó anteriormente existen 4 clases de usuario (Usuario, Usuario1, Usuario2 y Usuario3). Ahora mostraremos por medio de los diagramas de Secuencia como interactúa cada usuario con los procesos que pueden realizar en "S. E. C. R. T.".

### 3.2.1 Usuario

El "Usuario" es el más limitado del sistema; está destinado para los Jefes de Sucursal, y solo podrán visualizar los equipos y las responsivas que se encuentren a su cargo.

#### Acceso al Sistema

Este proceso es sencillo ya que únicamente realiza una validación de datos y en caso de no ser correcta la información mandará un error mencionando que el usuario no esta registrado.

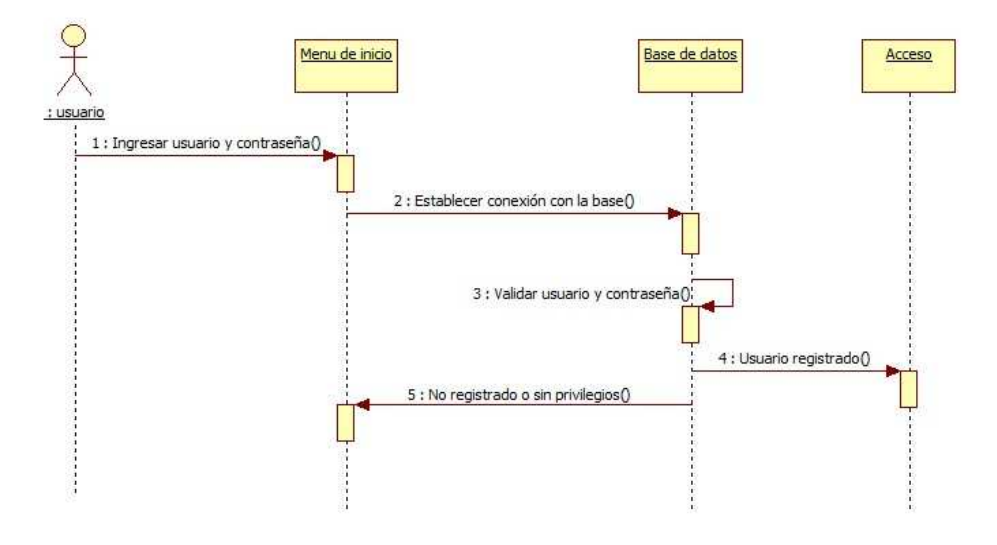

Figura 3.7 (Acceso al sistema para usuario)

- Consulta de Información

Debido a que este tipo de usuario solo tendrá acceso a una sucursal el proceso solo muestra la información de su sucursal e imprime responsivas, no requiere mayor validación.

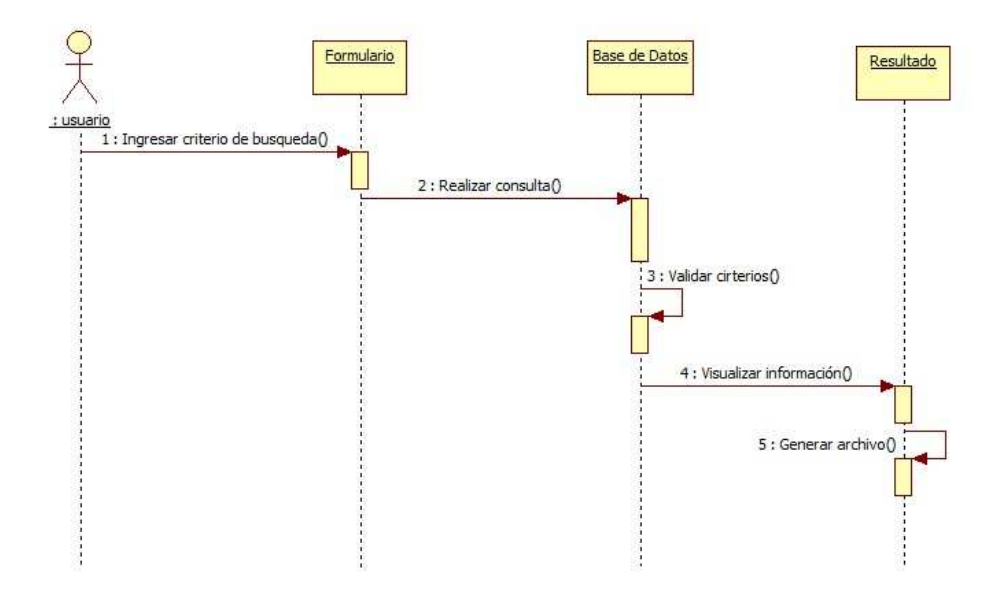

Figura 3.8 (Consulta de Información de un usuario)

### 3.2.2. Usuario de Nivel 1

El "Usuario1", está destinado para los coordinadores de zona, como ya vimos debido a que este tipo de usuarios tiene a su cargo más de una sucursal podrá visualizar los equipos que estén en cualquier sucursal de su zona y así mismo tendrá la opción de imprimir tanto sus responsivas como las de estas sucursales.

#### - Acceso al Sistema

El acceso al sistema se lleva a cabo con una validación a una tabla donde se tiene registrado tanto el "user" como el "password" de cada usuario que cuenta con acceso a "" ya que no todo el personal de la empresa tendrá la posibilidad de acceder al sistema; solo el área de sistemas podrá determinar si se le puede dar un acceso al solicitante y el tipo de información que podrá visualizar.

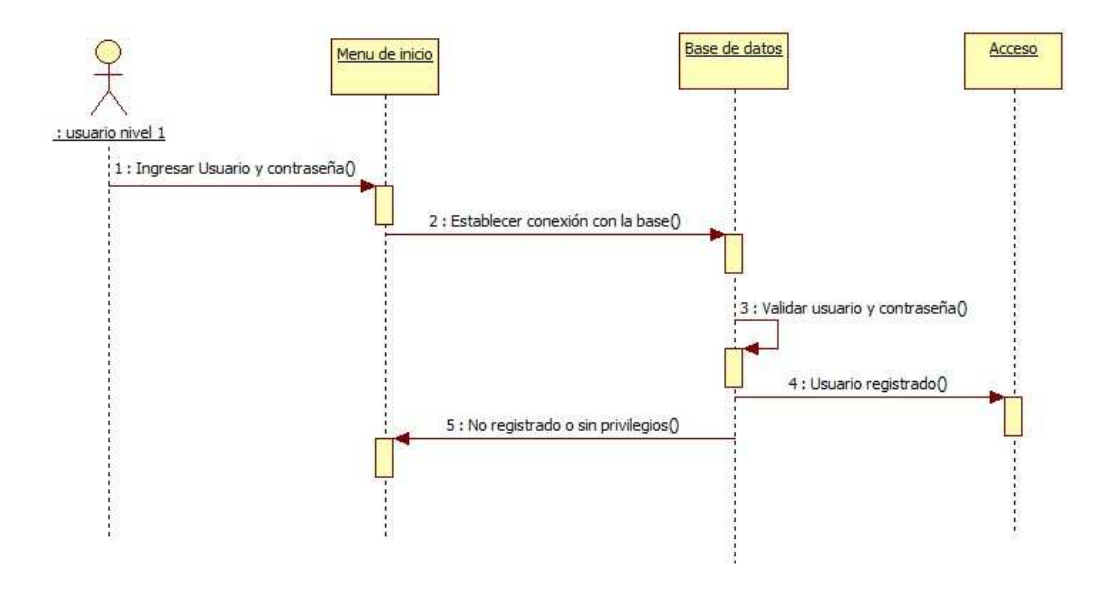

Figura 3.9 (Acceso al sistema para usuario de nivel 1)

Consulta de Información

Como se comentó anteriormente el usuario de Nivel 1 puede visualizar información de más de una sucursal por lo que es necesario ingresar a una búsqueda, en la cual podrá delimitar los datos que requiere de esa sucursal, debido a esto podemos ver en el siguiente diagrama que es posible realizar diversas consultas y así mismo si lo requiere generar el archivo con las responsivas que requiera.

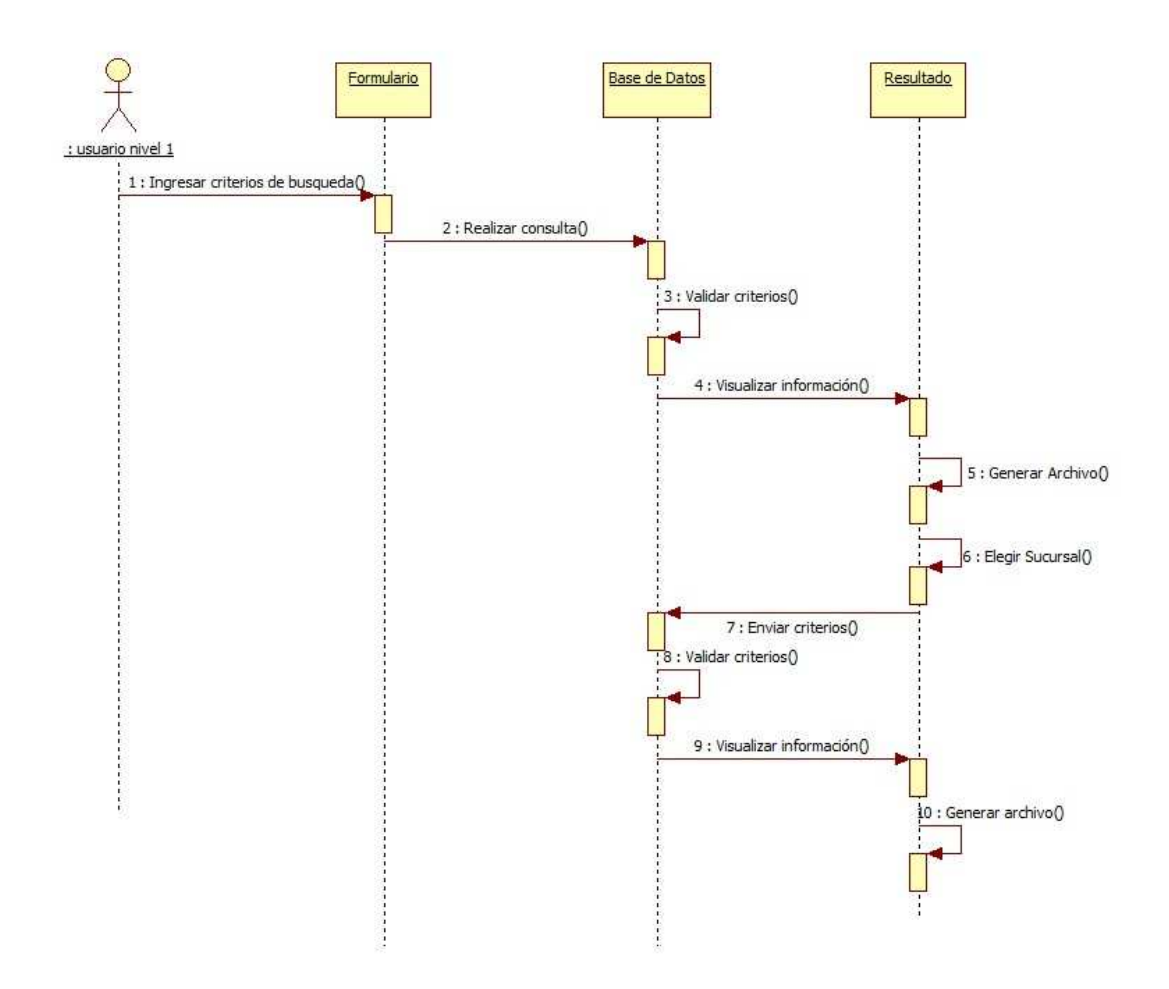

Figura 3.10 (Consulta de Información para usuario nivel 1)

#### 3.2.3 Usuario de Nivel 2

Este usuario ya tiene mayor jerarquía dentro del sistema, a pesar de que el usuario no puede realizar modificaciones en sistema, puede visualizar y así mismo tener acceso a mayor cantidad de información, este usuario está dirigido únicamente para las gerencias de la empresa, debido a la gran cantidad de información que manejan estos usuarios se pretende realizar una interfaz más gráfica y amigable.

#### - Acceso al Sistema

Como hemos visto anteriormente el acceso es igual para todos los usuarios de "S.E.C.R.T.", cabe mencionar que el sistema estará basado en sesiones por lo que implica una mayor seguridad para visualizar la información.

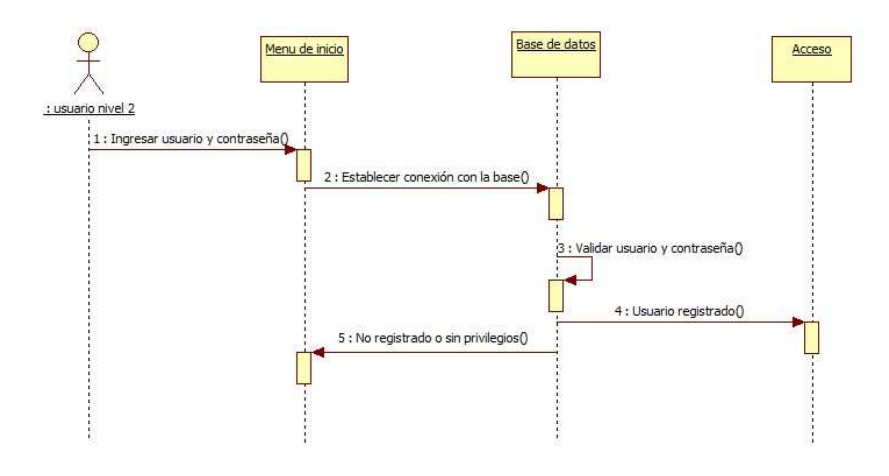

Figura 3.11 (Acceso al sistema para usuario nivel 2)

- Consulta de Información

A diferencia de los usuarios anteriores el "Usuario3" debido a que puede visualizar mayor cantidad de datos, tiene más campos de búsqueda y la interfaz que se pretende diseñar por medio de mapas para el caso de los Gerentes de Operación con un ambiente amigable para que la cantidad de información no haga que el sistema sea monótono para estos usuarios.

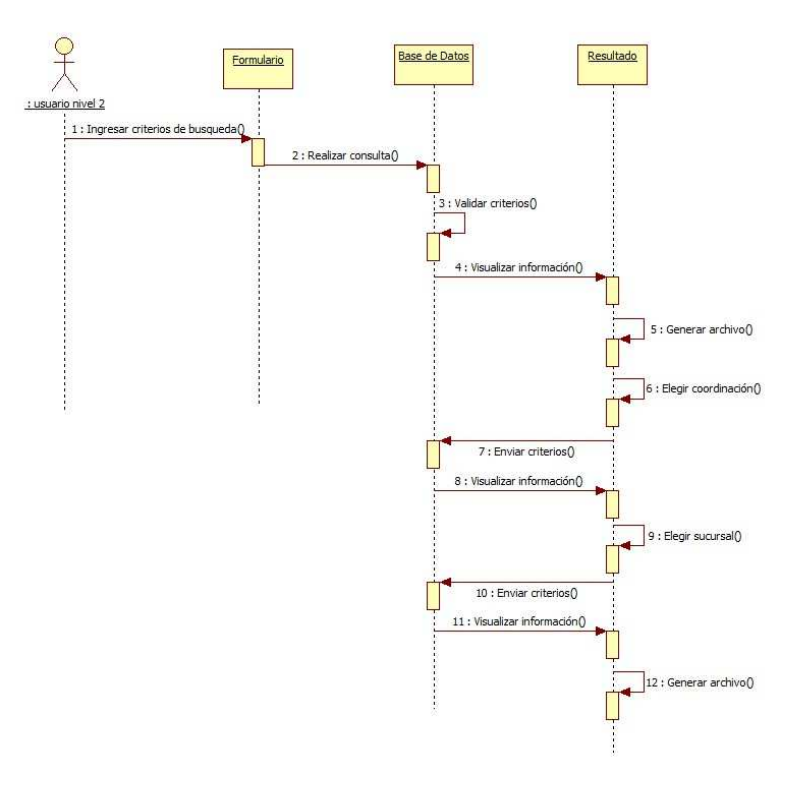

Figura 3.12 (Consulta de Información para usuario de nivel 2)

### 3.2.4. Usuario nivel 3

Este usuario es el que tiene mayor influencia sobre el sistema ya que está dirigido para cualquier usuario del área de Sistemas, por lo que podrá realizar modificaciones (altas, bajas y reasignaciones) sobre la asignación de los equipos y así mismo imprimir las responsivas que requiera.

Se pretende que solo el "Usuario3" pueda realizar modificaciones a los datos con el propósito de educar a los usuarios respecto de avisar sobre las altas y bajas de personal.

#### - Acceso al Sistema

Al igual que con los casos anteriores el acceso al sistema es similar, ya que toda la validación sobre los usuarios y las contraseñas será programada.

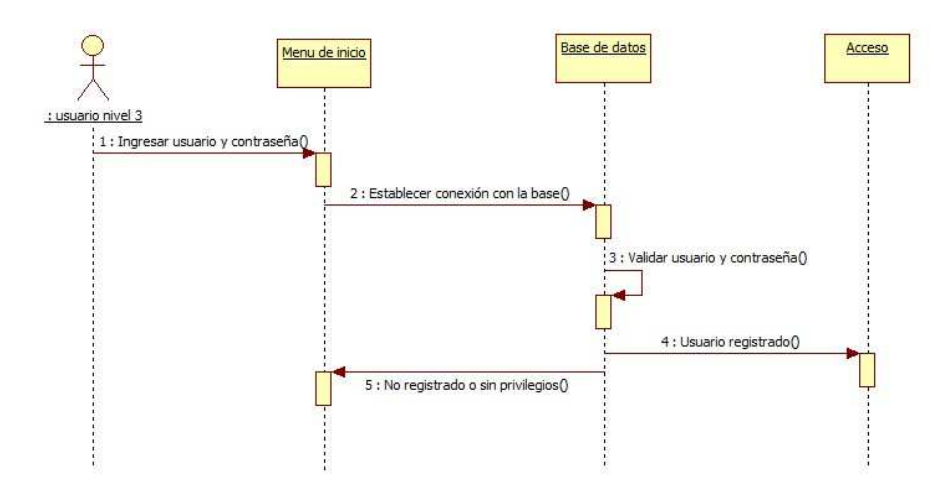

Figura 3.13 (Acceso al sistema para usuario de nivel 3)

Consulta de Información

En el caso del "Usuario3" la búsqueda será más completa, debido a que este usuario será capaz de visualizar todos los equipos de la empresa sin importar la sucursal o área a la que pertenezcan, la búsqueda por tanto será de manera dinámica ya que podrá realizar búsquedas de sucursales, o bien no solo de equipo que se encuentra operando si no también será posible ver los equipos que se encuentran en bodega o bien que se encuentren en reparación con algún proveedor.

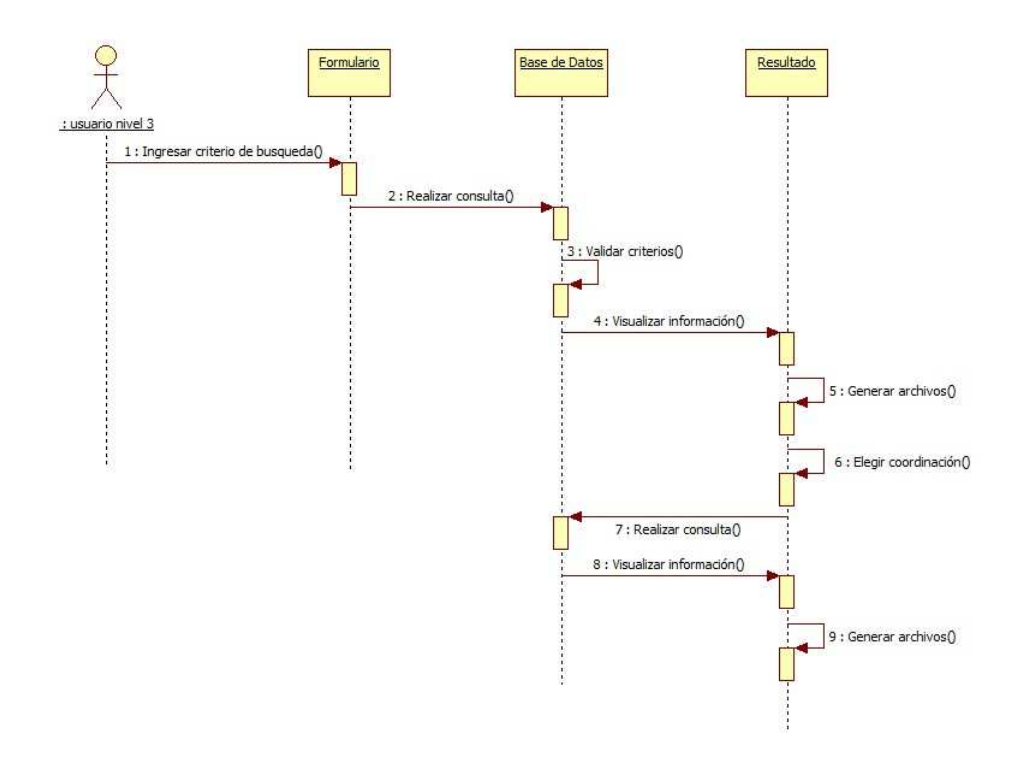

Figura 3.14 (Consulta de Información para usuario de nivel 3)

- Registro de un Equipo o Sucursal

Para el registro de un equipo o bien una sucursal en el sistema será necesario tener varios datos para la captura, el sistema una vez que se llene la información validará si los datos existen y en caso de ser así se enviará un mensaje indicando el problema.

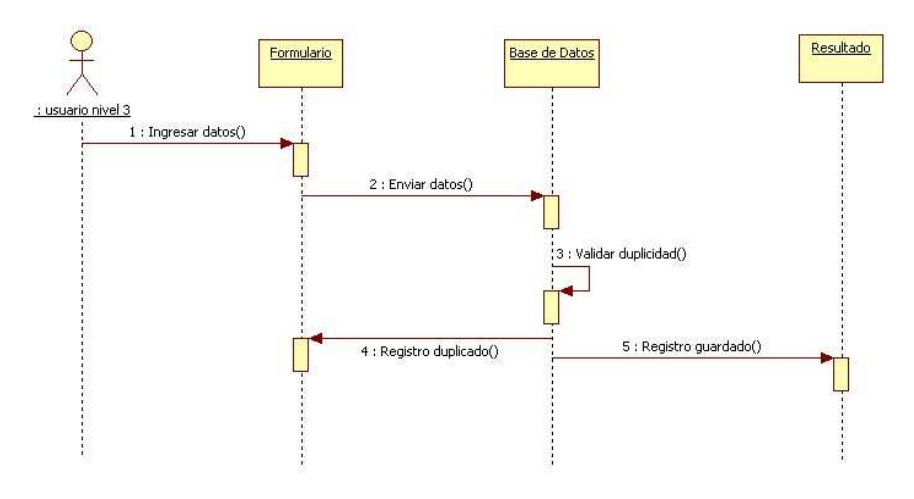

Figura3.15 (Registro de un equipo o sucursal)

Registro de Empleados y Usuarios

Para el alta de empleados tenemos 2 procesos; el alta como usuario de un equipo de cómputo y la asignación de privilegios en caso de que así lo requieran con esto se delimitará a que sucursales podrá tener acceso. Hay que recordar que el hecho de que un usuario este registrado en el sistema no quiere decir que podrá tener acceso a el, como se mencionó anteriormente, el sistema está dirigido para jefes de sucursal, coordinadores, gerentes y cualquier usuario de sistemas.

Así mismo el proceso consta de una validación la cual nos indicará si un usuario ya está dado de alta verificando con ello si ya tiene privilegios de acceso al sistema y cuál es la categoría que tiene como usuario.

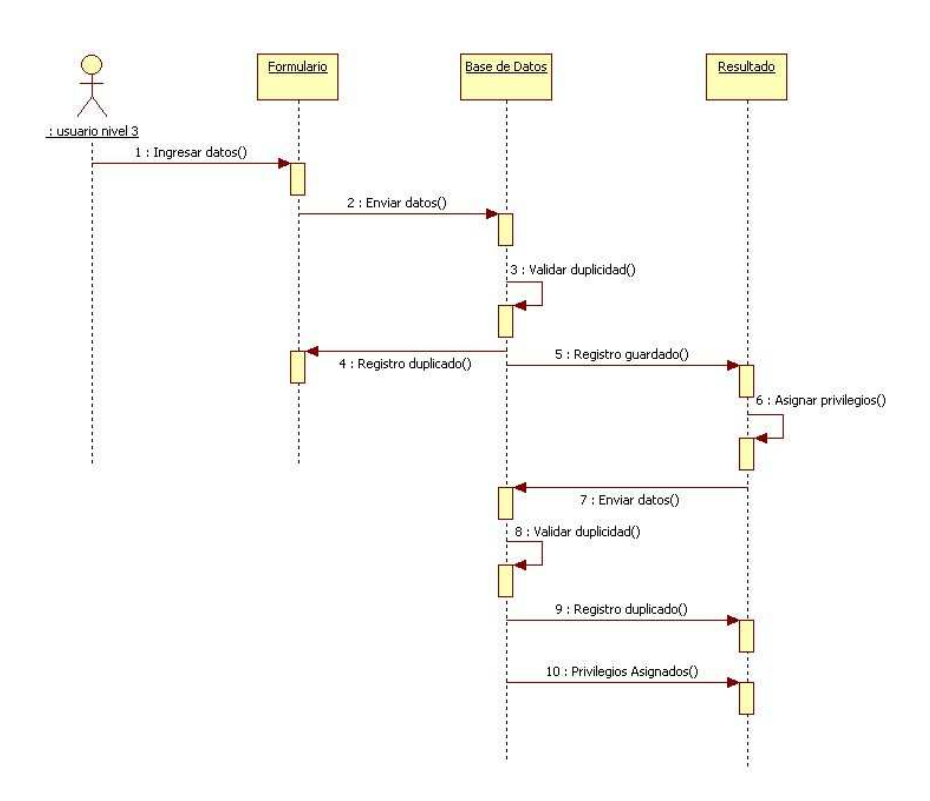

Figura 3.16 (Registro de empleados y usuarios)

- Reubicación de Equipo o Usuario

La reubicación de un equipo, se puede dar entre usuarios de una misma sucursal o bien de alguna otra sucursal, los equipos no necesariamente se van a reasignar completos, es decir; se puede reasignar solamente el monitor o bien algún otro accesorio sin necesidad de reasignar todo el equipo, esto debido a que el equipo presente alguna falla, de igual forma se podrá enviar equipos completos a bodega o bien reasignar al usuario a un equipo nuevo, ya sea por cambio de plaza o bien por la rotación de personal.

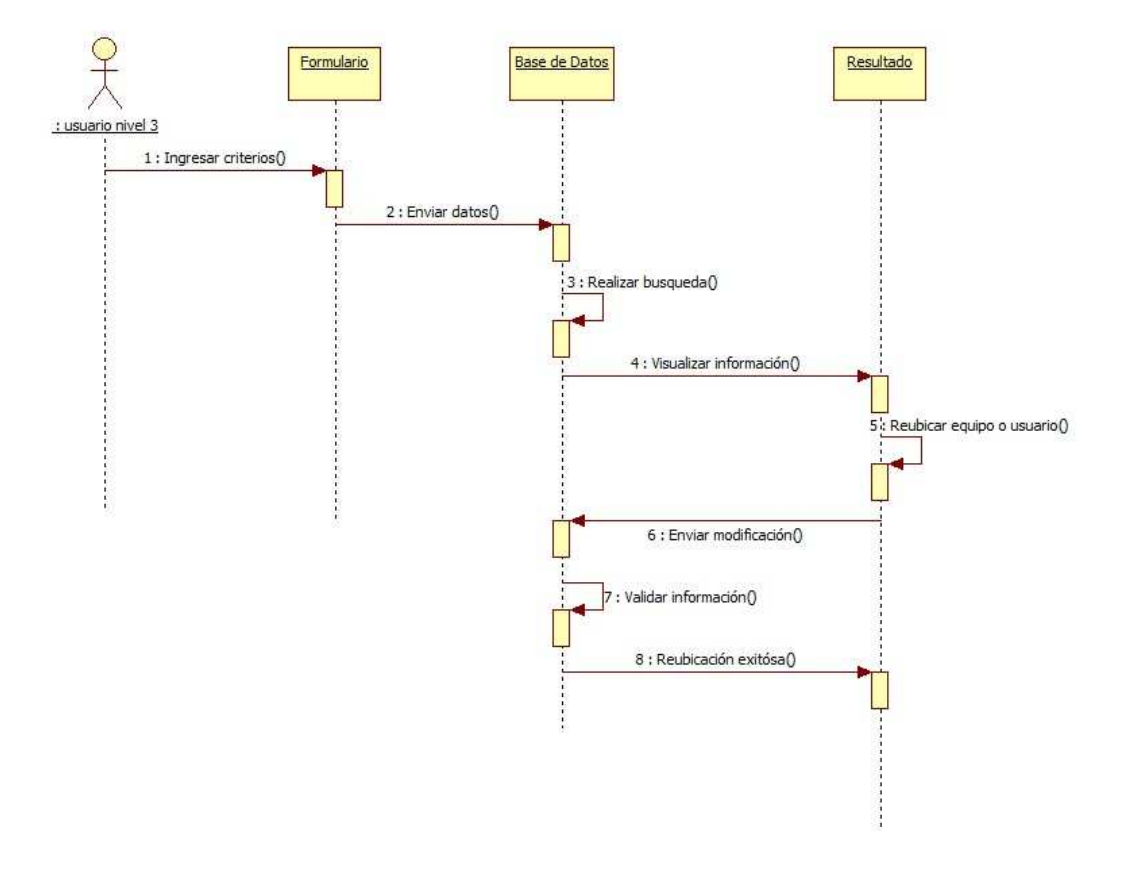

Figura 3.17 (Reubicación de un equipo o sucursal)

Modificación de algún Campo.

Como cualquier sistema "S. E. C. R. T." es propenso a errores de captura, es decir, puede que algún equipo tenga algún error, ya sea en el número de serie o bien en algún campo de sus componentes, el cambio no solo puede darse por algún error sino también por algún cambio en el hardware del equipo (memoria RAM, disco duro, etc).

Del mismo modo los usuarios pueden sufrir modificaciones ya sea porque cambian de área o sucursal o bien se den de baja de la empresa, estas serían las causas por las que un usuario puede sufrir algún tipo de modificación.

Las sucursales son las menos propensas a cambio pero es posible que sufran de cambios ya sea por reubicación o bien que por causas operativas tenga que cerrar, en estos casos la reubicación será de todos los equipos tanto de telecomunicaciones como las PC y los usuarios.

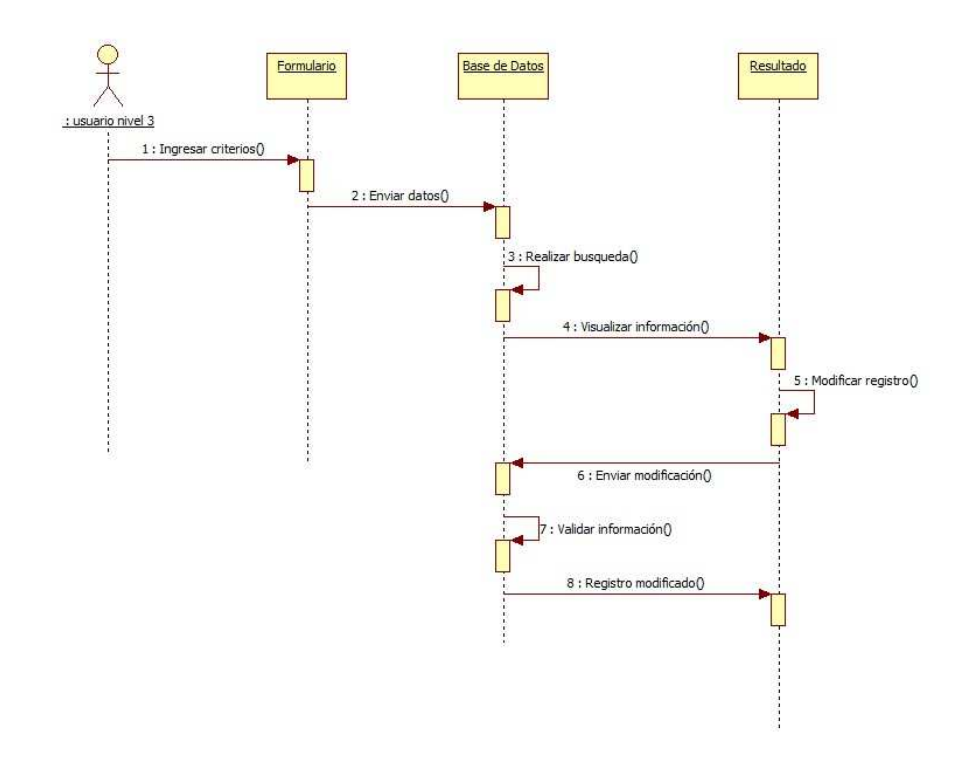

Figura 3.18 (Modificación de campos)

### 3.3. Diagramas de Clases

Un diagrama de clases muestra el conjunto de clases que participan o forman parte de un sistema junto con las relaciones que existen entre dichas clases, también muestran de una manera estática la estructura de la información que maneja el sistema y la visibilidad que tiene cada una de las clases está dada por sus relaciones con las demás en el modelo. En un diagrama de clases, una clase se representa por un rectángulo el cual se divide en tres secciones: en la sección superior se coloca el nombre de la clase; en la intermedia, se presentan los atributos que caracterizan a la clase y en la sección inferior se listan sus métodos u operaciones.

Para la creación de "S. E. C. R. T." pasamos por una serie de análisis para llegar finalmente al diseño con el que podremos realizar el Diseño de la Base de Datos.

La estructura del sistema se definió realizando diversos diagramas en los cuales se expone cada uno de los componentes que se utilizan en el sistema como si fueran subsistemas para al final llegar al diagrama definitivo y en el cual nos basaremos para realizar la Base de Datos.
#### - Usuarios del Sistema

En este caso se engloba al "Personal" el cual es todo usuario que cuente con un equipo de computo y en algunas ocasiones contará con un "User", éste será el que nos de acceso al sistema, por lo que el hecho de estar registrado en "S. E. C. R. T." no implica que podamos ingresar a él para obtener algún tipo de información. Así mismo podemos ver que cada persona tiene que ir ligado a una sucursal para distinguir una ubicación.

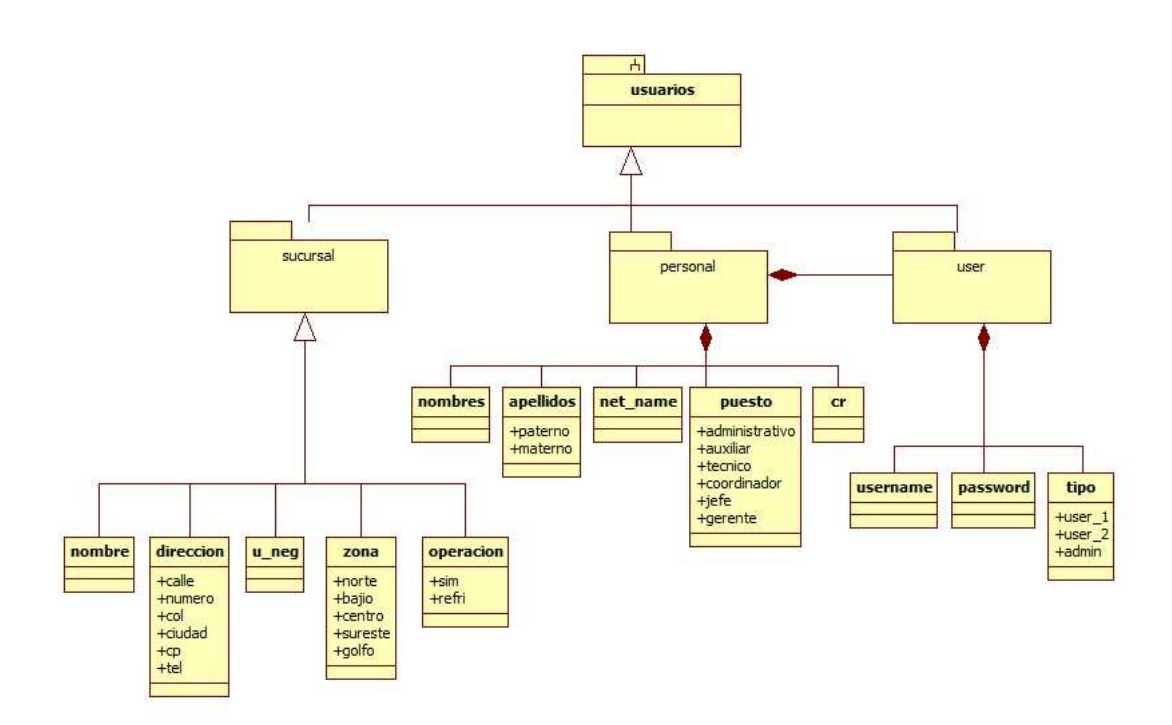

Figura 3.19 (Diagrama de clases de los usuarios)

- PC de Escritorio

La PC de Escritorio es el componente más significativo tanto por costo como por cantidad ya que contiene diversos elementos, por lo que es importante analizar cómo está formado y cuáles son los datos que vamos a requerir para el diseño de la Base de Datos.

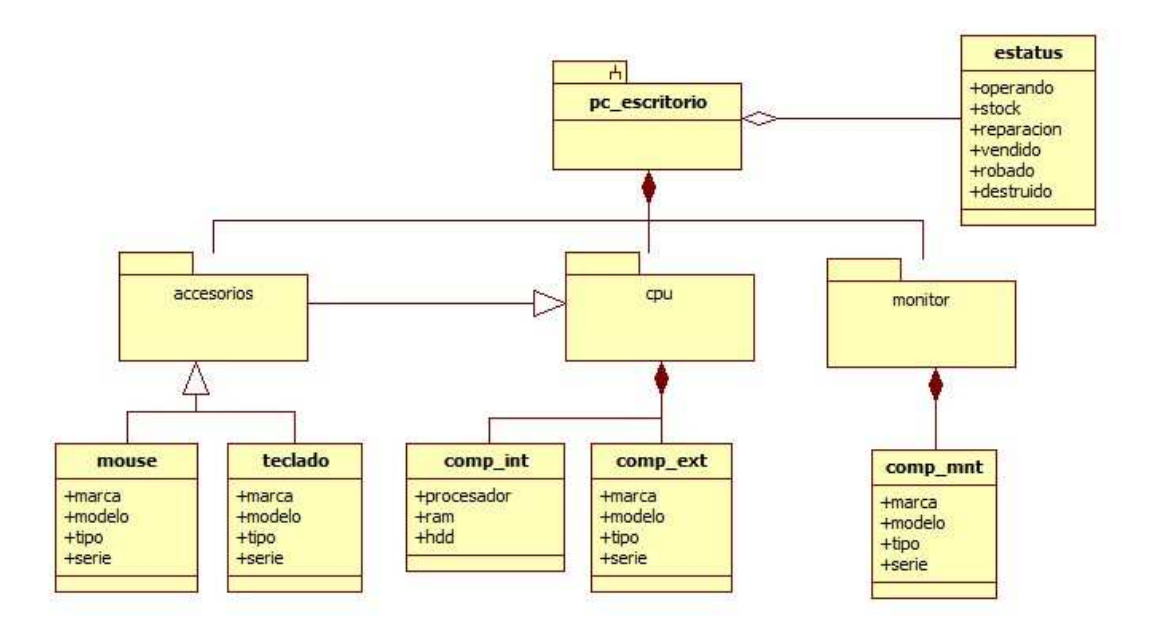

Figura 3.20 (Diagrama de clases de pc de escritorio)

#### - Laptop

Es el segundo equipo con mayor importancia ya que por costo es relevante tomarlo en cuenta como un objeto separado y con datos particulares ya que a pesar de ser un equipo de cómputo no lo podemos englobar dentro de PC de Escritorio.

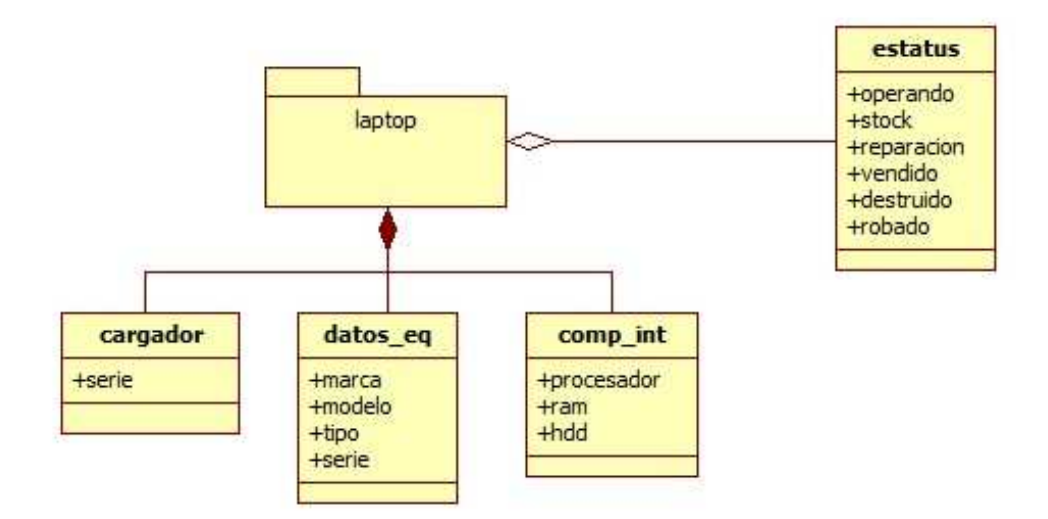

Figura 3.21 (Diagrama de clases de laptop)

#### - Hand Held

Este equipo tiene poco tiempo en la empresa, pero debido a la cantidad y el costo que tiene, es necesario tomarlo en cuenta ya que no solo se tiene una cantidad considerable en campo, si no que debido a futuros proyectos se tendrá una mayor cantidad de estos equipos en sucursales.

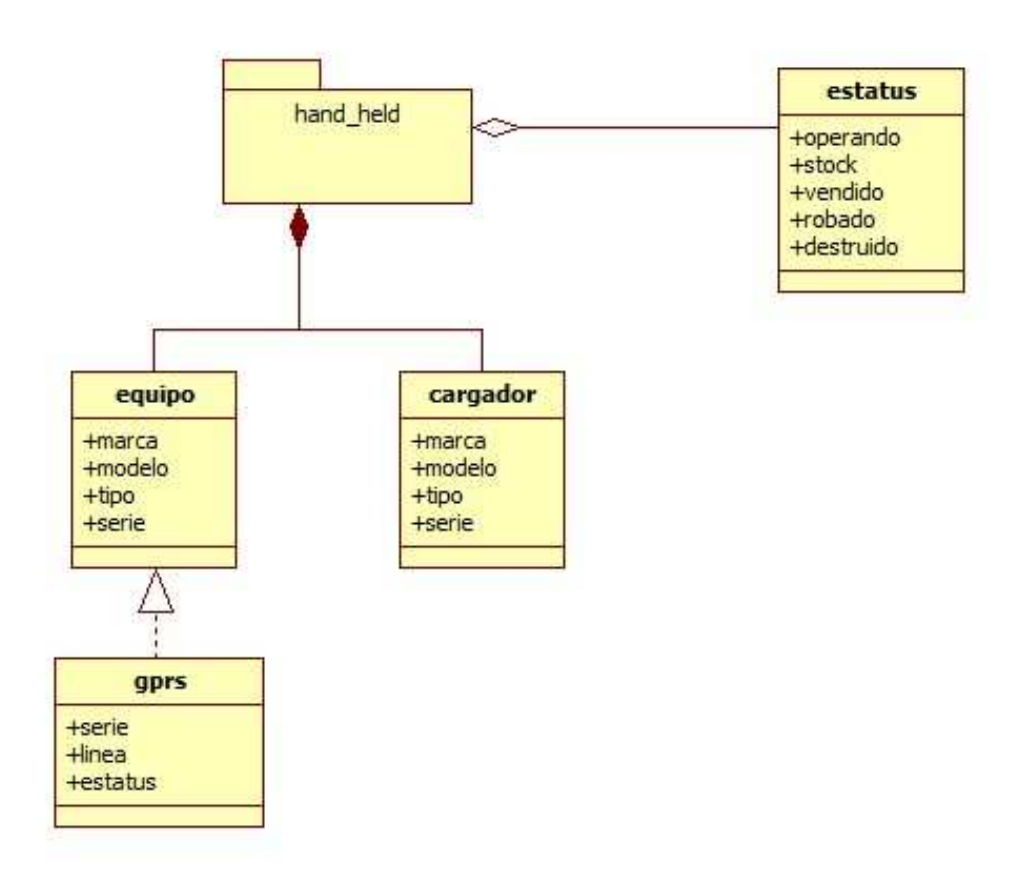

Figura 3.22 (Diagrama de clases de hand held)

#### - Impresora

Las impresoras a pesar de que no se tiene una gran cantidad, se cuenta con al menos un equipo por sucursal.

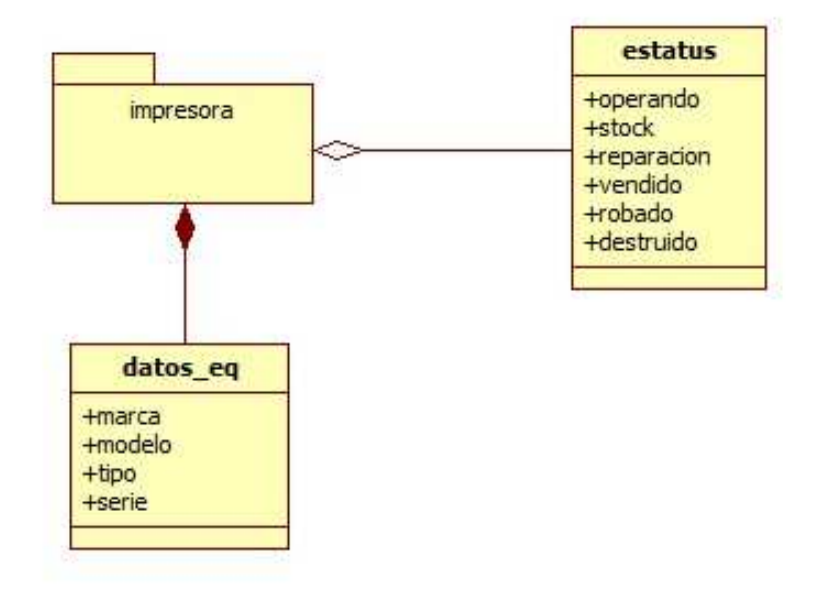

Figura 3.23 (Diagrama de clases de impresora)

Equipo de Telecomunicaciones

Al igual que las impresoras el equipo de telecomunicaciones no es un equipo que se tenga en grandes cantidades pero se tiene un equipo en cada sucursal y es necesario tomarlo en cuenta ya que es importante para que la operación funcione.

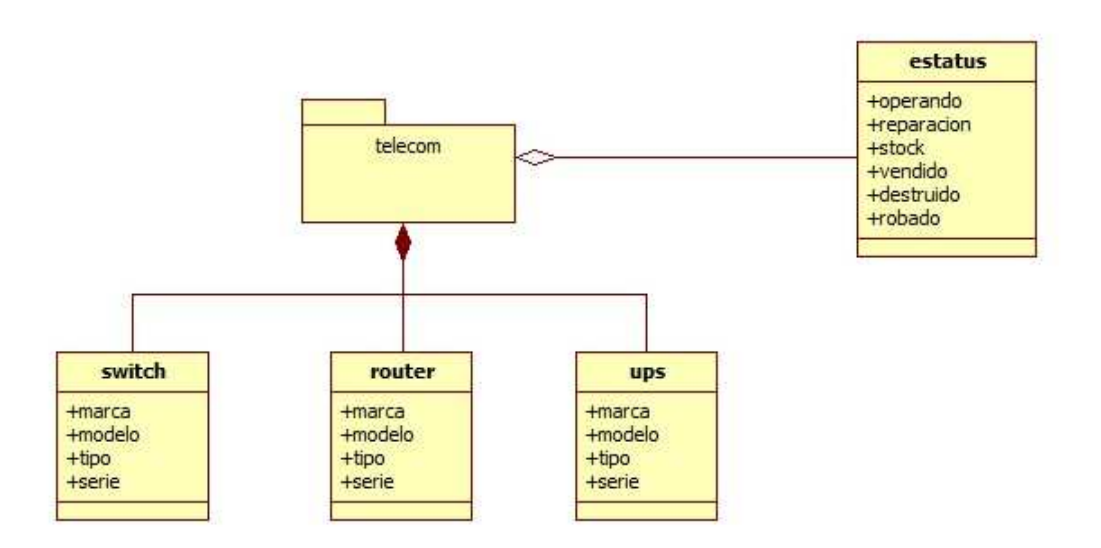

Figura 3.24 (Diagrama de clases de telecom)

Otros Accesorios de Cómputo

Hay accesorios que no son asignados a cualquier persona, con esto la cantidad de este tipo de equipos es pequeña por lo que no es necesario generar un diagrama para cada uno de ellos, pero así mismo hay que tomarlos en cuenta ya que generaron un costo a la empresa, son inventariables y se genera una responsiva para la persona que lo tiene.

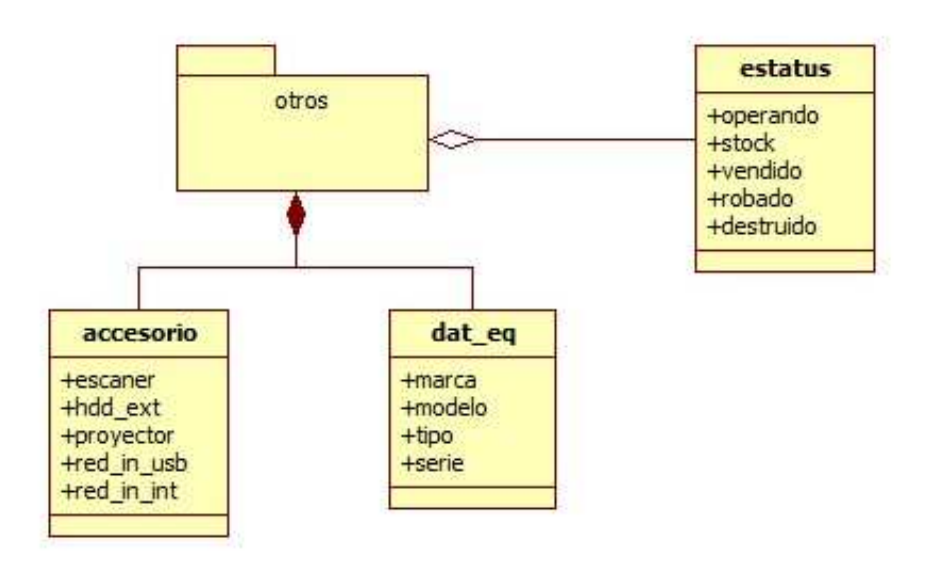

Figura 3.25 (Diagrama de clases de otros accesorios)

Diagrama General del Sistema

Una vez que tenemos todos los diagramas es necesario unirlos en un todo para poder darnos una idea de cómo quedaría la Base de Datos. Como podrá darse cuenta no se unieron todos los diagramas del mismo modo, se tuvo que generar una Clase llamada "Equipo" en donde recaerán todos los datos, el caso mas significativo es el de "PC de Escritorio" ya que no podemos tomarlos en cuenta de ese modo puesto que cada accesorio es independiente y puede tener cambios, por ejemplo: Un equipo puede funcionar correctamente pero si el monitor llega a tener una falla, sería necesario reemplazar todo el equipo puesto que están ligados, por esta razón se realiza la división para tener el control por separado de estos elementos.

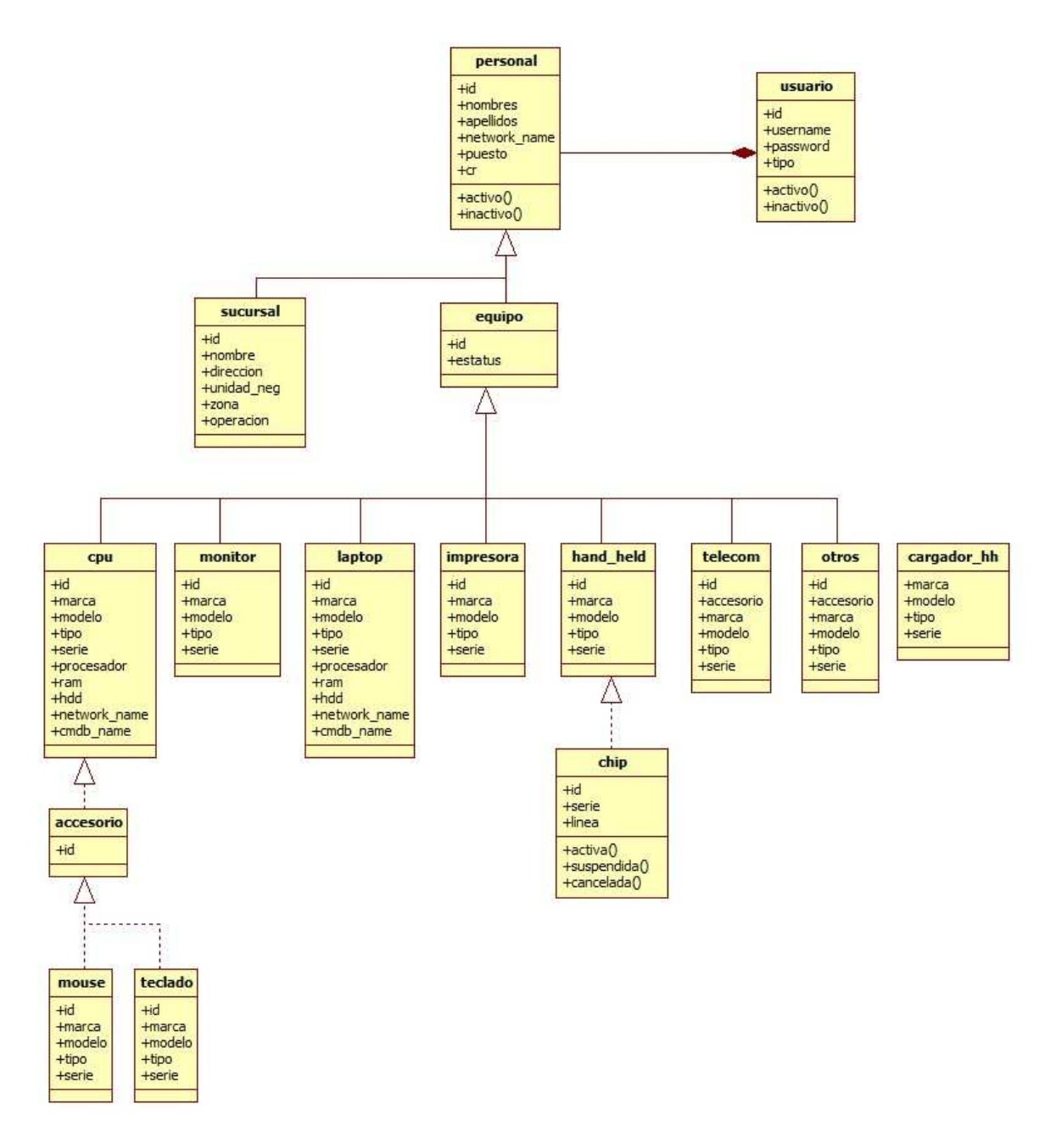

Figura 3.26 (Diagrama de clases del sistema)

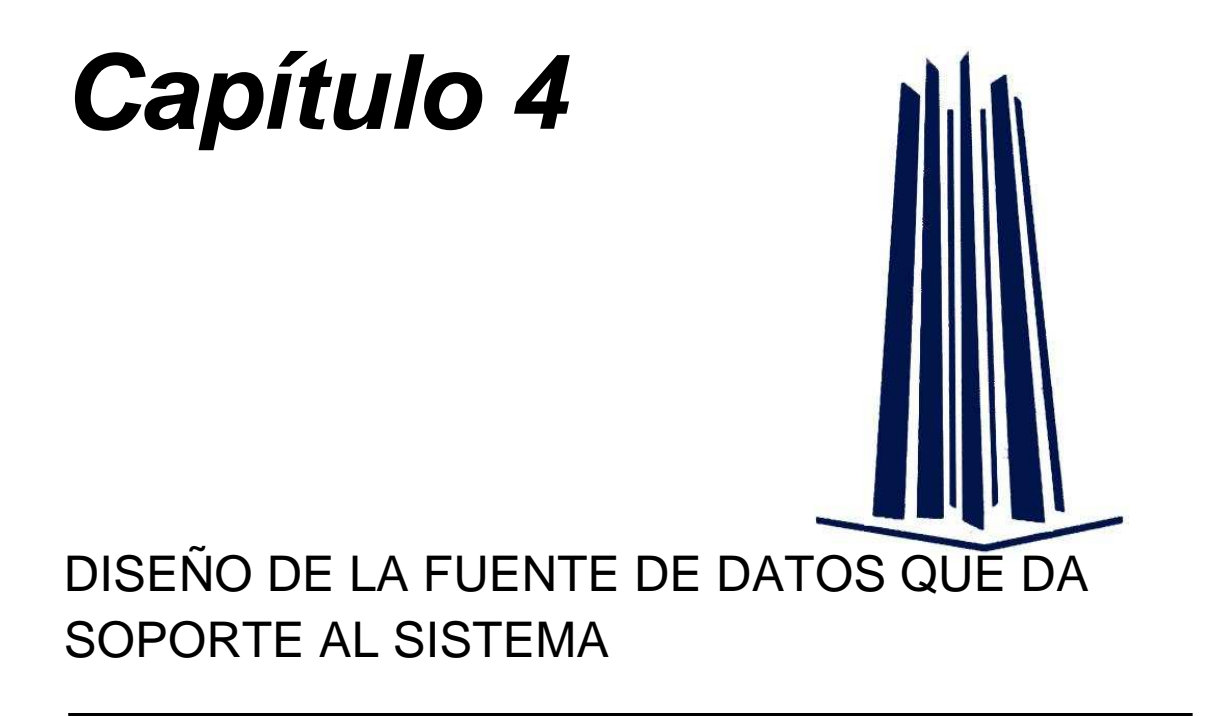

Una vez que contamos con el diseño del sistema, es necesario comenzar a diseñar la estructura de la base de datos ya que para realizar el sistema lo primero es tener el lugar donde se guardará la información.

Podemos definir una Base de Datos como: "Conjunto de tablas en las que almacenamos distintos registros (artículos de una tienda virtual, proveedores o clientes de una empresa, películas en cartelera en el cine...). Estos registros son catalogados en función de distintos parámetros que los caracterizan y que presentan una utilidad a la hora de clasificarlos."

Para obtener el diseño de la base de datos utilizaremos el programa: "DB Designer"

DB Designer es un editor visual que permite crear y editar bases de datos, Este software permite construir relaciones complejas entre elementos de la base de datos.

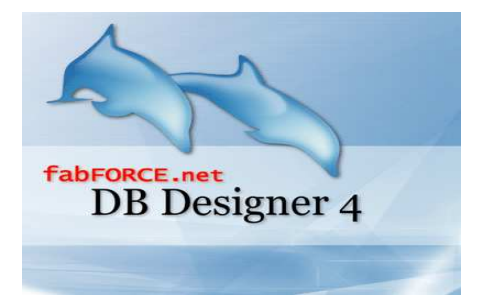

Figura 4.1 (Logotipo le casa de software – DB Designer)

Algunas de las características detectadas:

- Guarda los proyectos en XML nativo
- Posibilidad de conectividad con otros SGDB mediante plug-ins añadibles (por defecto MySQL y PostgreSQL)
- Conectividad con el "backend" de la base de datos
- Exportar/Importar scripts .SQL

#### 4.1. Modelo Relacional

El objetivo del modelo relacional es crear un esquema que consiste en un conjunto de tablas que representan relaciones entre datos, para la creación de la Base de Datos de "S.E.C.R.T.", se realizará por medio del software "DB Designer" del cual ya hicimos referencia, este software tiene la capacidad de exportar el diagrama a una base de datos relacional en MySQL.

El diagrama una vez que se identificaron los campos mediante el Análisis del sistema pudimos ver que existen variaciones con respecto al diagrama general del sistema que vimos en los diagramas de clases.

En el diagrama final podemos notar que existen mayor cantidad de tablas de las que originalmente se plantearon en las clases, esto se debe a que algunas relaciones conviene tratarlas de manera diferente, con el fin de obtener un mejor manejo de la información.

Podemos ver que en este caso, comenzamos a ver los atributos que tiene cada uno de los campos en las tablas, esto lo podremos visualizar de manera específica en el siguiente tema de este capítulo el cual nos habla del diccionario de datos.

En el diagrama relacional de la base de datos se cuenta con una tabla principal en la cual se presenta la relación existente con otras tablas de datos.

#### El diagrama obtenido es el siguiente:

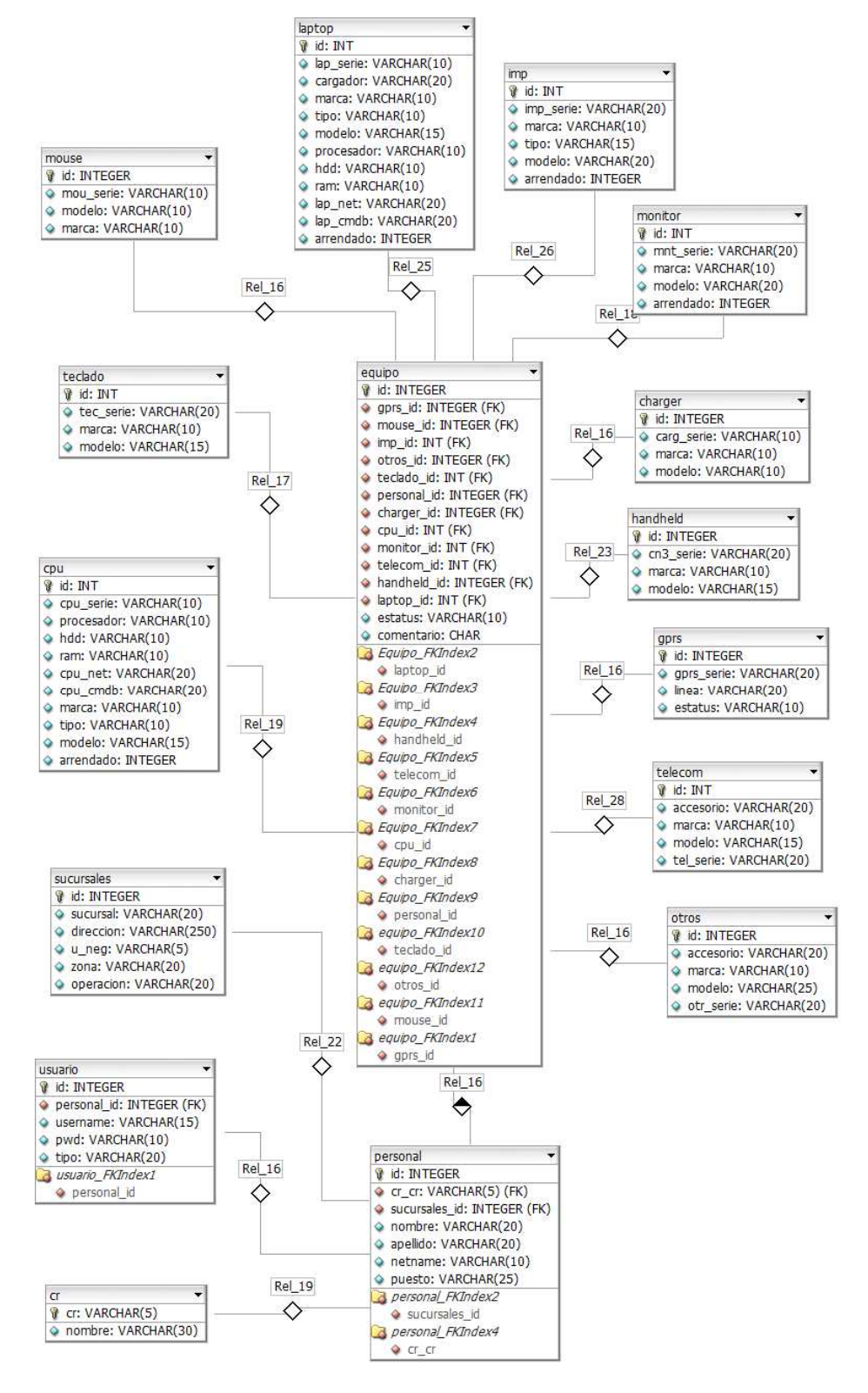

Figura 4.2 (Diagrama relacional de la base de datos)

#### 4.2. Diccionarios de Datos

Un diccionario de datos es un conjunto de metadatos que contiene las características lógicas de los datos que se van a utilizar en el sistema que se programa, incluyendo nombre, descripción, alias, contenido y organización. Estos diccionarios nos ayudarán a determinar los requerimientos del sistema,

El Diccionario identifica los procesos donde se emplean los datos y los sitios donde se necesita el acceso inmediato a la información, se desarrolla durante el análisis de flujo de datos y auxilia a los analistas que participan en la determinación de los requerimientos del sistema, además su contenido también se emplea durante el diseño.

En un diccionario de datos se encuentra la lista de todos los elementos que forman parte del flujo de datos de todo el sistema. Los elementos mas importantes son flujos de datos, almacenes de datos y procesos. El diccionario de datos guarda los detalles y descripción de todos estos elementos.

Ahora veremos los diccionarios de datos de las tablas expuestas en el modelo relacional que vimos anteriormente para tener una mejor perspectiva de cómo están formados los datos y proceder a la programación de la base.

Las tablas se muestran en un orden de afuera hacia adentro, por lo que primero veremos por separado los componentes de las tablas externas e iremos terminando en las tablas centrales.

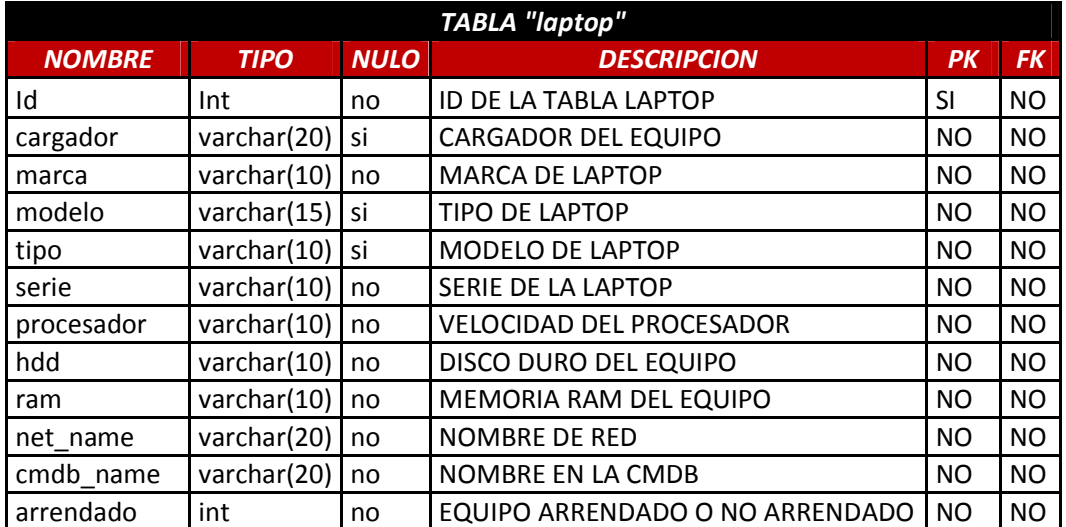

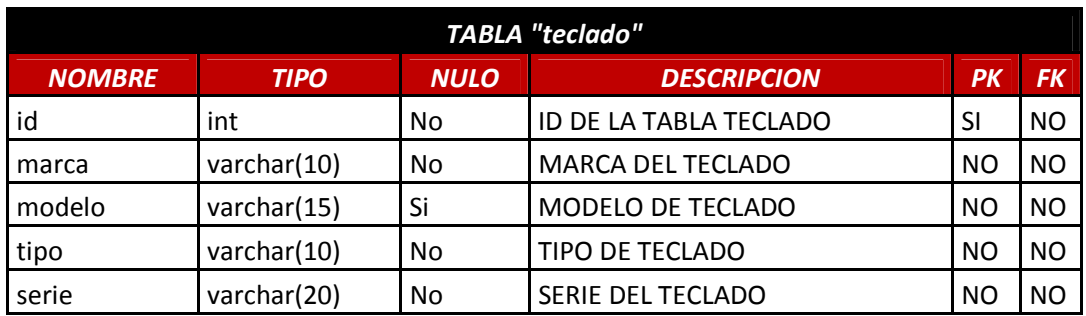

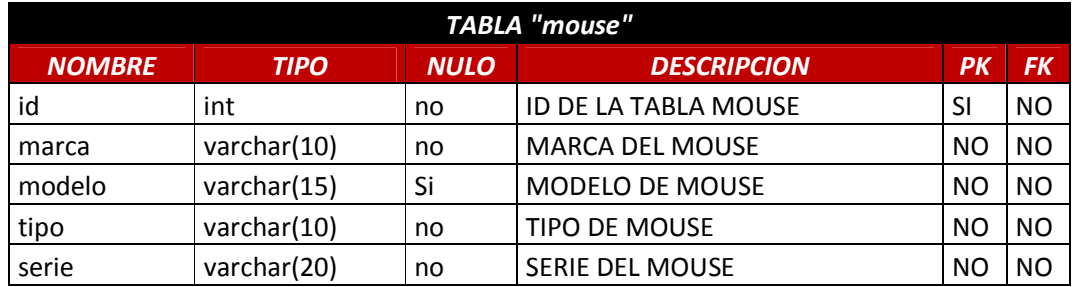

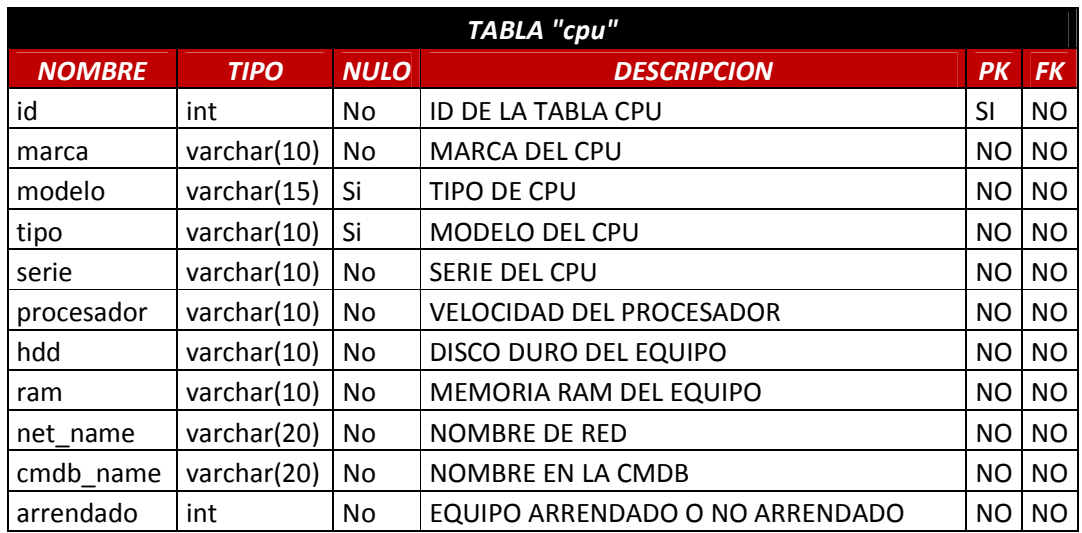

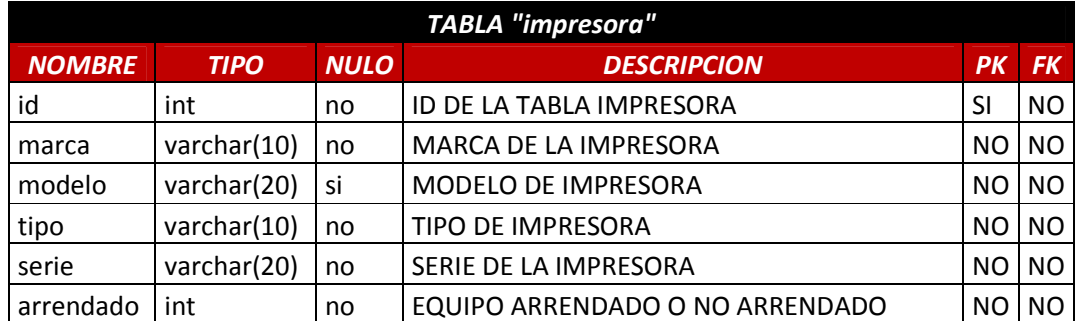

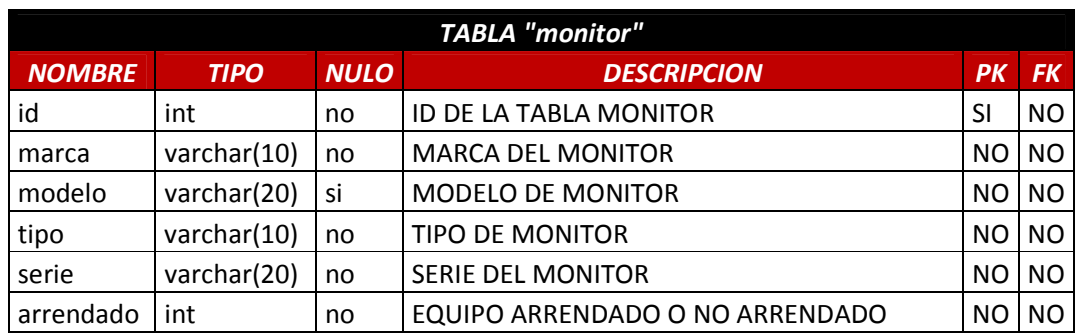

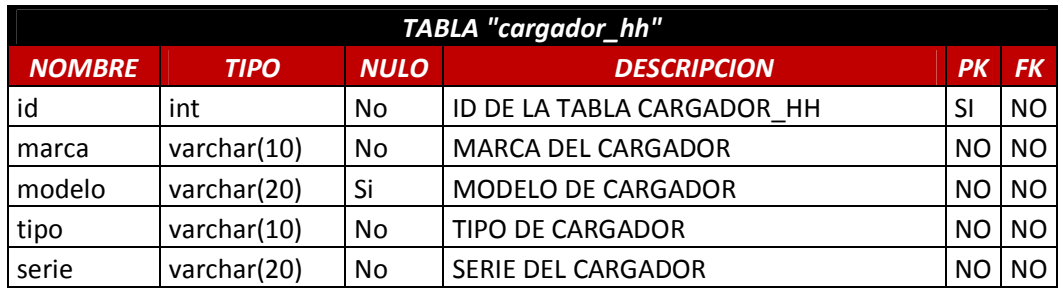

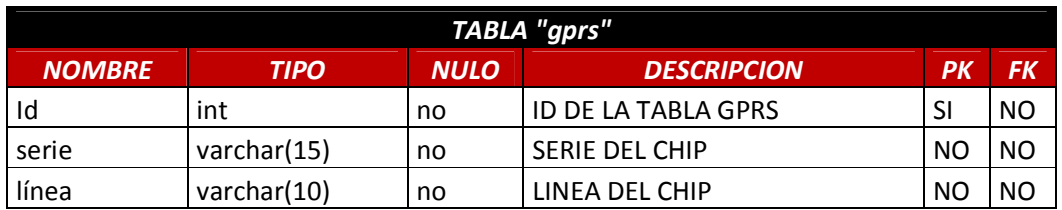

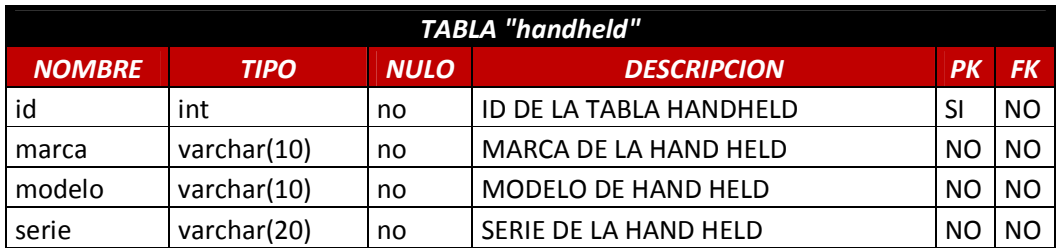

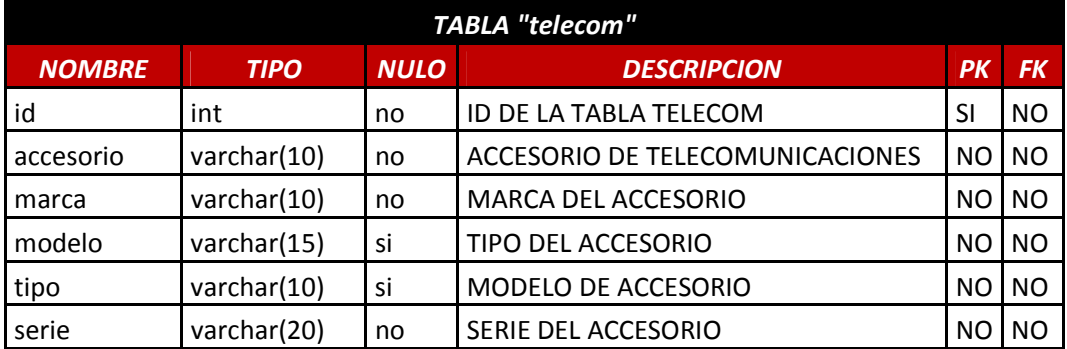

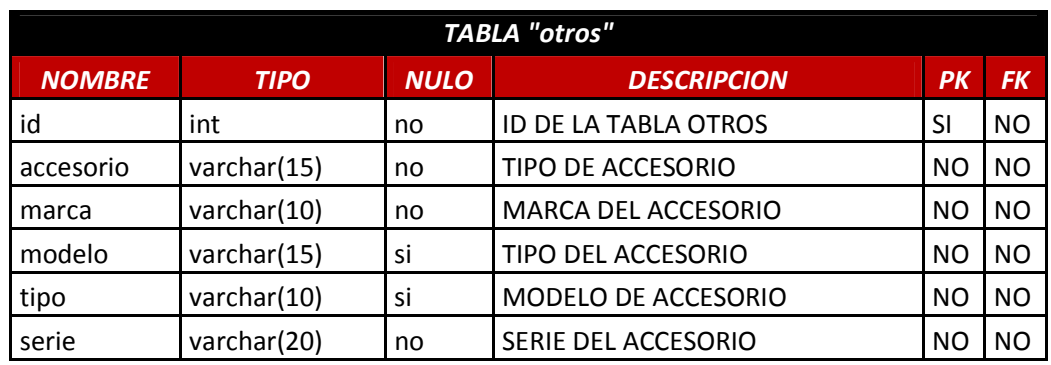

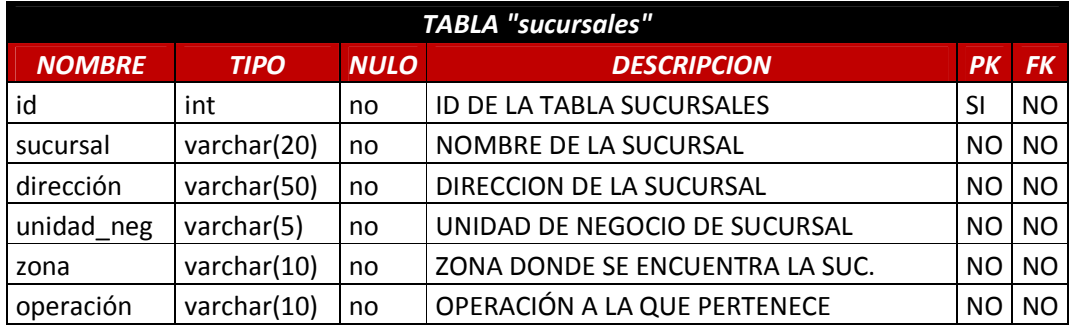

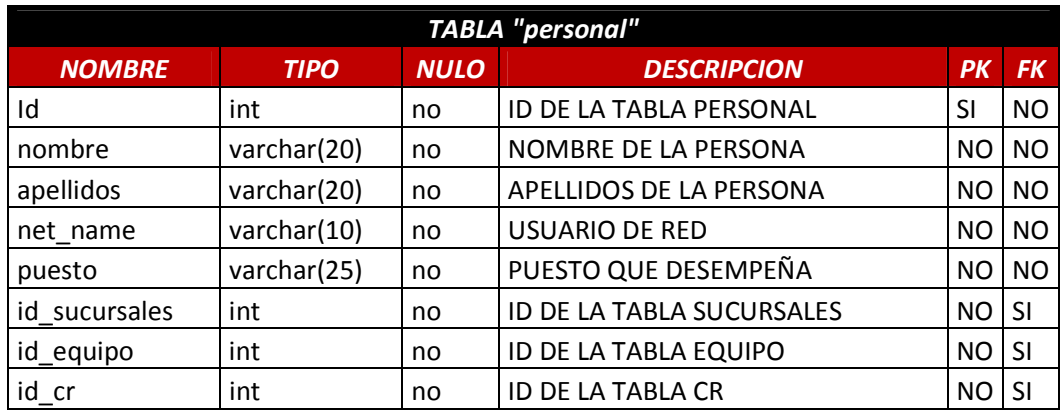

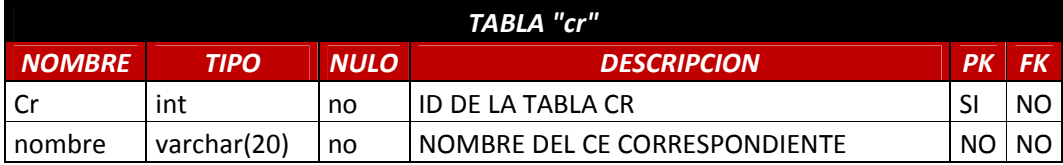

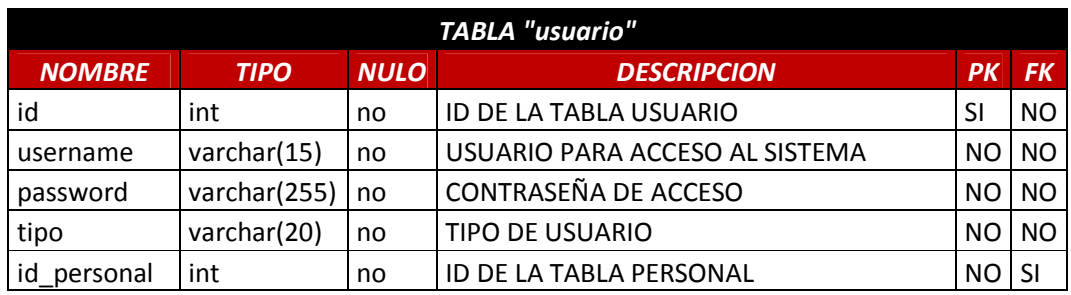

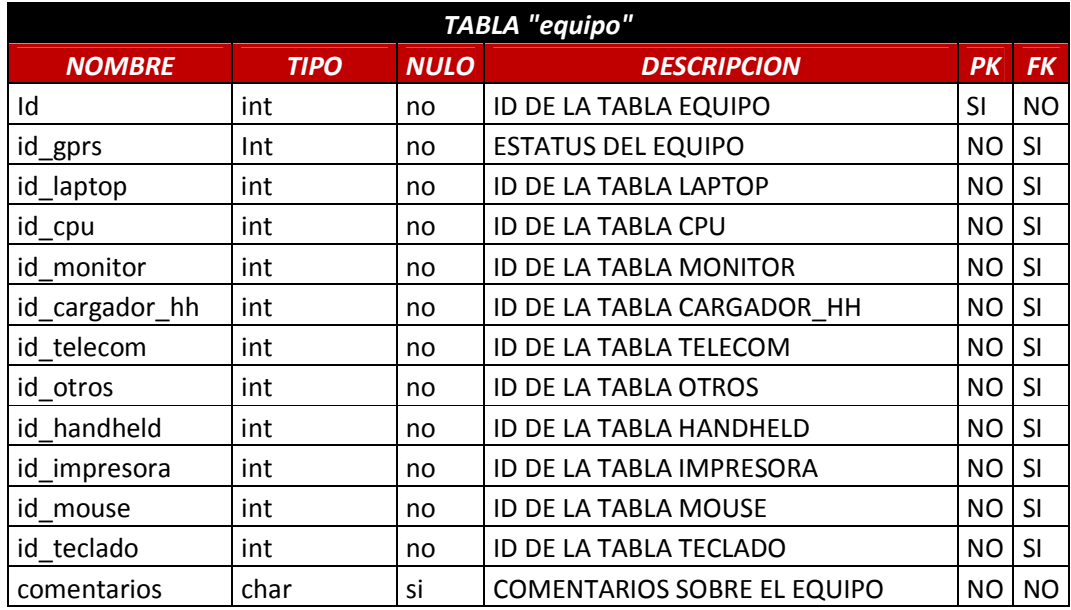

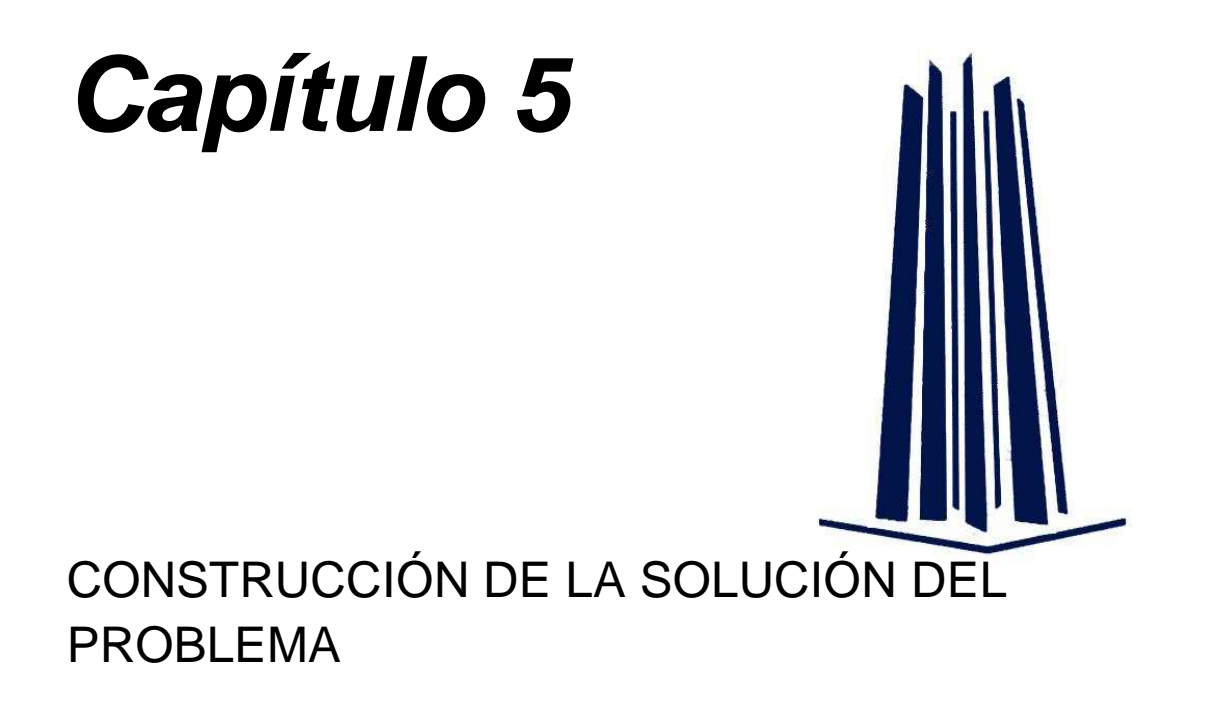

Durante los capítulos anteriores surgieron infinidad de necesidades que se estuvieron detectando cada vez que había una solicitud de información y la cual solo la podíamos obtener de la CMDB, necesidades que nos llevaron a cuestionamientos tales como:

- ¿Para qué tener un mejor control?
- ¿Qué información es la que se requiere concentrar?
- ¿Qué alcance puede tener el sistema?
- ¿Donde se implementaría?
- ¿Qué recursos son los que tenemos?

Con el planteamiento de las preguntas anteriores logramos obtener respuestas satisfactorias las cuales nos llevaron a identificar:

- Objetivos: los cuales se centran en facilitar procesos manuales.
- Audiencia: saber a qué tipo de usuarios se dirigirá el sistema.
- Tecnología: ubicar el tipo de lenguajes y software mas óptimo sin perder de vista los recursos de la empresa.

Como bien se puede notar hasta estos momentos ya tenemos desarrollada una estructura que permitirá concentrar la información para que los diferentes usuarios tengan acceso. De la misma forma se tiene un panorama del alcance que el sistema tendrá una vez implementado sin embargo aún no contamos con la interacción y capacidades reales del sistema por lo que en este capítulo se plasmará una reseña de lo que implico el desarrollo del sistema completo hasta que fue implementado.

Para poder plantear lo anterior se realiza el siguiente diagrama, el cual tiene la finalidad de resaltar la forma de cómo el sistema interactuara lógicamente con el usuario. Es importante resaltar que no se toma en cuenta la funcionalidad que le puede proporcionar, ni en el cómo se organizan las actividades internamente para llegar a un resultado.

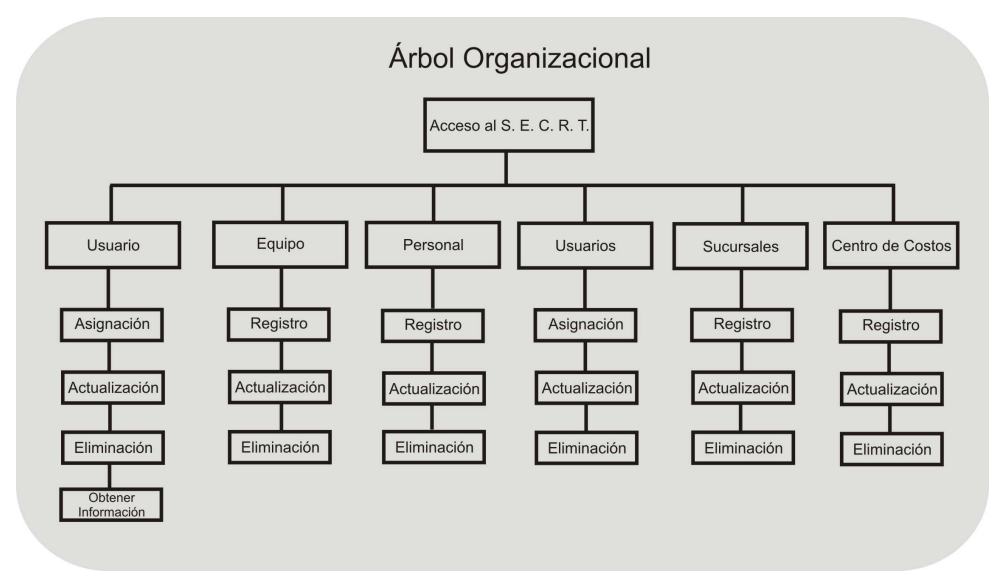

Figura 5.1 (Estructura organizacional dentro del sistema)

Adicionalmente en este capítulo nos apoyaremos de la herramienta Microsoft Visio 2003 para realizar diagramas de Flujo del sistema con los cuales explicaremos de forma sencilla el proceso que se tiene que realizar una vez dentro del sistema.

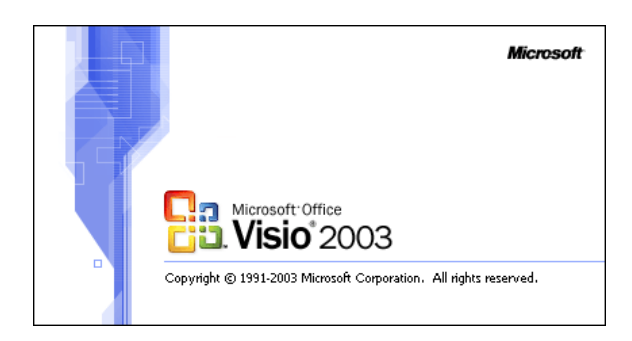

Figura 5.2 (Logotipo le casa de software – MO VISIO)

Ahora mencionaremos los diferentes procesos que se pueden realizar dentro del sistema:

#### 1. Ingresando al sistema

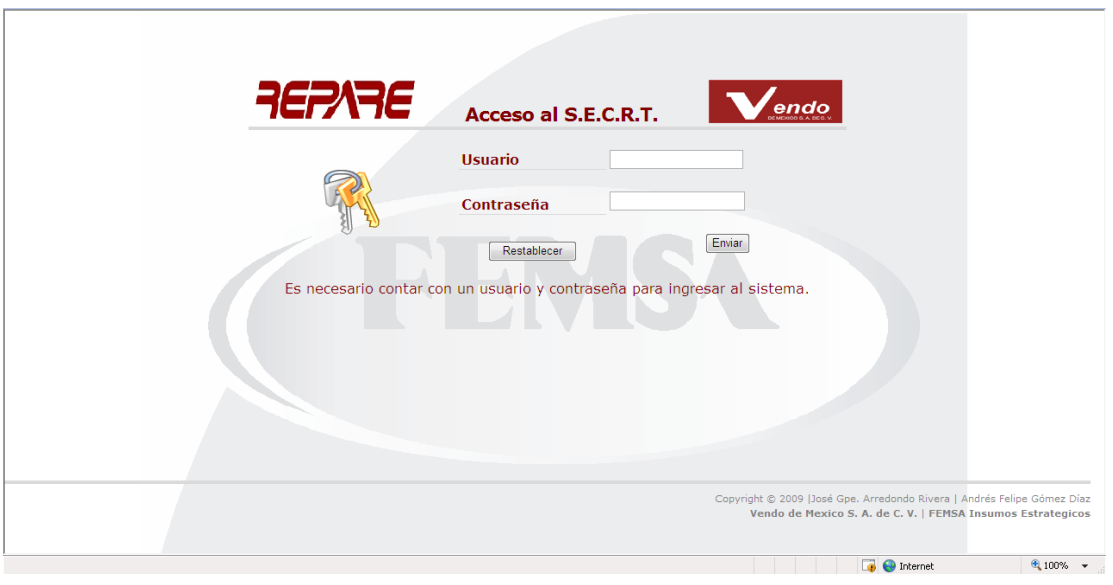

Figura 5.3 (Pantalla de acceso al sistema)

- 2. Validando datos proporcionados
	- a) Datos correctos: se validará el tipo de usuario que trata de ingresar para dirigirlo al menú correspondiente
	- b) Datos en blanco: se solicitarán nuevamente los datos y se indicará que no se pueden dejar campos en blanco
- c) Contraseña incorrecta: se validarán los datos proporcionados y si la contraseña no coincide se indicará.
- d) Usuario sin permisos: si al validar el usuario no está registrado se indicará solicite acceso en caso de ser requerido.

En este caso cuando se cumpla la condición del inciso a) se tomará en cuenta y mediante la siguiente estructura se dirige al usuario a su respectiva vista.

Para poder definir la siguiente estructura y cumpla su función se debe declarar previamente la variable permisos la cual la obtenemos de la consulta al validar el usuario ya que en esa tabla se almacena el tipo de usuario.

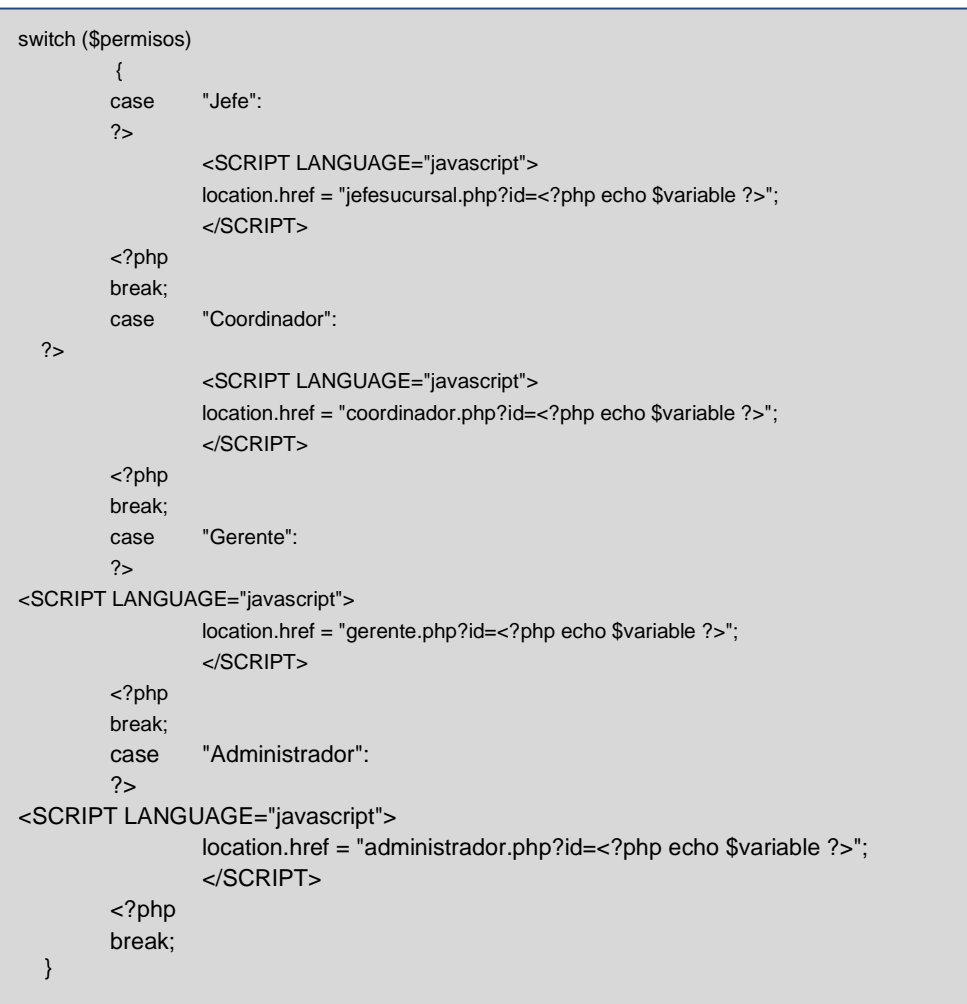

El diagrama de flujo para el acceso al sistema es el siguiente, en el podremos ver con mayor claridad como es la interacción con la base de datos.

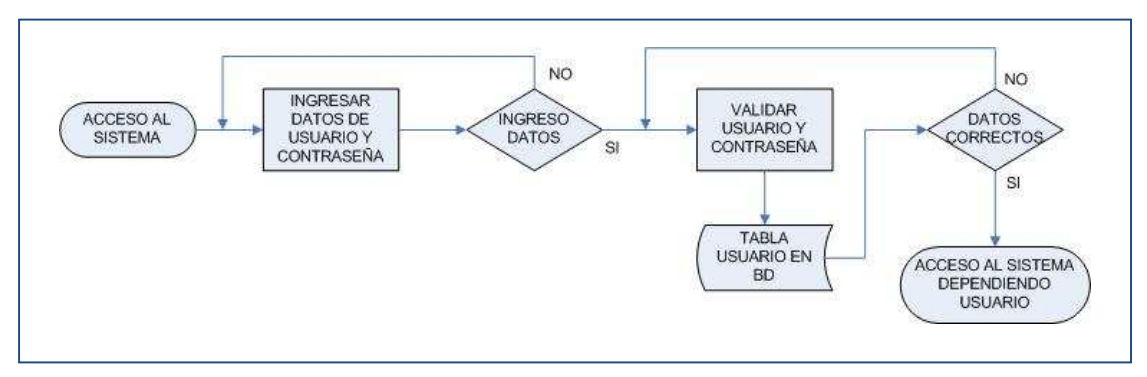

Figura 5.4 (Flujo de acceso al sistema)

#### 3. Menú del administrador

El administrador podrá visualizar lo siguiente:

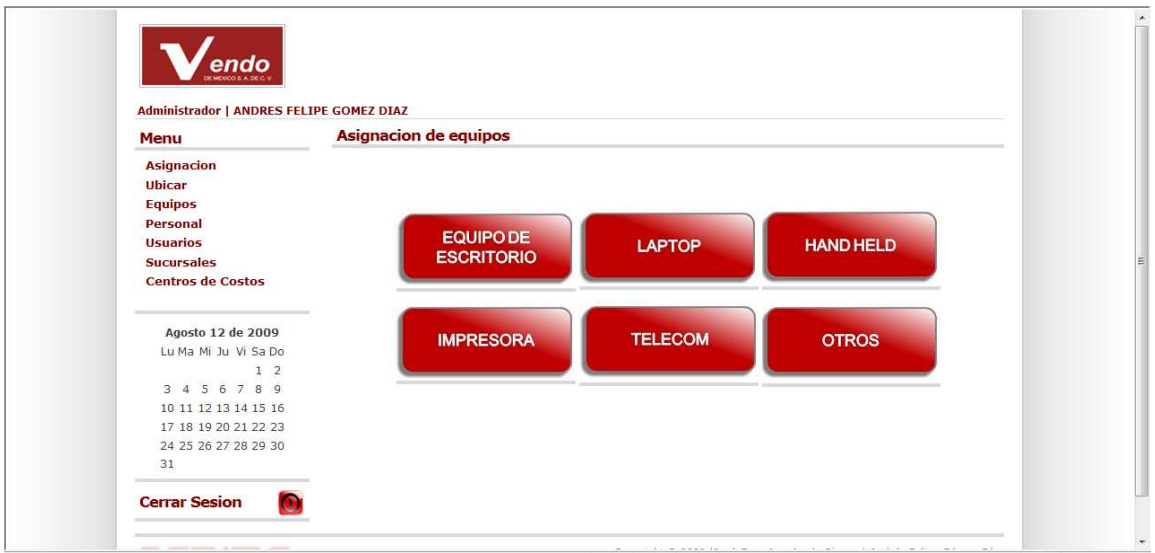

Figura5.5 (Pantalla del administrador del sistema)

- Asignación:

La pantalla con la que inicia el administrador es para asignar un equipo, ya que es la primer opción con la que cuenta en su menú. Ahora veremos el proceso a seguir para asignar un equipo:

- a) Seleccionamos el tipo de equipo que queremos asignar.
- b) Buscamos el equipo que queremos asignar, la solicitud se hará por numero de serie.
- c) Seleccionamos Sucursal o Centro de Costos.
- d) Buscamos al Usuario y Asignamos.

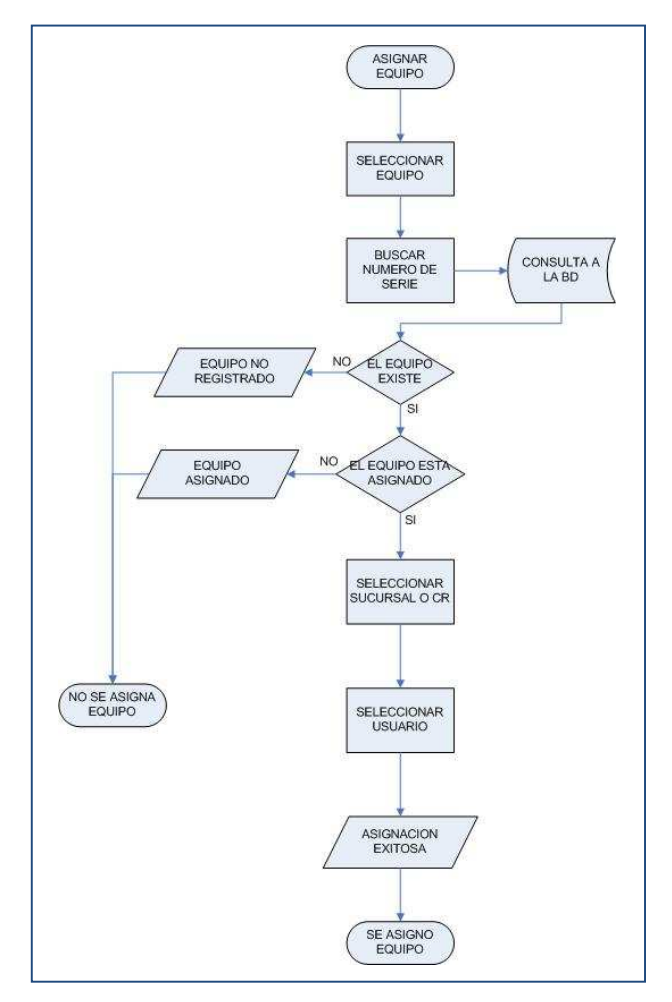

Figura 5.6 (Flujo de la asignación)

#### - Ubicar:

Este módulo nos permite como su nombre nos dice, ubicar en que sucursal y que persona tiene un determinado equipo, así mismo podemos realizar la impresión de las responsivas en un formato PDF para que una vez asignado el equipo se tenga asignado el equipo se imprima el formato y se firme por los responsables.

Los pasos a seguir para realizar la impresión de los formatos de responsiva son:

- a) Seleccionamos el tipo de equipo que queremos revisar.
- b) Ubicamos la Unidad de Negocios o bien el Centro de Costos.
- c) En la lista que aparece tendremos la opción de ver los detalles del equipo asignado o bien obtener el formato de responsiva en PDF.

Para la obtención de este documento se utilizó una librería *fodf.php*, la cual nos apoya para obtener mediante una serie de funciones el formato de forma ordenada y sencilla un documento PDF, esta librería se acompaña de un estilo la cual tiene el mismo nombre fpdf.css; a continuación veremos un fragmento del código con el cual se genera el PDF.

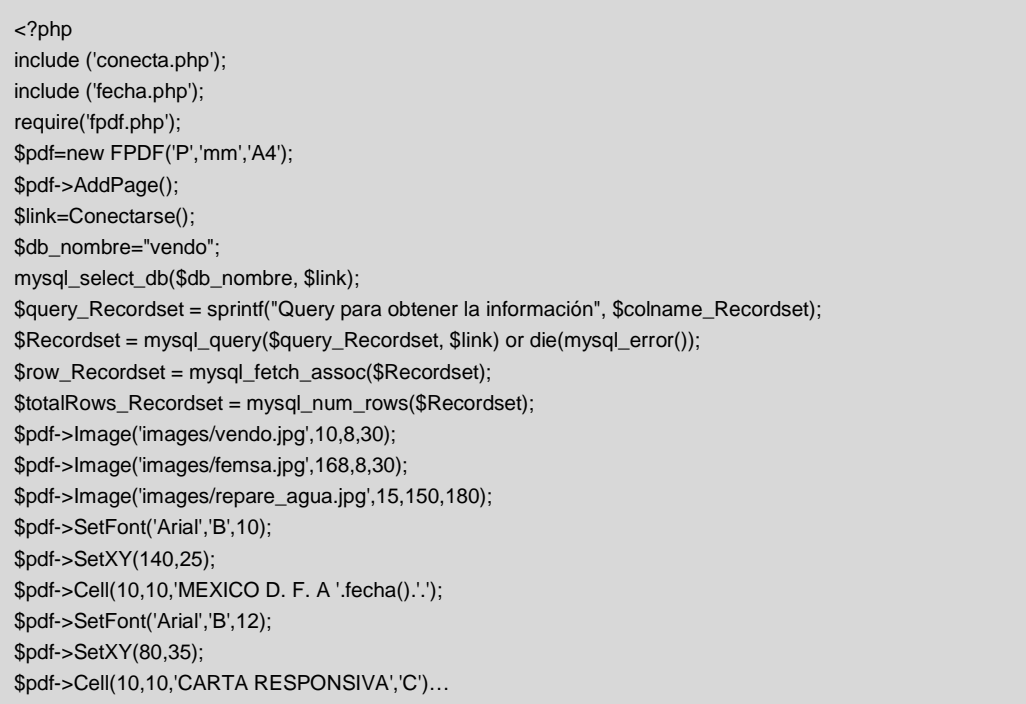

Para tener un panorama mejor de esta información veremos el diagrama de flujo para la obtención de este documento.

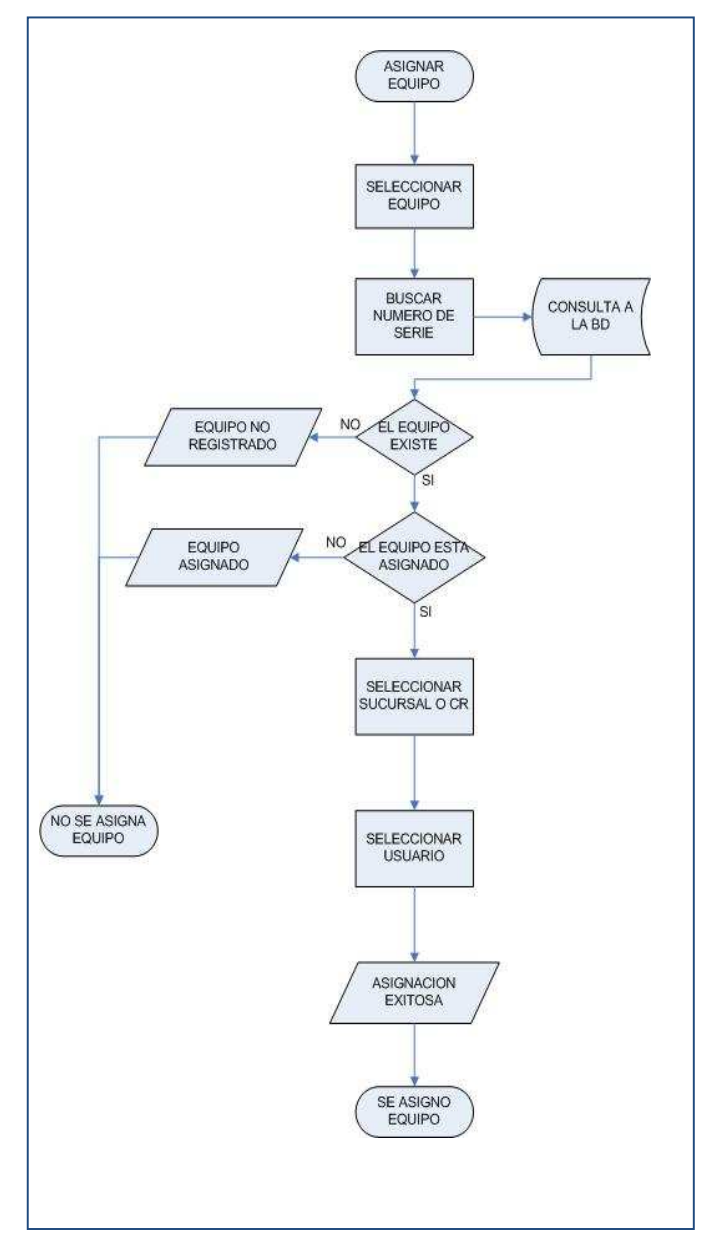

Figura 5.7 (Flujo para imprimir responsiva)

#### - Equipo:

En esta parte el Administrador podrá seleccionar el tipo de equipo que quiera dar de alta o bien realizar una modificación únicamente para efectos de inventario (altas, bajas y cambios), en esta parte no se ve la asignación que tiene. Cada vez iremos describiendo cada una de las opciones que se pueden asignar para ver un panorama más claro de estos accesorios.

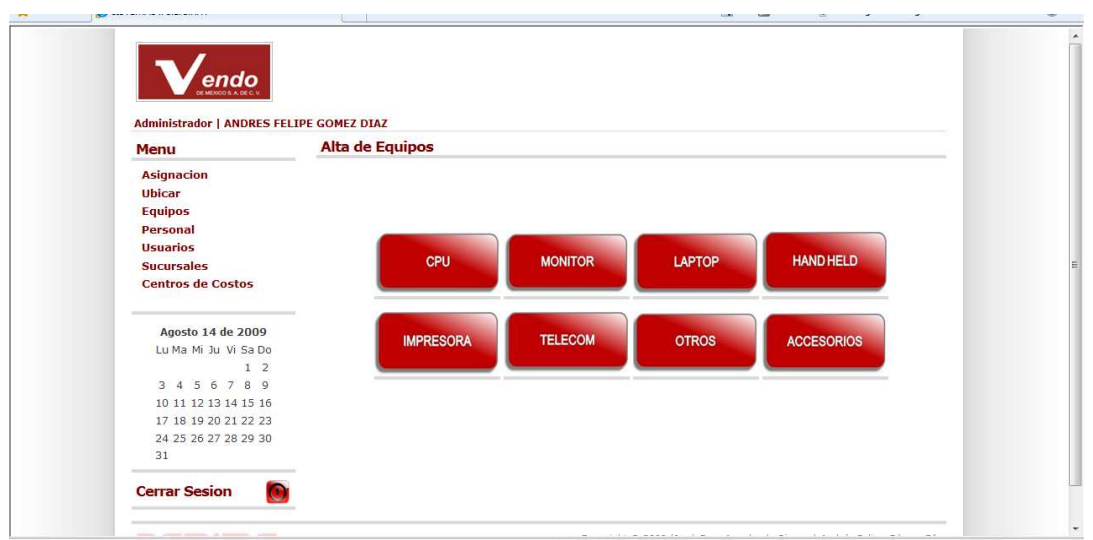

Figura 5.8 (Pantalla para dar de alta equipo)

En este modulo se puede dar de alta los accesorios: CPU, Monitor, Laptop, Hand Held, Impresora, Telecom (Switch, Router's, UPS, etc), Otros; con lo que nos referimos a cualquier otro equipo o accesorio como pueden ser discos duros portátiles, proyectores, cámaras fotográficas, etc. y Accesorios, esto incluye mouse's y teclados.

Cada una de las altas de equipo tiene una correspondiente validación para evitar que el número de serie sea repetido, ya que es el único campo que no puede ser duplicado para llevar un control óptimo sobre los recursos IT de la empresa; para esta validación nos apoyamos del lenguaje de programación Ajax, ya que nos permite de una manera dinámica consultar la base de datos, para indicarnos si el número de serie que estamos escribiendo ya se encuentra dado de alta en el sistema y con esto evitar problemas de duplicidad con la información

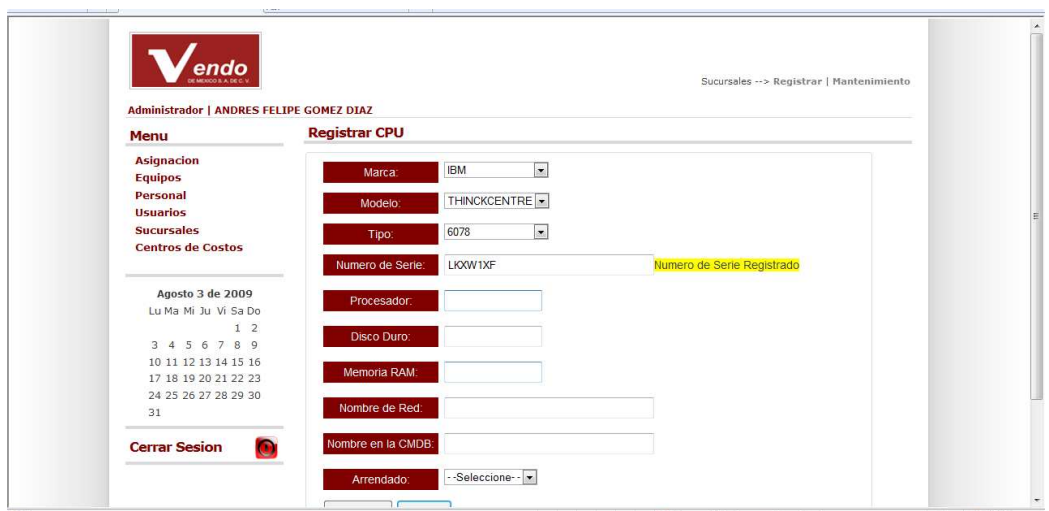

Figura 5.9 (Pantalla donde se muestra la validación de un número de serie repetido)

Para realizar esta validación utilizamos 2 archivos:

 Un archivo Java Script el cual se encarga de recibir el evento del formulario para procesar la petición y dar una respuesta a la información ingresada.

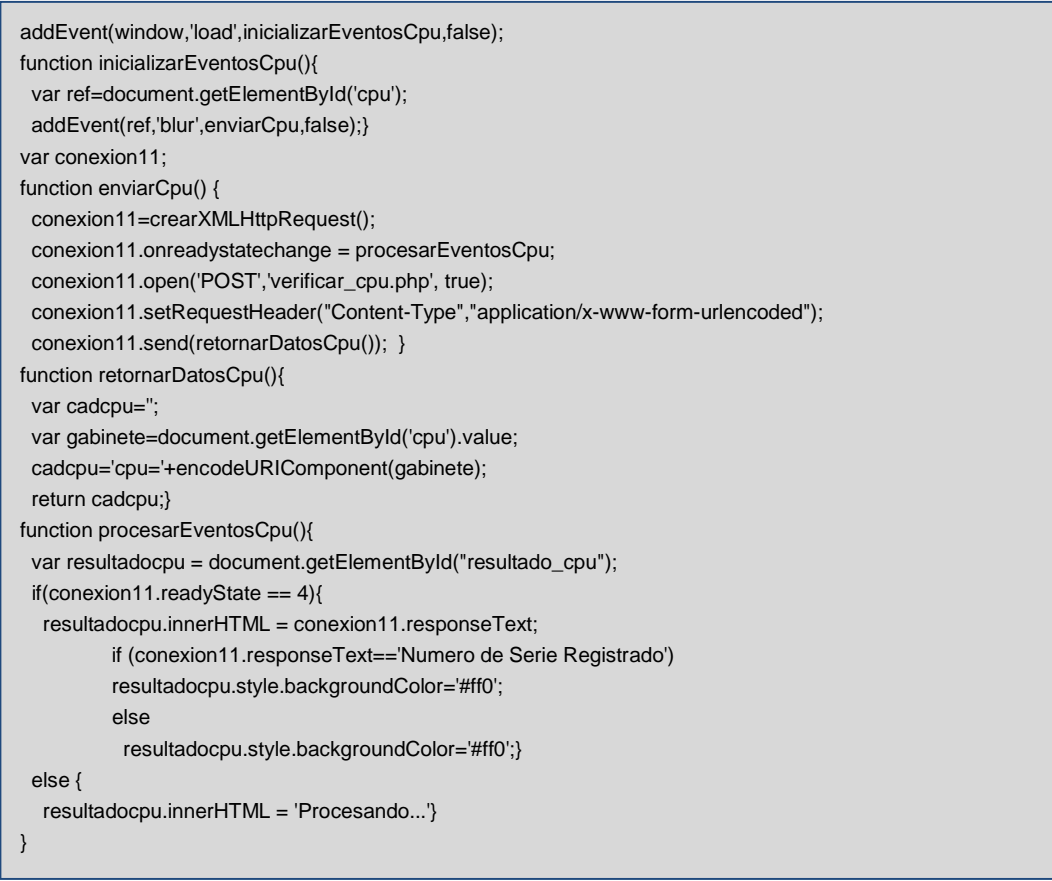

Y un archivo PHP con el cual realizaremos una consulta a la Base de datos, se valida la información y se envía al archivo java script para mostrar al usuario si la información ingresada se encuentra registrada o puede llevar a cabo el registro.

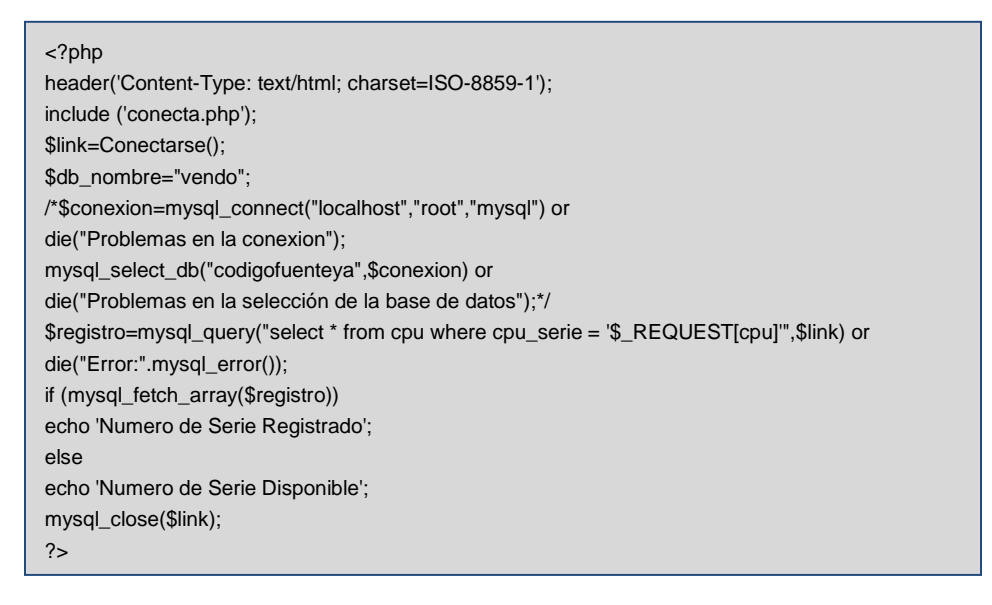

Para tener este proceso más claro veremos el siguiente diagrama de flujo:

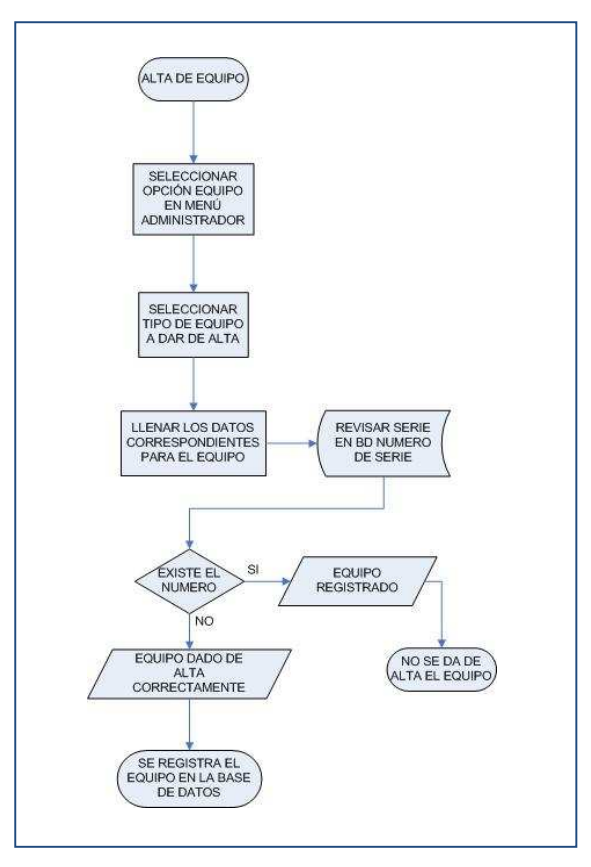

Figura 5.10 (Flujo para validar al instante un número de seria repetido)

Cabe mencionar que estos dos archivos se adaptan para realizar la validación en las partes del sistema donde sean necesarias (equipo, personal, usuario, sucursal y centro de costos).

Del mismo modo una vez que damos de alta un equipo tenemos la posibilidad de editarlo o bien de eliminarlo. Esto lo podemos realizar seleccionando la opción Mantenimiento en cualquiera de las altas de equipo.

El proceso para mantenimiento es sencillo:

- a) Se busca el equipo por marca o bien por número de serie
- b) Si se busca por marca, aparecerá un listado con los equipos y la opción para ver detalles o eliminarlo, o bien si se busca por número de serie nos enviará directamente a los detalles del equipo en caso de que exista.

A continuación mostraremos el diagrama de flujo para ver este proceso de una forma gráfica:

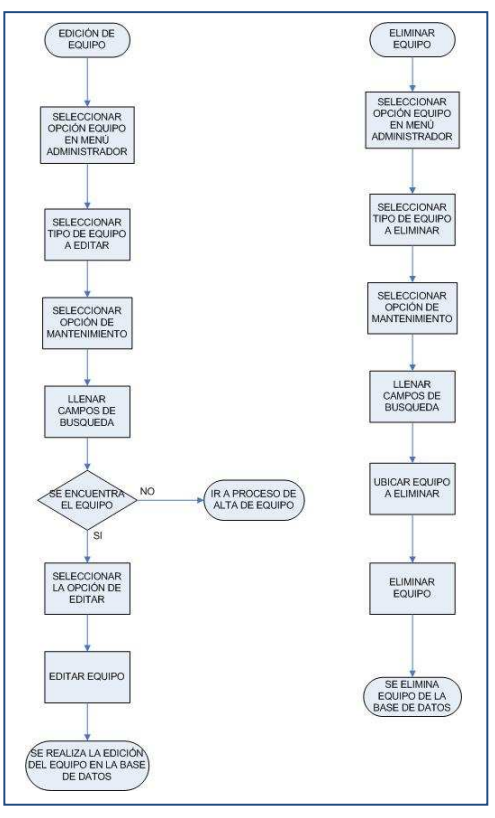

Figura 5.11 (Flujo del mantenimiento al equipo)

Personal:

En esta sección podemos realizar la administración (altas, bajas y cambios) de todo el personal de "Vendo de México S.A. de C.V." que tiene acceso a un equipo de computo o accesorio que pueda estar dado de alta en S. E. C. R. T.

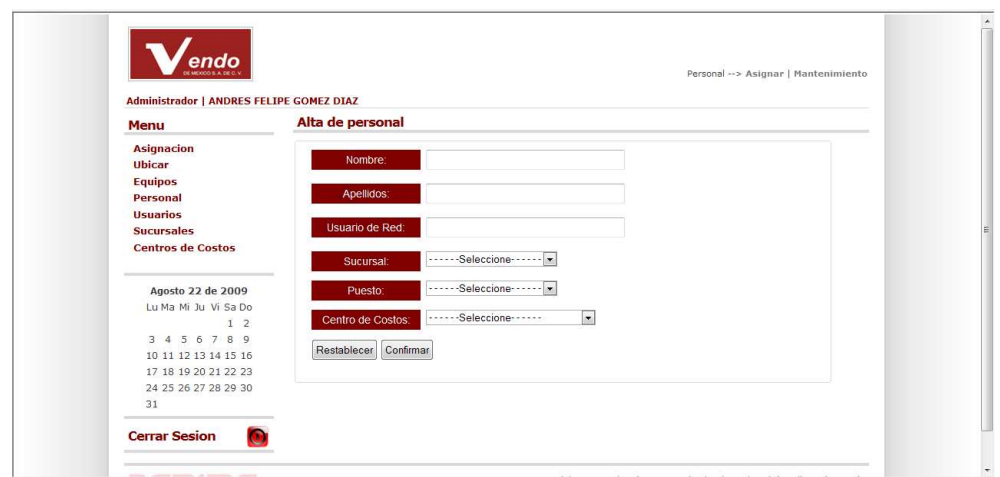

Figura 5.12 (Pantalla de alta de personal)

Para el alta de personal lo podemos encontrar directamente en la pantalla inicial del administrador en el menú; el proceso consiste en lo siguiente:

- a) Seleccionamos la opción Personal del menú administrador.
- b) Llenamos los campos solicitados
- c) Seleccionamos la opción confirmar
- d) El personal se da de alta.

Este proceso lo podemos ver de forma gráfica en el siguiente diagrama:

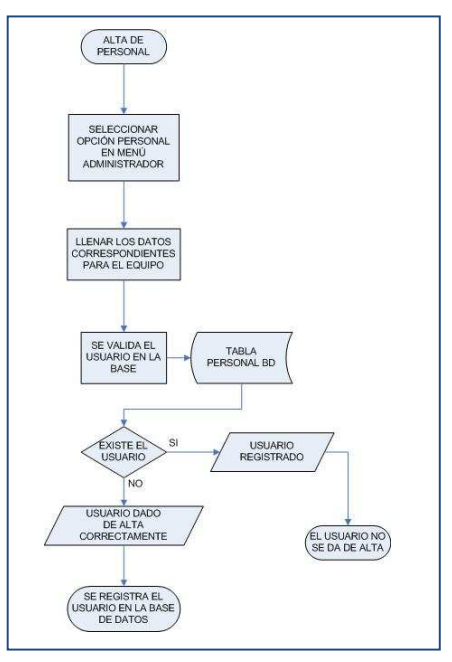

Figura 5.13 (Flujo de alta de personal)

Para realizar alguna modificación o bien eliminar alguna persona del sistema lo podemos realizar en el menú de mantenimiento del menú de Personal, para esto solo seguimos los siguientes pasos:

- a) Seleccionamos la opción de Mantenimiento en menú Personal.
- b) Llenamos los campos de búsqueda, los cuales son por Unidad de Negocio (Sucursal) o bien por Centro de Costos.
- c) Una vez que encontramos a la persona a modificar, seleccionamos la opción o eliminar del menú dependiendo lo que se desee hacer.
- d) En caso de querer editar nos enviará a otra pantalla para realizar los cambios.

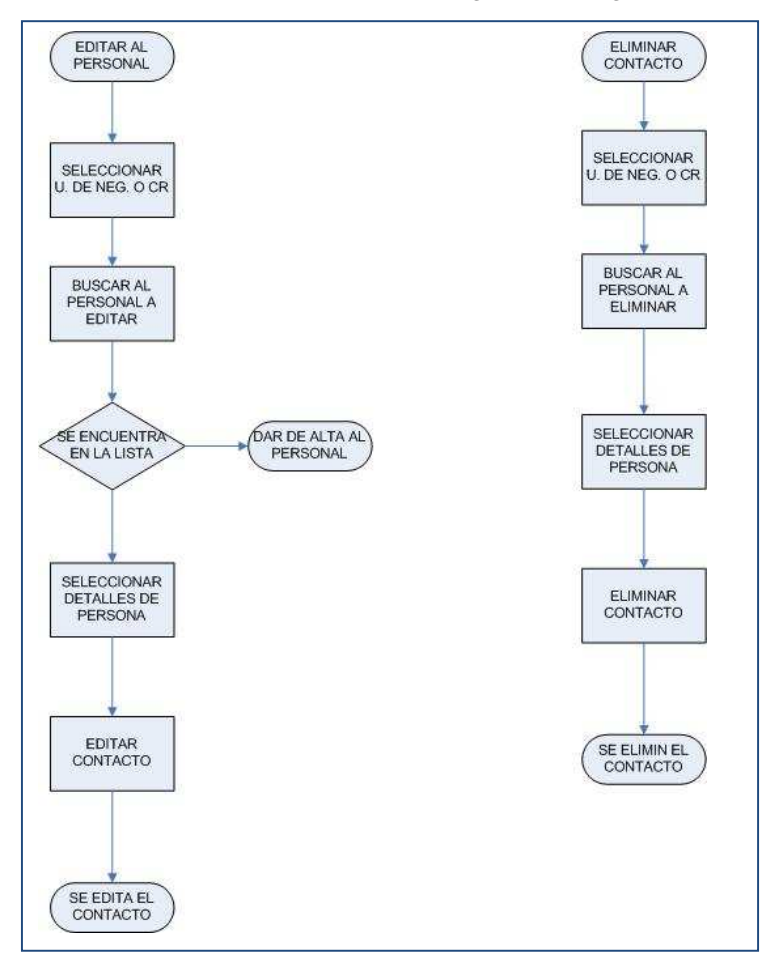

El mantenimiento al personal lo podemos ver en el siguiente diagrama de flujo:

Figura 5.14 (Flujo del mantenimiento de personal)

- Usuarios:

En este modulo podemos realizar el alta de cualquier usuario que pueda utilizar el sistema, cabe recordar que no todo el personal tiene acceso al sistema y que solo Jefes de Sucursal o Área, Coordinadores, Gerentes y personal de Sistemas son los que tienen acceso a S. E. C. R. T. aunque con permisos diferentes.

El alta de los usuarios se realiza siguiendo los pasos siguientes:

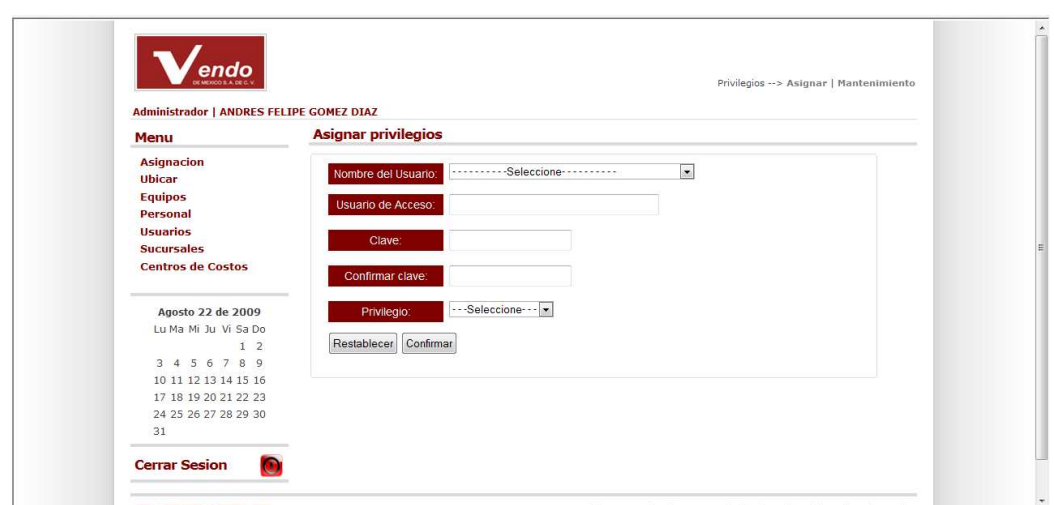

Figura 5.15 (Pantalla para la asignación de permisos a los usuarios)

- a) Seleccionamos la opción de Usuario en el menú administrador.
- b) Buscamos a la persona, llenamos los campos y seleccionamos el privilegio.
- c) Seleccionamos la opción de Confirmar
- d) El usuario se da de alta.

El diagrama de flujo correspondiente a este proceso es el siguiente:

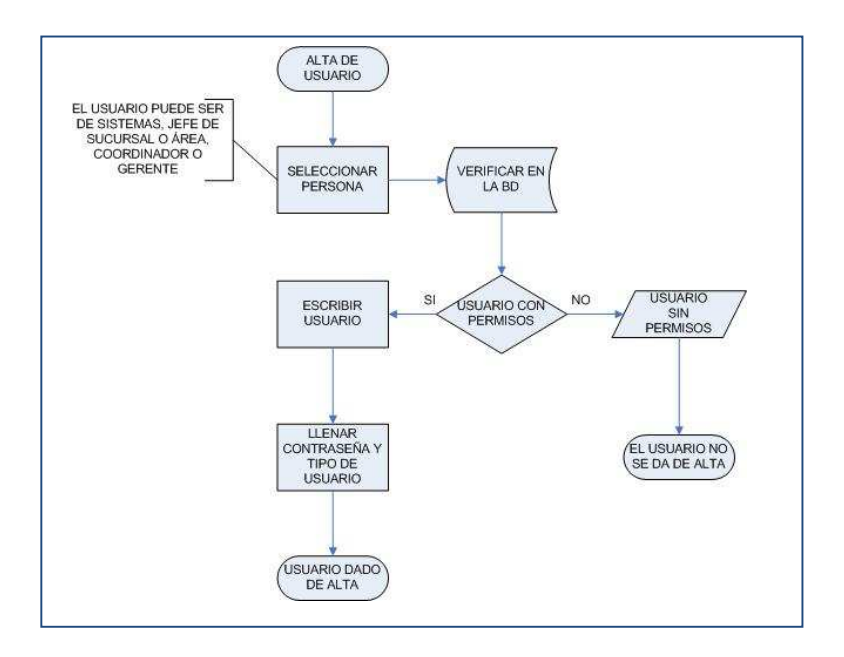

Figura 5.16 (Flujo de la asignación de privilegios)

Con esto concluimos el desarrollo del sistema, se realizaron algunas pruebas en las cuales se pudo observar un buen desempeño en general de "S. E. C. R. T." en cada uno de los módulos que lo conforman, desde el alta de equipo hasta la visualización de las responsivas por un gerente, coordinador o jefe de sucursal.

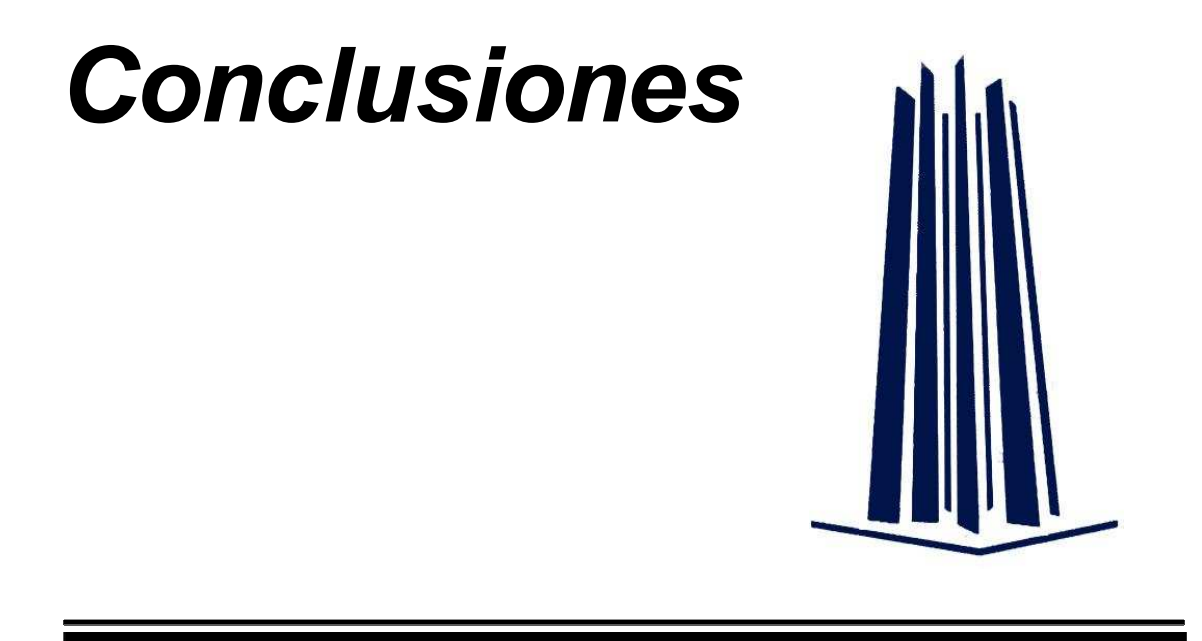

De acuerdo al desarrollo observado en estos capítulos se puede resaltar la complejidad que conlleva la estructuración de un sistema que cumpla y cubra las necesidades de un usuario, para así tener una armonía con lo que actualmente se cuenta en recursos, incluyendo la satisfacción de un gran grupo como lo es FEMSA, ya que las necesidades de los usuarios de "Vendo de México" tienen que ser comunes a las del grupo. El desarrollo total del sistema implicó una gran dedicación para cubrir en medida de lo posible los detalles que abarca el actual sistema, así como la inclusión de mejoras con el apoyo de un gran recurso como lo es el Software libre.

Con el desarrollo de este sistema se aprende a tomar en cuenta las dificultades que implica el trabajar en equipo, ya que se tiene que llegar siempre a un acuerdo para que las ideas del equipo tengan una convergencia favorable y se obtengan los resultados deseados. El trabajar de esta forma apoya en gran parte a mejorar la idea inicial, optimizar tiempos de análisis, desarrollo e implementación y lo más importante alcanzar el acuerdo mutuo del equipo apoyados de la exposición de las diferentes perspectivas que cada integrante aporta.

De la misma forma se adquiere la experiencia para documentar lo desarrollado ya que usualmente se observa la falta de esta en algunas empresas limitando un crecimiento y/o evolución del sistema. Es importante contar con lo anterior ya que es el punto de partida para optimizar tiempos de análisis, diseño e implementación.

 Otro factor importante es el rechazo del software libre para ser utilizado, la mayoría está acostumbrada a trabajar con software de licencia y el implementar un sistema que trabaja de forma armoniosa con este tipo de recurso es todo un reto, ya que se necesitaba demostrar la funcionalidad, procurar el ahorro (económicamente hablando) en el desarrollo e implementación, demostrar que este tipo de tecnologías esta al mismo nivel que el software de licencia y lo más importante promover la cultura del software libre.

 Podemos concluir que el futuro del desarrollo de Sistemas de Base de Datos con software libre es muy prometedor porque además su crecimiento depende de que los desarrolladores lo usen con el fin de mejorar, y asegurar la calidad y la seguridad de la información, además presenta la ventaja del ahorro en licenciamiento y el costo de consultoría es menor, y gracias a estas ventajas existe la posibilidad de aportar mejoras y alternativas a las empresas, con recursos básicos para obtener un desarrollo integral (tanto a nivel personal, profesional y empresarial), la cual nos enriquece con la experiencia, que tanto es solicitada en el mercado.

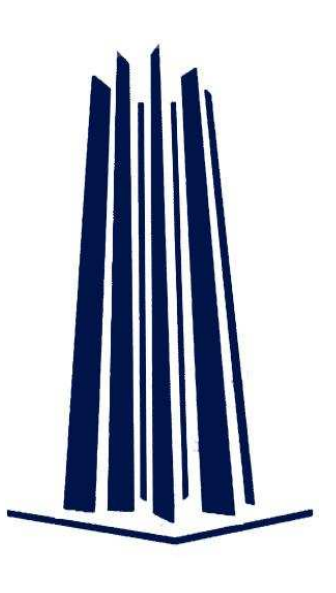

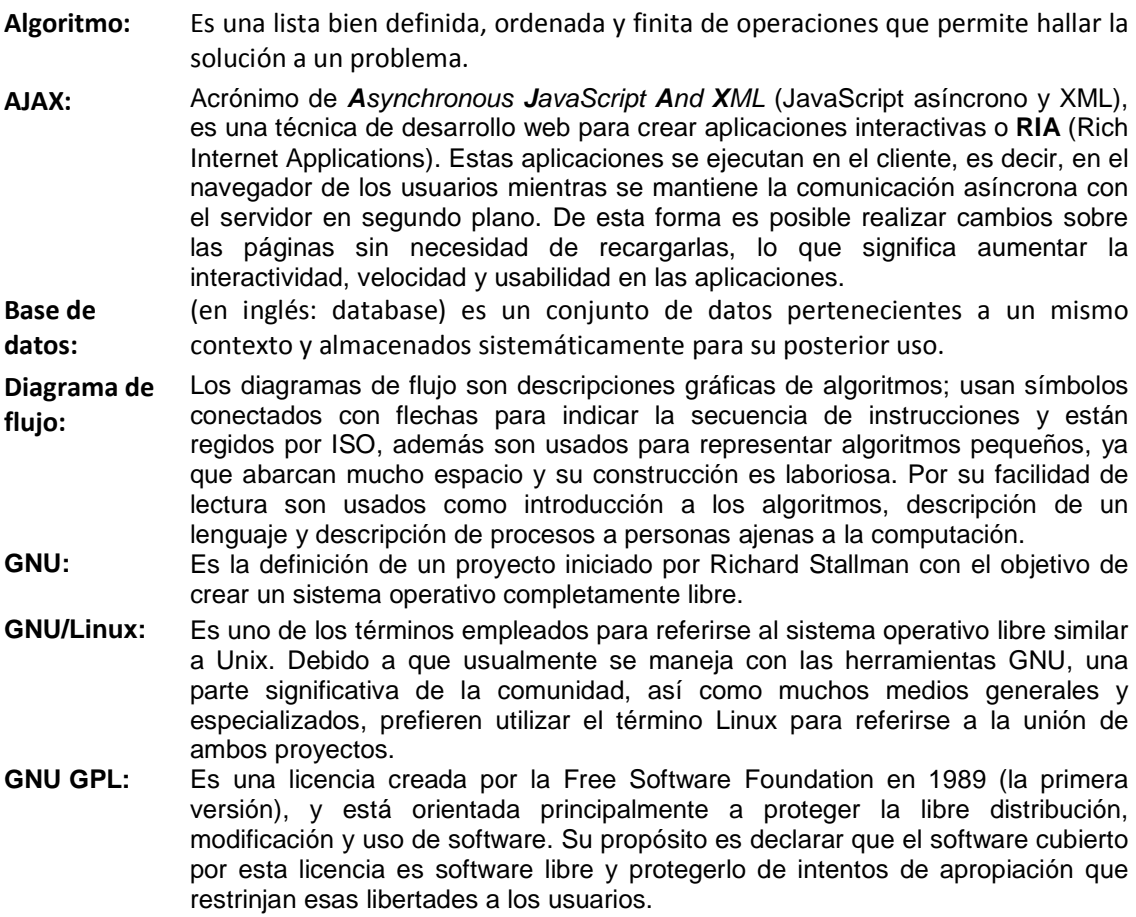

**Glosario**

- **HTML:** Siglas de **HyperText Markup Language** (Lenguaje de Marcas de Hipertexto), es el lenguaje de marcado, predominante para la construcción de páginas web. Es usado para describir la estructura y el contenido en forma de texto, así como para complementar el texto con objetos tales como imágenes.
- **Java Script:** Es un lenguaje de programación interpretado, es decir, que no requiere compilación, utilizado principalmente en páginas web, con una sintaxis semejante a la del lenguaje Java y el lenguaje C.
- **MySQL:** Es un sistema de gestión de bases de datos (SGBD) multiusuario, multiplataforma y de código abierto. Pertenece a la compañía sueca MySQL AB, a la cual tiene casi todos los derechos del código fuente.
- **PHP: (H**ypertext **P**re-processor; inicialmente PHP Tools, o, Personal Home Page Tools) lenguaje de programación interpretado, diseñado originalmente para la creación de páginas web dinámicas.
- **Protocolo:** Es un conjunto de reglas o estándares utilizados por computadoras para comunicarse unas con otras a través de una red y con ello permitir la transferencia de datos.
- **Servidor:** Es una computadora que formando parte de una red provee servicios a otras computadoras denominadas clientes.
- **Servidor Apache:**  El servidor HTTP Apache es un servidor web HTTP de código abierto para plataformas Unix (BSD, GNU/Linux, etc.), Windows, Macintosh y otras, que implementa el protocolo HTTP y la noción de sitio virtual.
- **Servidor Web:**  Es donde se almacenan documentos HTML, imágenes, archivos de texto, escrituras, y demás material Web compuesto por datos (conocidos colectivamente como contenido), y distribuye este contenido a clientes que la piden en la red.
- **SGML:** (Standard Generalized Markup Language Lenguaje de Marcado de Anotaciones Generales). Es un metalenguaje de donde deriva el HTML y el XML. Provee una variedad de marcas que pueden ser usadas para muchas aplicaciones. Originalmente fue diseñado para permitir el intercambio de documentos legibles por las máquinas en grandes proyectos gubernamentales, legales y de la industria aeroespacial.
- **Sistema de Información:**  Un sistema de información es un conjunto de elementos que interactúan entre sí con el fin de apoyar las actividades de una empresa o negocio.
- **Sistema Operativo:**  (SO) es un programa informático que actúa de interfaz entre los dispositivos de hardware y el usuario. Es responsable de gestionar, coordinar las actividades y llevar a cabo el intercambio de recursos de un equipo de cómputo.
- **SQL:** (Standar Query Lenguaje) es un lenguaje declarativo y estandarizado para el manejo de base de datos. Se caracteriza por el manejo del álgebra y el cálculo relacional permitiendo efectuar consultas con el fin de recuperar información de interés, así como la facilidad de permitir realizar cambios sobre bases de datos.
- **UML:** (por sus siglas en inglés, Unified Modeling Language) es el lenguaje de modelado de sistemas de software más conocido y utilizado en la actualidad; está respaldado por el OMG (Object Management Group). Es un lenguaje gráfico para visualizar, especificar, construir y documentar un sistema. UML ofrece un estándar para describir un "plano" del sistema (modelo), incluyendo aspectos conceptuales tales como procesos de negocio y funciones del sistema, y aspectos concretos como expresiones de lenguajes de programación, esquemas de bases de datos y componentes reutilizables.
- **XML:** Es una versión de SGML, diseñado especialmente para los documentos de la web. Permite que los diseñadores creen sus propias etiquetas, permitiendo la definición, transmisión, validación e interpretación de datos entre aplicaciones y entre organizaciones.

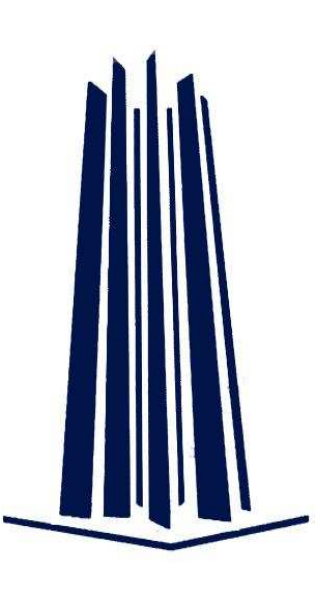

## Diagrama Organizacional FEMSA

**Apéndice I**

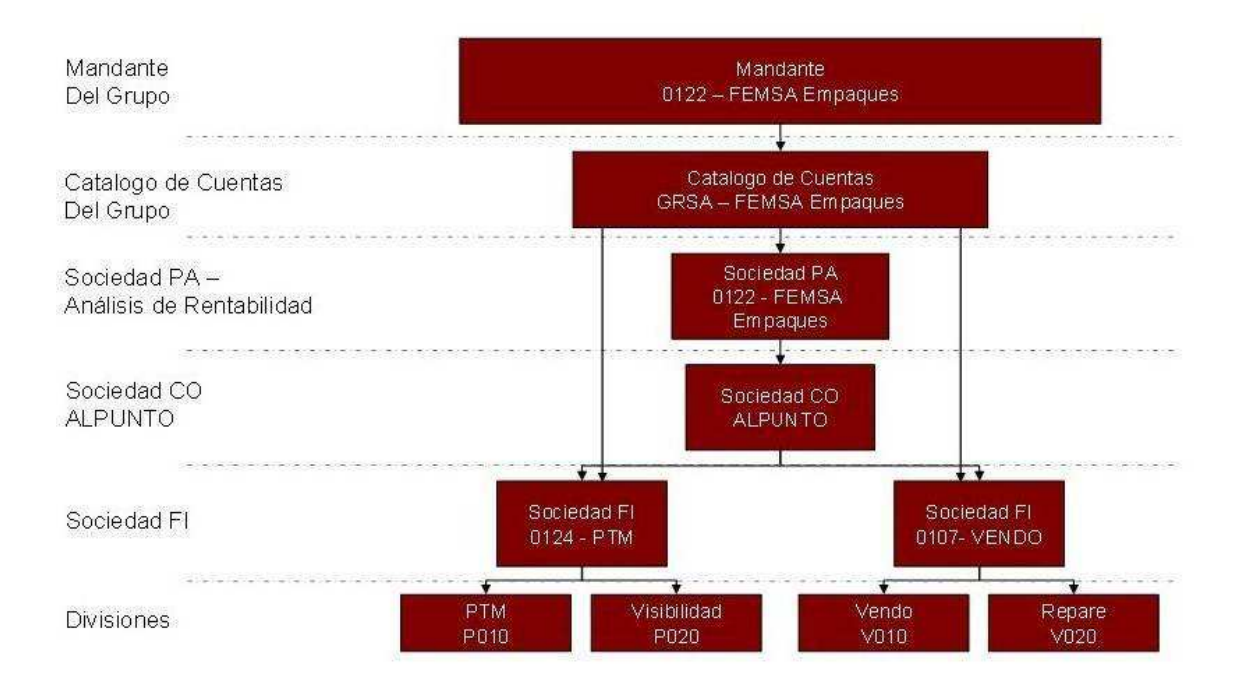

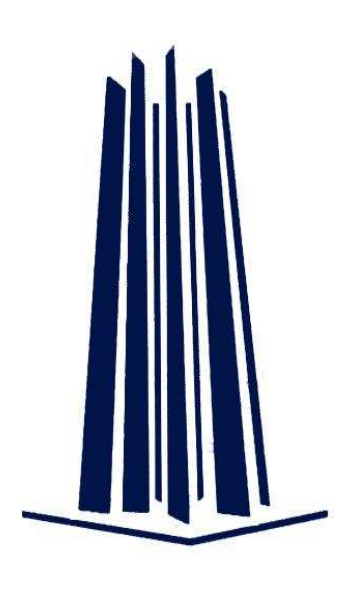

# Apéndice II

### Manual de Usuario

Para ingresar al sistema es necesario colocar la dirección electrónica en la que se encuentra alojada.

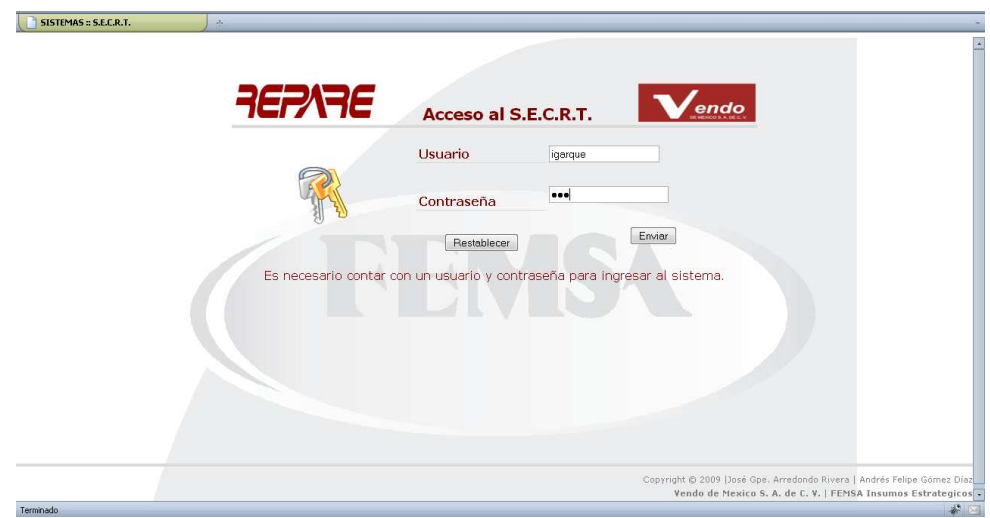

Sin importar el tipo de usuario que intente tener acceso al sistema, se visualizará la misma pantalla. Es importante señalar que el usuario debe contar con una clave (formada por su nombre y una contraseña) para ingresar, y que su uso será responsable.

La pantalla de bienvenida para todos los usuarios se visualizará de la siguiente forma:
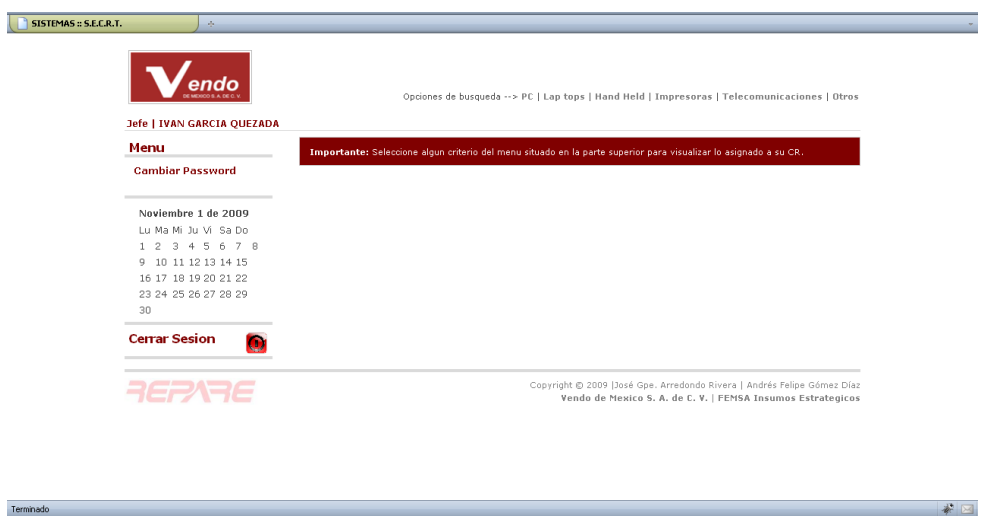

En la parte superior derecha de esta pantalla se observarán las acciones que el usuario puede llevar a cabo y en la parte izquierda de la pantalla podrá cambiar su contraseña si así lo considera conveniente.

## Cambio de Contraseña en el sistema

La siguiente imagen muestra los datos necesarios para que el usuario cambie su contraseña

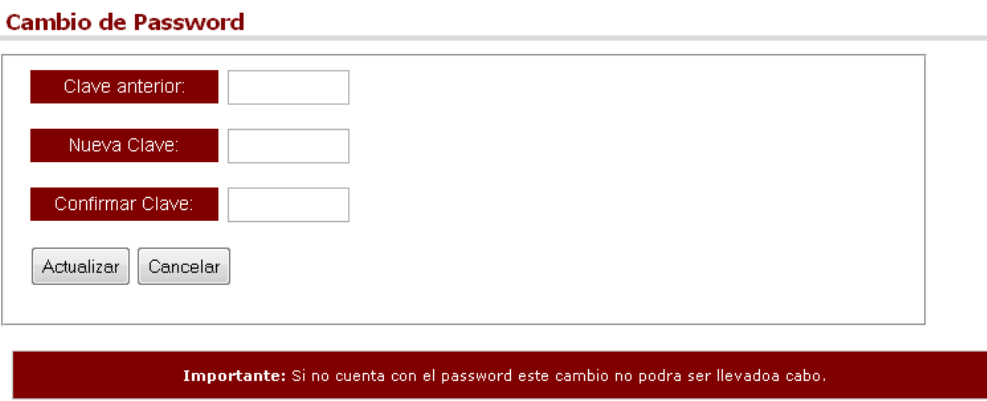

Es importante para que el usuario tenga éxito al cambiar su contraseña se tenga presente su clave anterior ya que de no ser así tendrá que solicitar apoyo del administrador. Si el criterio no se cumple de forma correcta el usuario visualizará la siguiente pantalla.

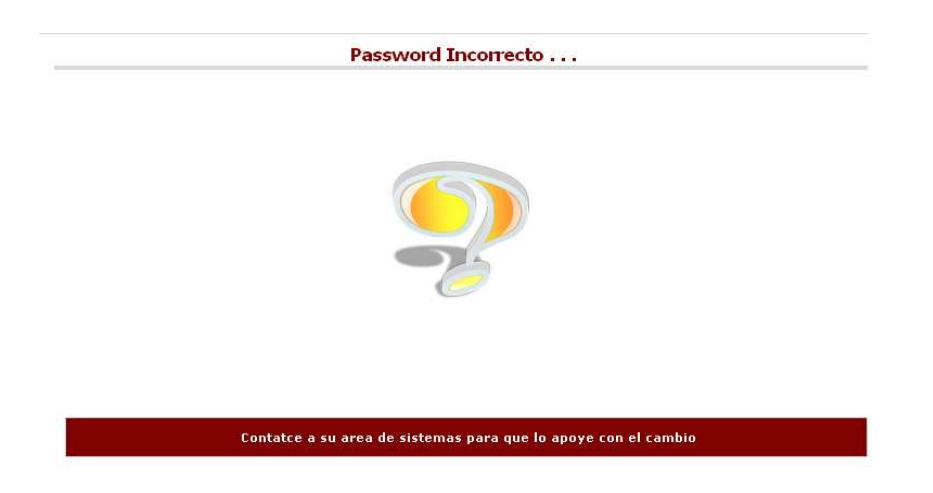

Si el usuario ingresa su clave anterior correctamente así como la nueva, el sistema arrojara una pantalla indicando éxito en el cambio.

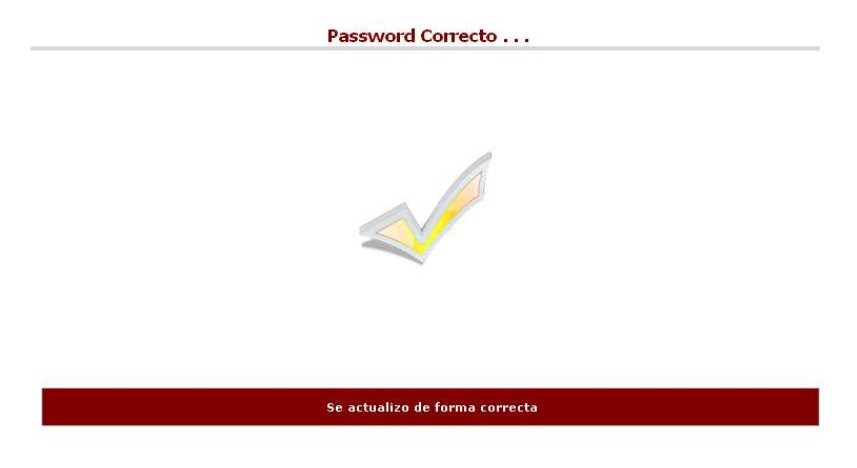

Opciones de Búsqueda

En este apartado el usuario logeado dependiendo de sus privilegios (Jefe de Sucursal o departamento, Coordinador o Gerente) visualizará los recursos asignados a su Unidad o Unidades asignadas y la búsqueda de cada insumo la podrá realizar respecto a lo que señala el menú superior.

Opciones de busqueda --> PC | Lap tops | Hand Held | Impresoras | Telecomunicaciones | Otros

Así tenemos que dependiendo de la opción elegida observara lo asignado de la siguiente manera:

#### Equipos de escritorio asignados

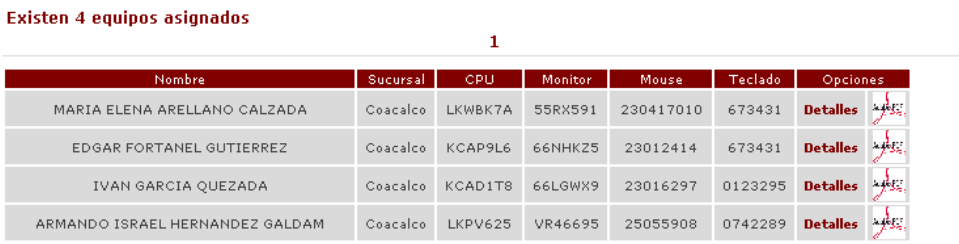

En este punto el usuario puede ver a detalle el equipo dando clic en DETALLES.

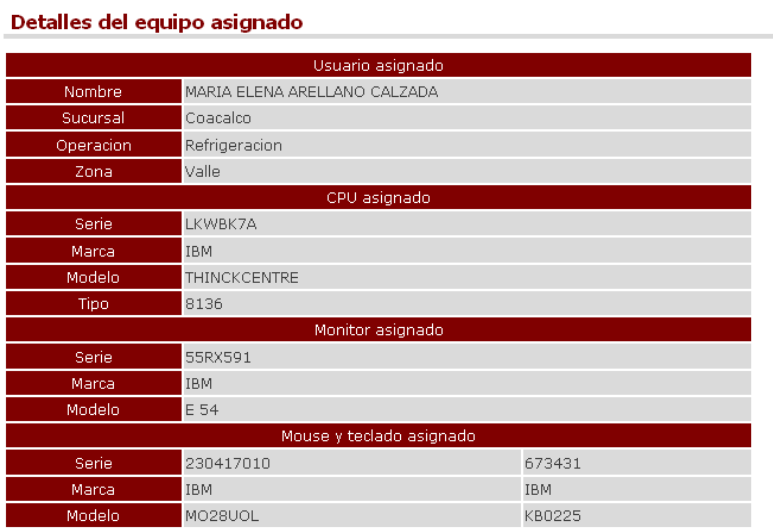

O en su defecto generar la responsiva correspondiente por el equipo asignado dando clic en el icono de PDF para que el sistema genere de forma automática ésta con la que el usuario podrá imprimirla y recolectar las firmas necesarias para hacerla valida.

Como se menciono para los usuarios JEFE, COORDINADOR y GERENTE estas son las acciones principales en el sistema y si fuera necesario realizar acciones se tendrá que contactar al área de sistemas ya que ellos serán los únicos que podrán realizar modificaciones en el sistema.

En el caso de ser administrador las opciones son diferentes:

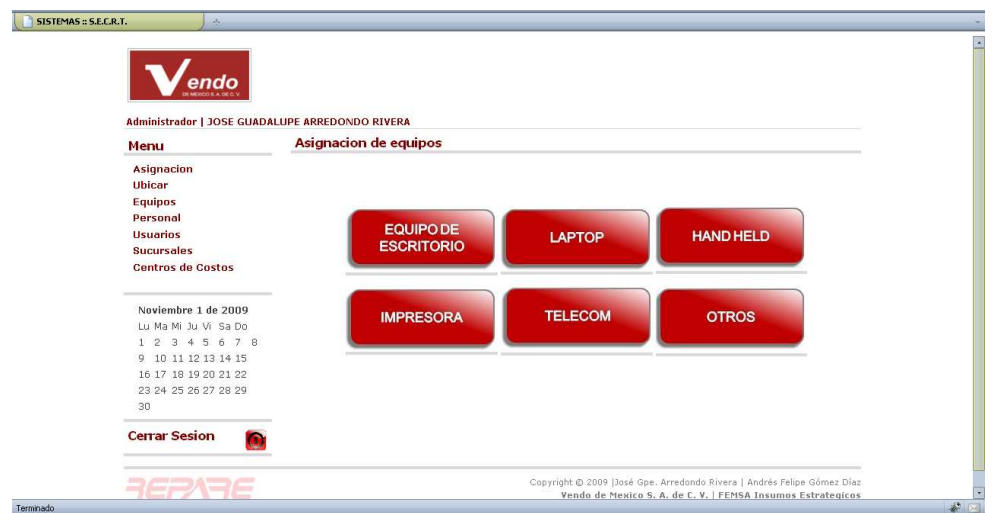

 Como lo muestra la imagen anterior la principal acción de un administrador es la de asignar equipos si así fuera necesario y es por ello que la primer pantalla que se muestra es la de asignar los diferente equipos con los cuales cuenta la empresa.

Es importante señalar que el sistema tiene que ser alimentado en caso de nuevas aperturas. Esta retroalimentación se llevara a cabo con apoyo del menú ubicado en la parte izquierda.

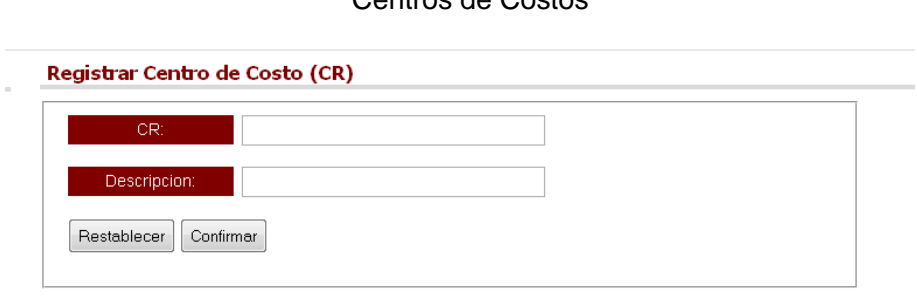

Tal como lo muestra la imagen anterior aquí se darán de alta nuevos centros de costos, es importante señalar que si el centro de costos ya existe el sistema no dará de alta el nuevo, ya que éste debe de ser único para su administración.

En la parte superior derecha tenemos dos opciones para que en caso de no dar de alta un nuevo centro de costos se le pueda dar mantenimiento de ser necesario.

## Centros de Costos

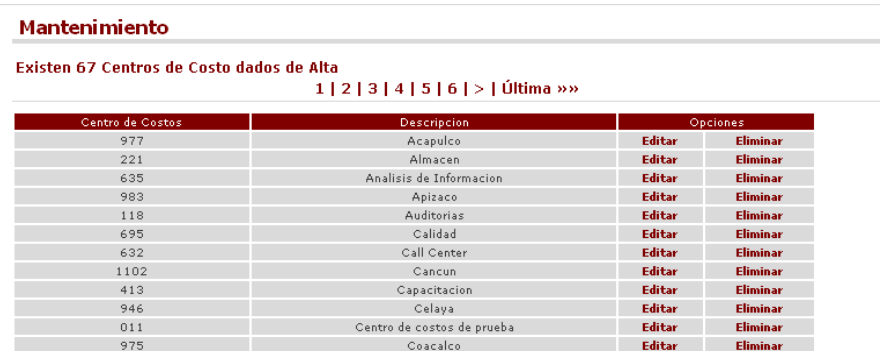

En la parte de mantenimiento se tendrá acceso a dos opciones más para poder editar o bien eliminar un centro de costos existente.

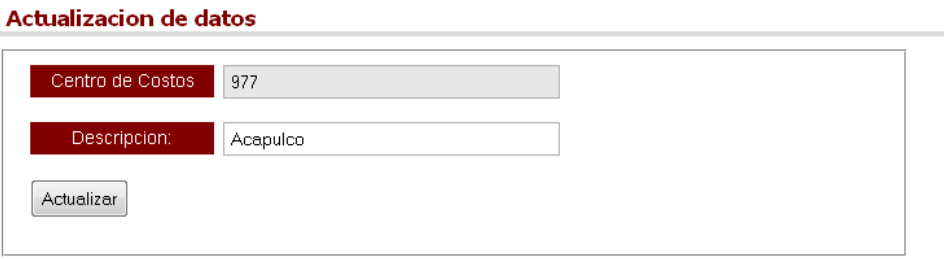

# **Sucursales**

La parte de sucursales opera de forma similar a la de los centros de costos:

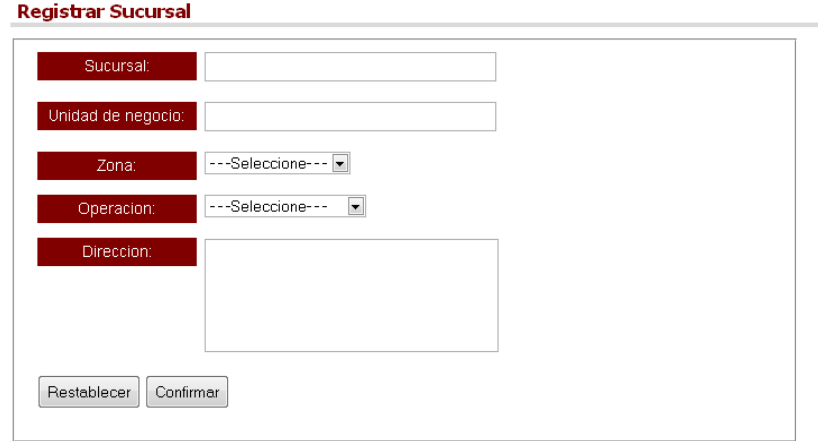

En esta parte existen dos campos que pueden ser retroalimentados en caso de no contar con una zona o bien la operación. Para alimentar directamente estas opciones bastara con que el usuario indique en la sección que es otra Zona u Otra operación, se habilitara un campo para que se pueda ingresar la nueva opción a este menú y en futuros registros ya se tenga disponible.

Respecto al menú de Mantenimiento opera de la misma forma que el de los centros de costos.

#### **Mantenimiento**

Existen 52 sucursales dadas de alta

 $1 | 2 | 3 | 4 | 5 |$  > | Última »»

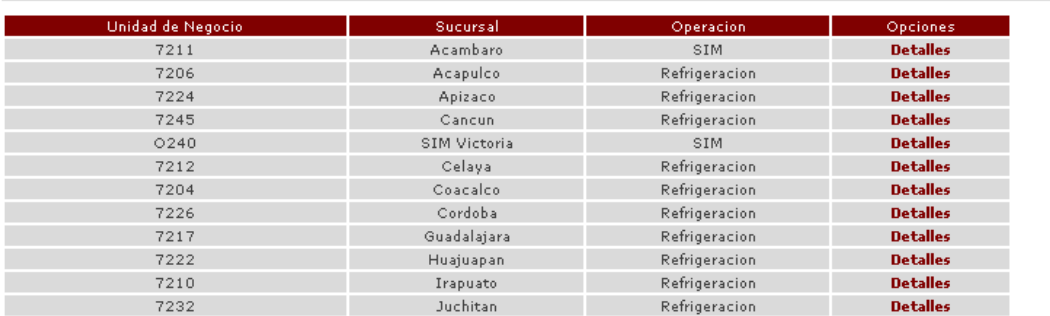

Si el usuario necesitara ver a detalle la sucursal lo podrá hacer dando clic en detalles:

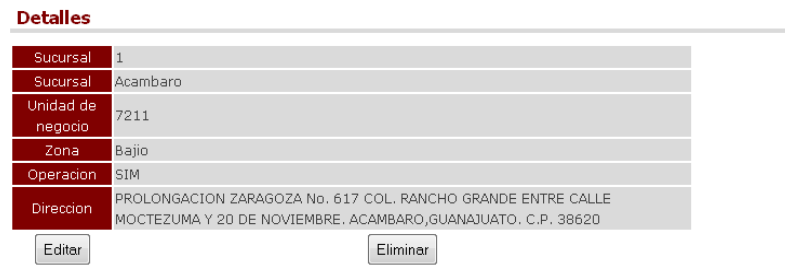

En la opción de editar el usuario podrá actualizar datos como el tipo de operación la zona donde se ubica la sucursal y su dirección.

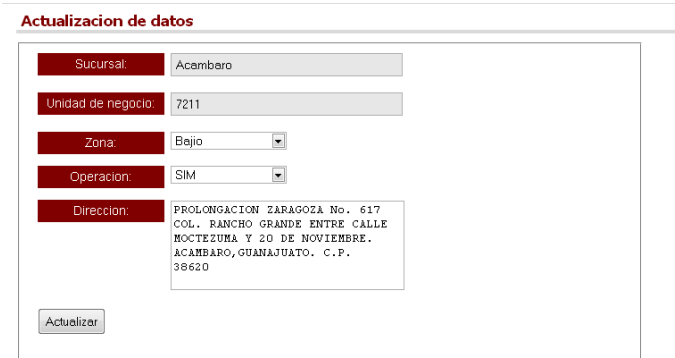

Como se observa en la imagen anterior se visualizan campos en gris. Esto implica que en adelante cuando el usuario visualice campos en este tono no podrán ser modificados y si por error se tiene algún dato equivocado en estos campos será necesario eliminar el registro.

#### Alta de personal

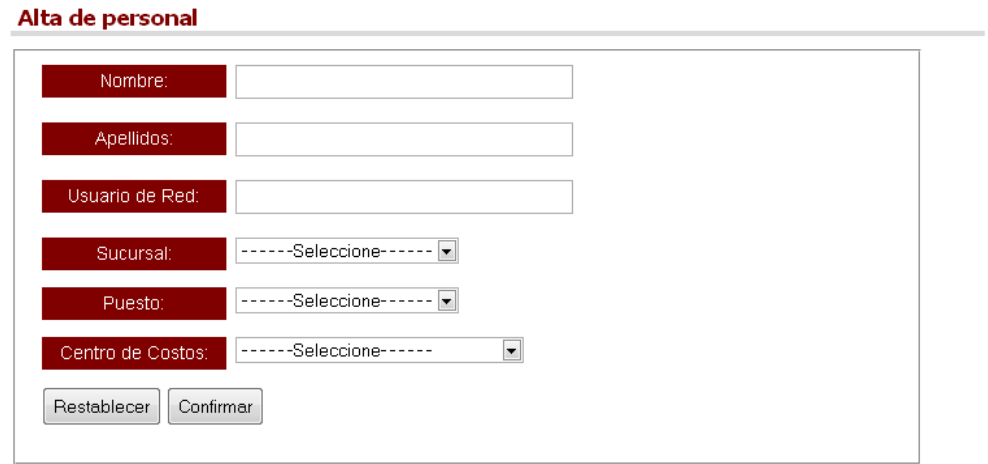

En esta parte se dará de alta al personal que labora en la empresa en las diferentes unidades de negocio.

Es importante señalar que el usuario de red tiene que ser único y para provocar ello se tomara como usuario la primer letra de su nombre en caso de contar con mas nombres se tomara en cuenta la inicial de cada nombre posterior a ello so tomara las 3 primeras letras de cada apellido para conformar su usuario de red.

Ejemplo:

Nombre: Juan Pérez Torres usuario de red jpertor

Respecto a la parte de mantenimiento, ésta difiere un poco de las anteriores ya que para buscar al personal dado de alta se podrán utilizar dos criterios como lo muestra la siguiente imagen:

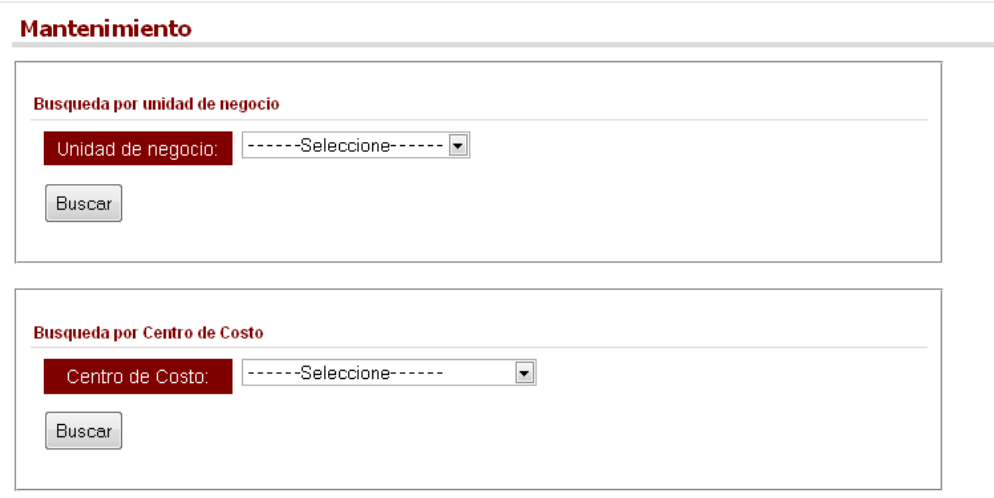

Al realizar alguna búsqueda se visualiza la pantalla habitual para poder ver a detalle al usuario deseado.

#### **Mantenimiento**

#### Existen 18 usuarios dados de alta

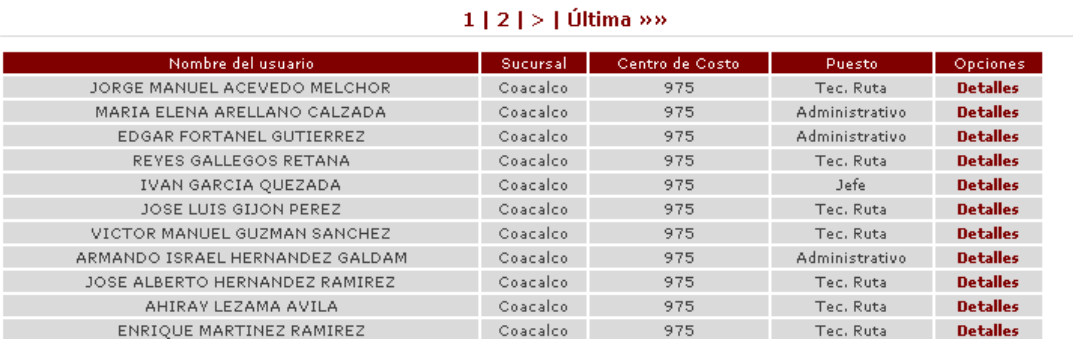

Al dar clic en "DETALLES" se observará lo siguiente:

#### **Detalles de Personal**

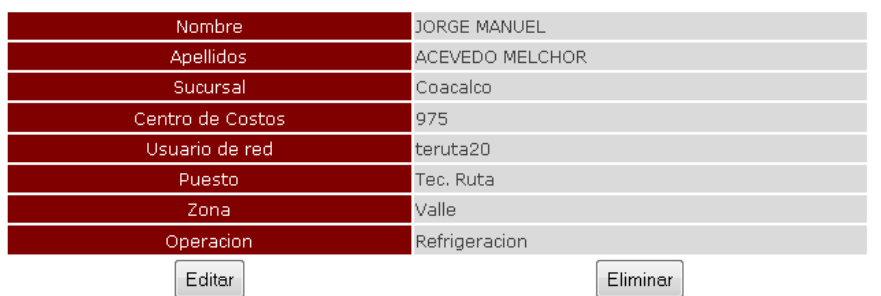

Donde podrá realizar alguna de las dos acciones, "EDITAR" o "ELIMINAR" que se muestran en la pantalla anterior

#### Actualizacion de datos

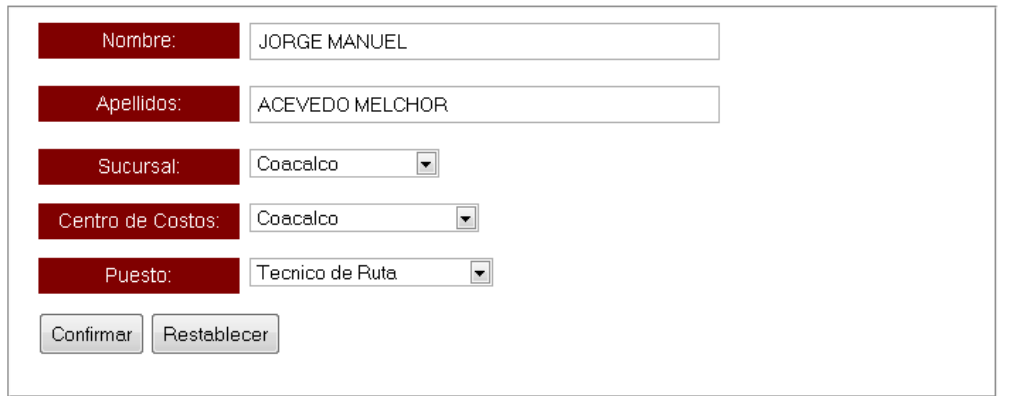

#### Usuarios

En esta parte del sistema se dará acceso, ya que no todo el personal registrado contará con este permiso.

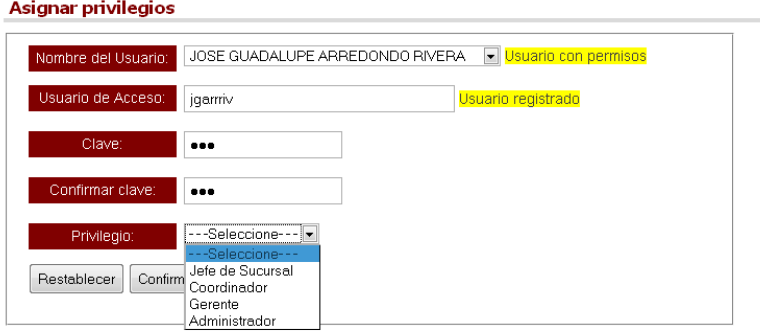

Como lo refleja la imagen anterior el usuario a dar de alta tendrá que ser único y existe una validación en tiempo para indicar si esta o no dado de alta en el sistema. Esta validación es similar a otros módulos y ayuda a evitar duplicidad en la información.

Por otra parte en la opción de mantenimiento funcionará de forma similar a las mostradas en los módulos anteriores.

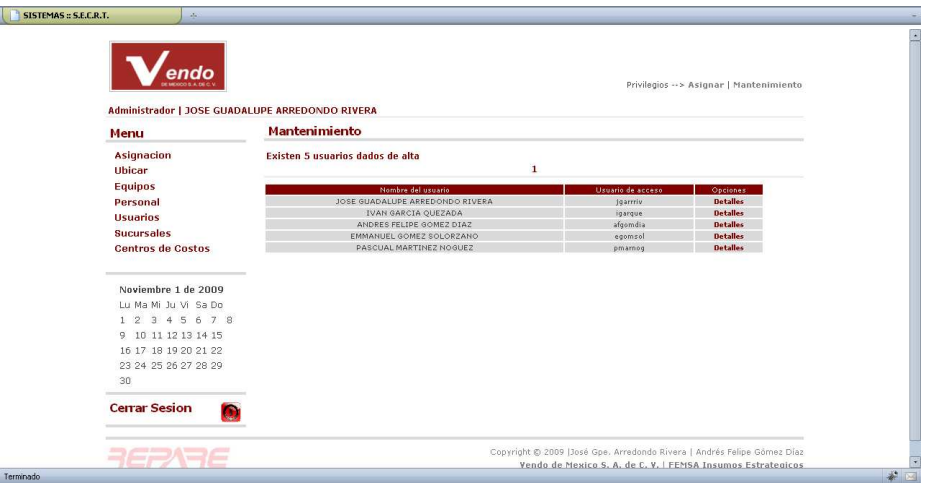

Al dar clic en detalles tendremos la información del usuario, es importante no confundir un usuario con personal ya que no todo el personal podrá tener acceso al sistema y este acceso dependerá de las actividades que desempeñe dentro de la empresa.

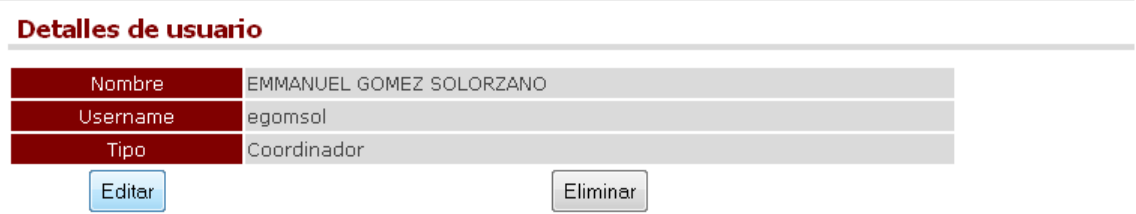

Si la necesidad del administrador es la de editar a este usuario al dar clic en el botón tendrá como resultado la siguiente imagen:

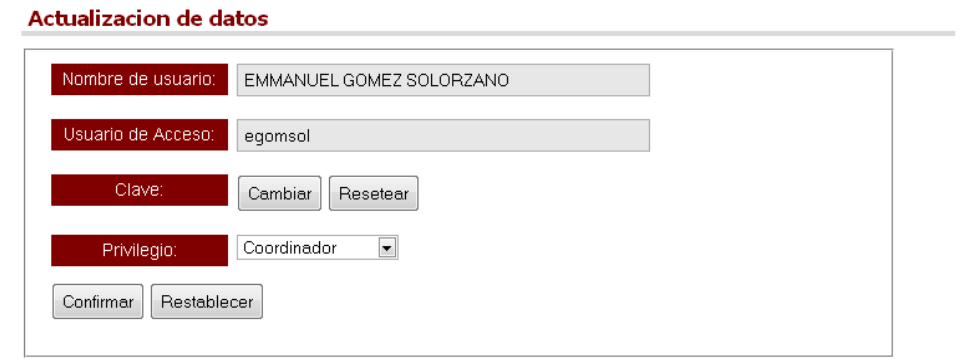

En esta parte es importante señalar en la parte de Clave el administrador tiene dos alternativas de modificarla:

Cambiar: en esta opción es importante saber la clave anterior ya que de lo contrario el sistema no permitirá el cambio.

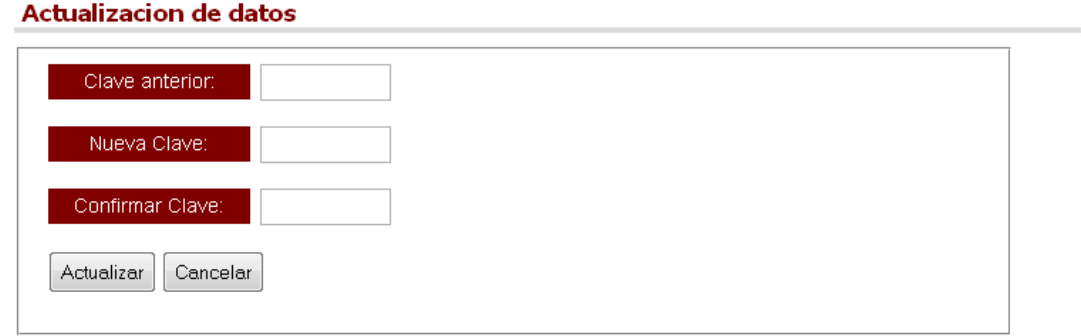

Resetear: en esta opción solo bastara con colocar dos veces la nueva clave para que el sistema la cambie.

#### **Actualizacion de datos**

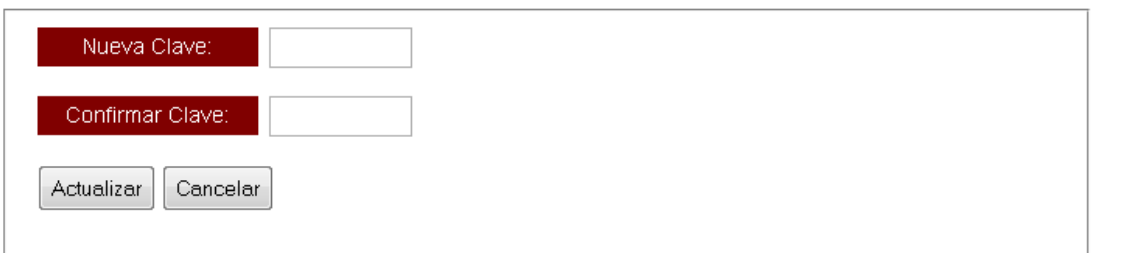

#### Ubicar equipos

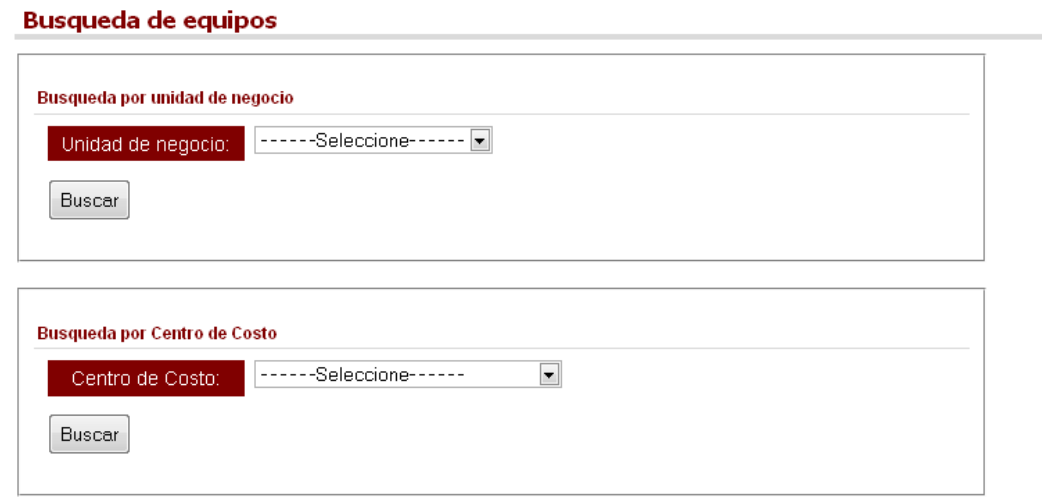

En este módulo como su nombre lo indica servirá para que el administrador ubique los equipos asignados de acuerdo a dos criterios de búsqueda principales. BUSQUEDA POR UNIDAD DE NEGOCIO o BUSQUEDA POR CENTRO DE COSTO.

Al ubicar el equipo asignado el administrador solo tendrá disponible la acción de eliminar, de lo contrario la utilidad de este modulo se limitara a ubicar cierto equipo o bien generar responsiva si fuera necesario.

## Mantenimiento

#### Existen 3 usuarios dados de alta

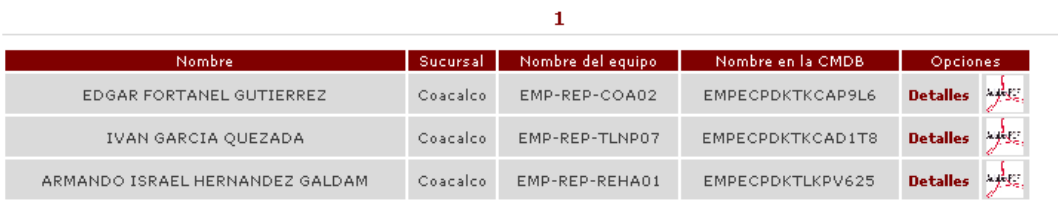

# Equipos

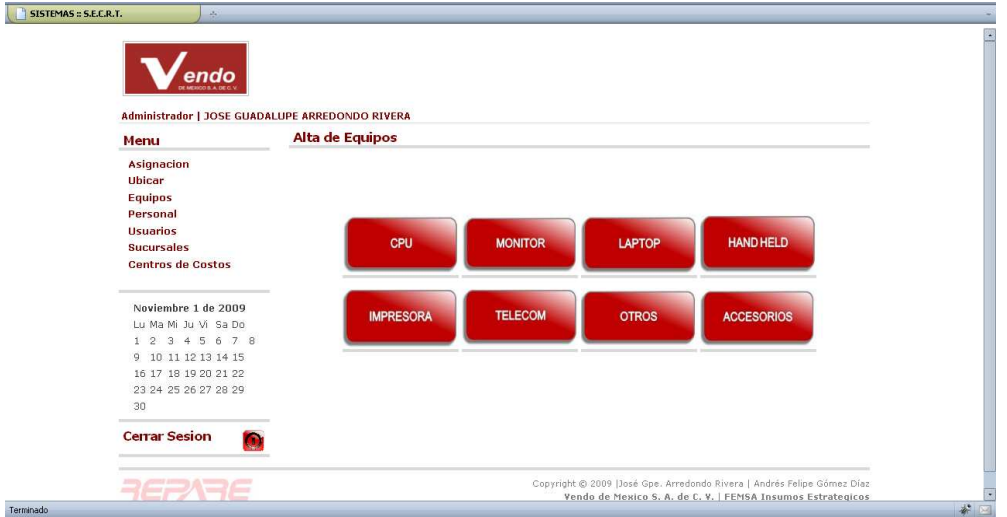

En este módulo el administrador será capaz de organizar todos los equipos de la empresa y dependiendo la opción seleccionada se habilitarán las opciones para su alta o mantenimiento respectivamente.

De la misma manera existirán campos que son únicos como lo será el No. de serie de cada equipo que se de alta.

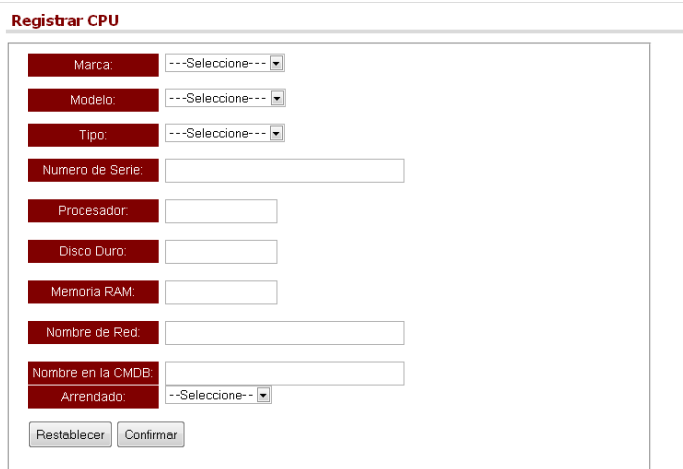

En este módulo, al momento de dar mantenimiento se podrán llevar a cabo búsquedas especificas por número de serie o marca para saber si esta registrado el equipo.

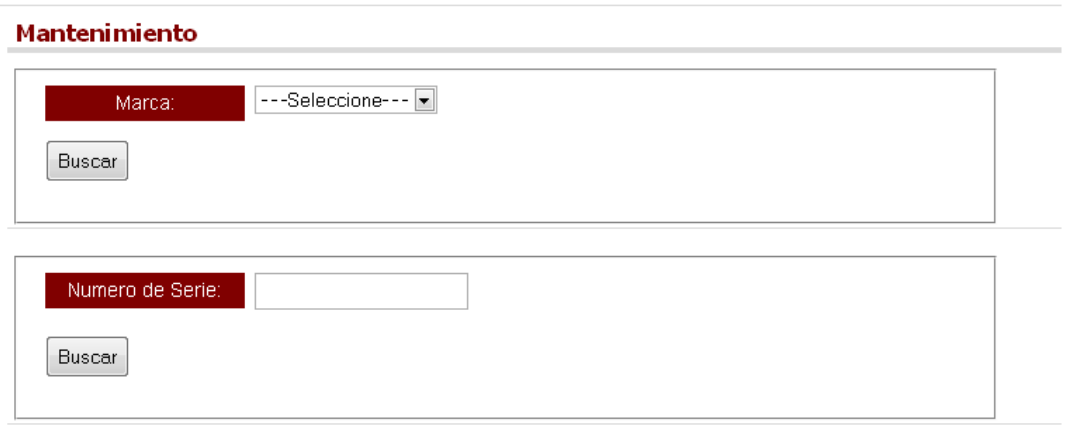

Asignación

Con lo anterior alimentado de forma correcta el administrador puede llevar a cabo asignaciones de equipo de la siguiente manera:

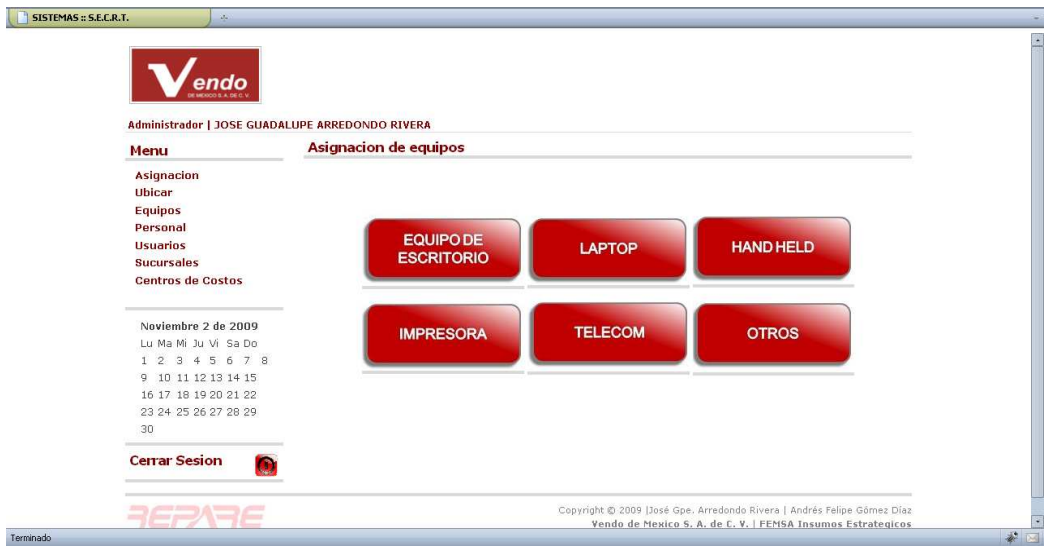

En este caso particular se asignará un equipo de escritorio.

- 1. Dar clic en EQUIPO DE ESCRITORIO
- 2. Ingresar el número de seria a asignar

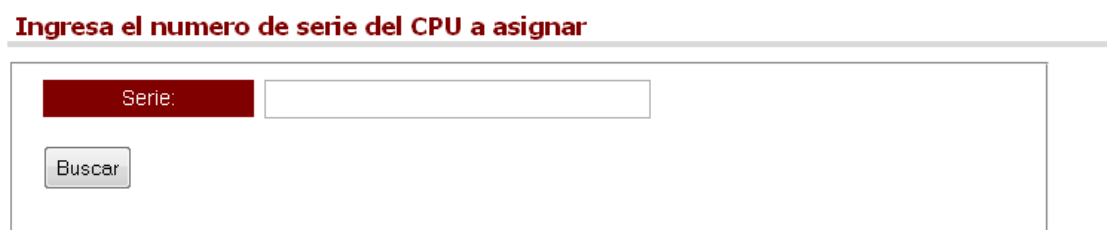

3. Ingresar número de serie del monitor

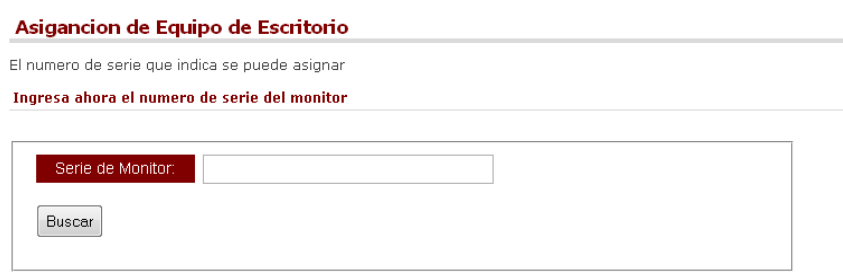

4. Ingresar el número de serie del teclado

 $\ddot{\phantom{a}}$ 

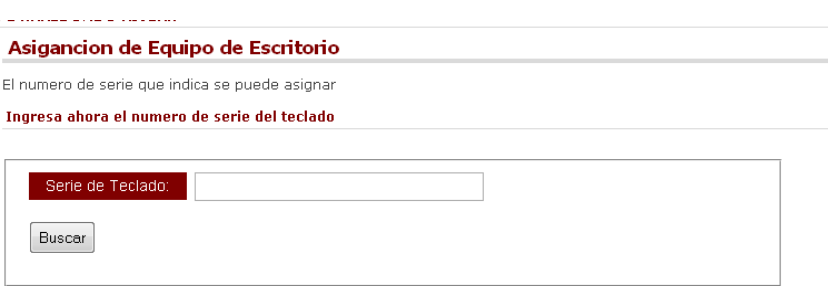

5. Ingresar el número de serie del mouse

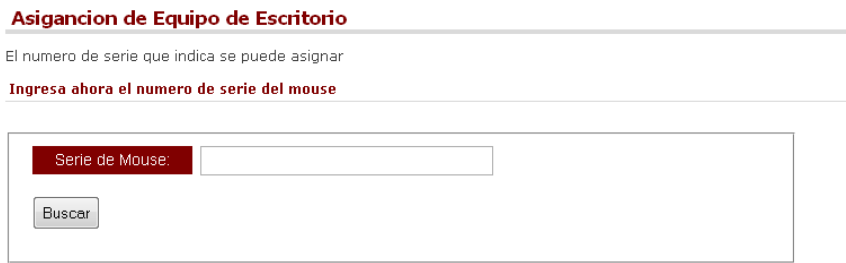

6. Una vez ingresado los datos requeridos el sistema preguntará si se está realmente seguro de asignar el equipo. Es importante observar que el sistema muestra los números de serie ingresados a la asignación

Asigancion de Equipo de Escritorio

```
Estas seguro que se asignara el siguiente equipo?
» CPU: LKWBK7A
» Monitro: 55RX591
» Teclado: 673431
» Mouse: 230417010
 \gg SI
 \gg No
```
De la misma forma como lo muestran las pantallas se indica una leyenda de que el número de serie se puede asignar ya que si el numero de seria ingresado ya lo tuviera asignado o no existiera en nuestra base datos el sistema lo indicaría.

7. Indicar a que unidad de negocio o centro de costo se asignará el equipo

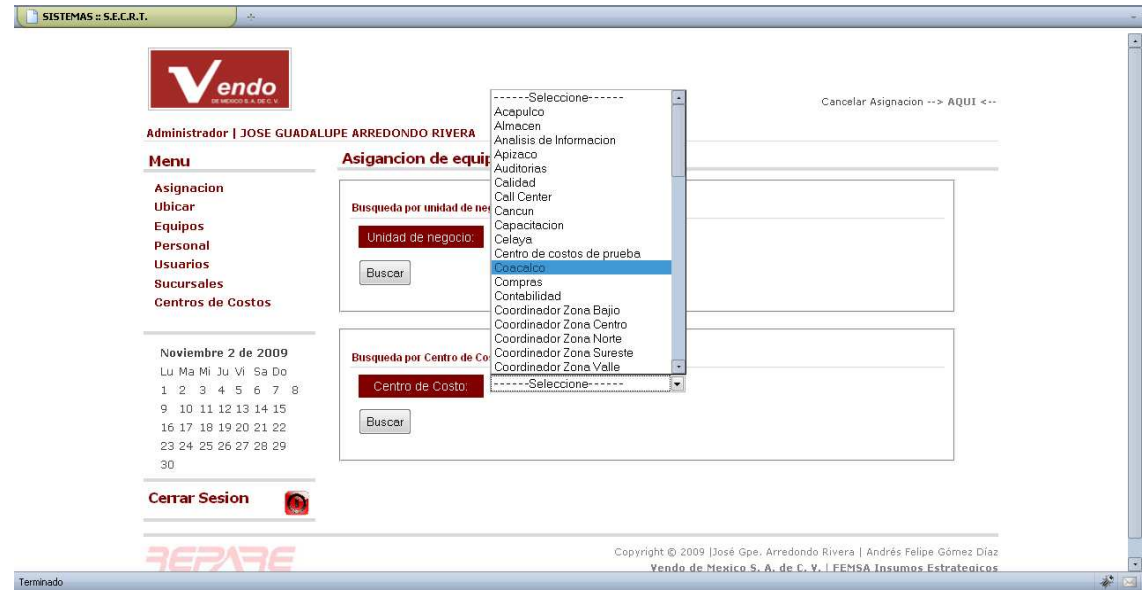

8. Indicar el usuario que se asignará

#### Asignar

<< Nueva Busqueda

#### Existen 18 usuarios dados de alta

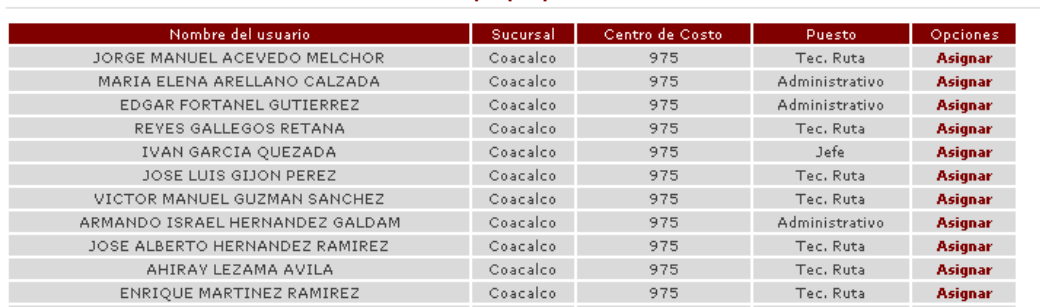

 $1 | 2 |$  > | Última »»

9. En este caso se asignó al usuario EDGAR FORTANEL GUTIERREZ y el sistema indica la asignación exitosa de la siguiente forma:

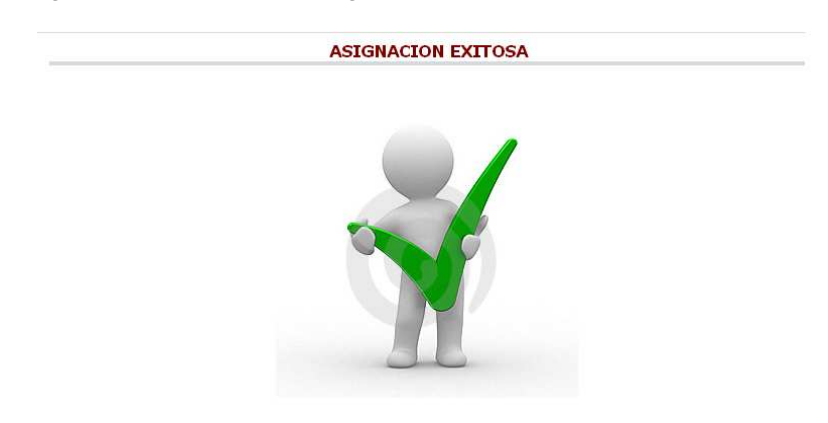

10. En este punto es importante señalar que un usuario por necesidades de la operación puede contar con mas de un equipo asignado y es por ello la importancia de que cuando se asigne la responsiva sea actualizada a la brevedad.

Nota: En este caso se utilizo un equipo de escritorio ya que es el que cuenta con más accesorios para conformarlo, sin embargo la temática para asignar cualquier otro equipo a algún usuario es la misma del ejemplo anterior.

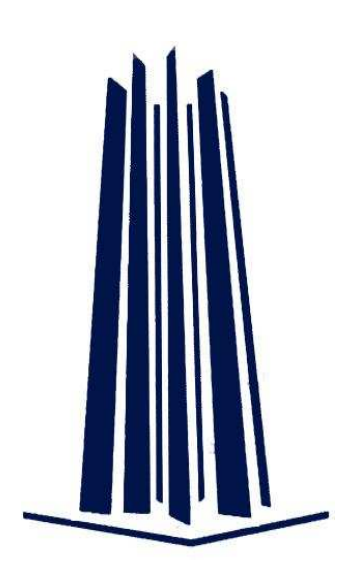

# Apéndice III

# Diagrama de Gantt

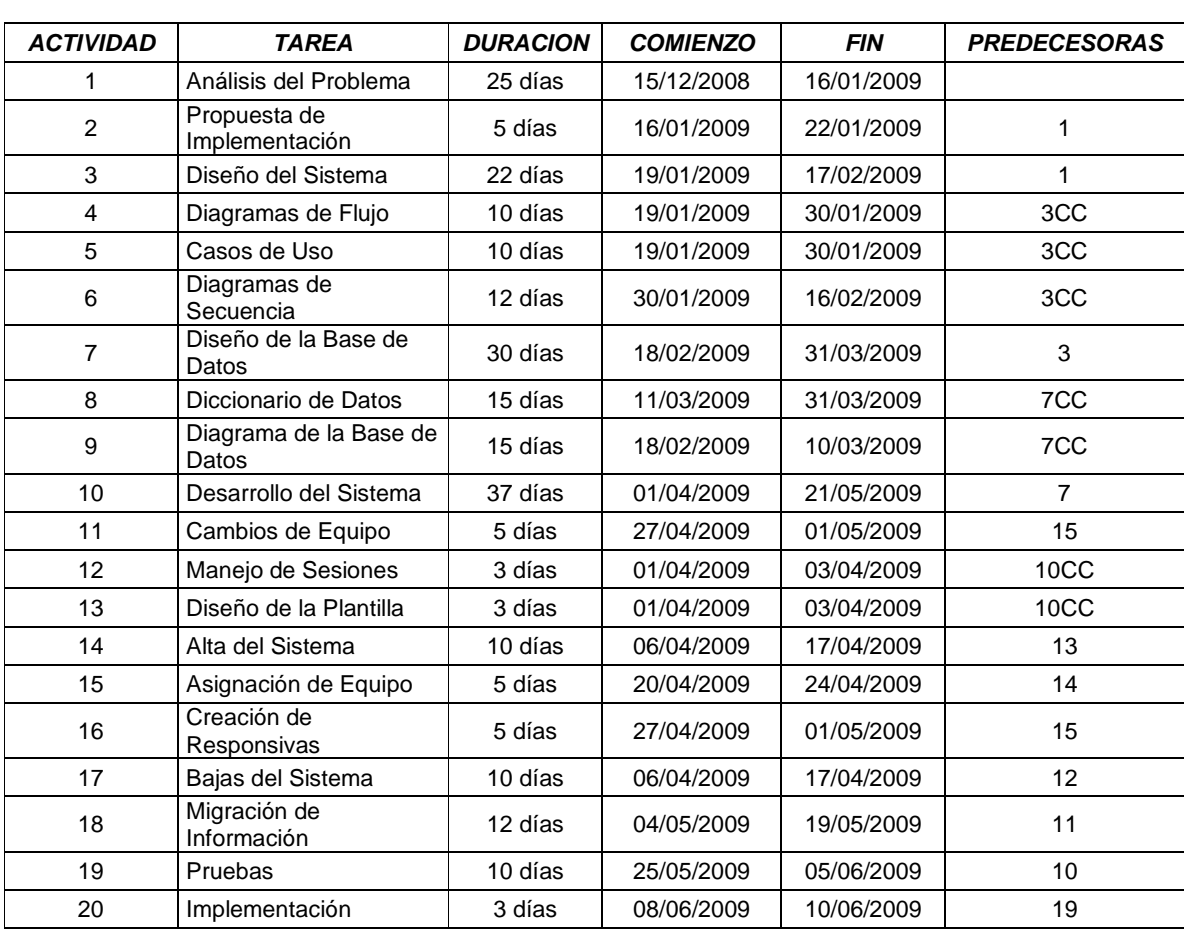

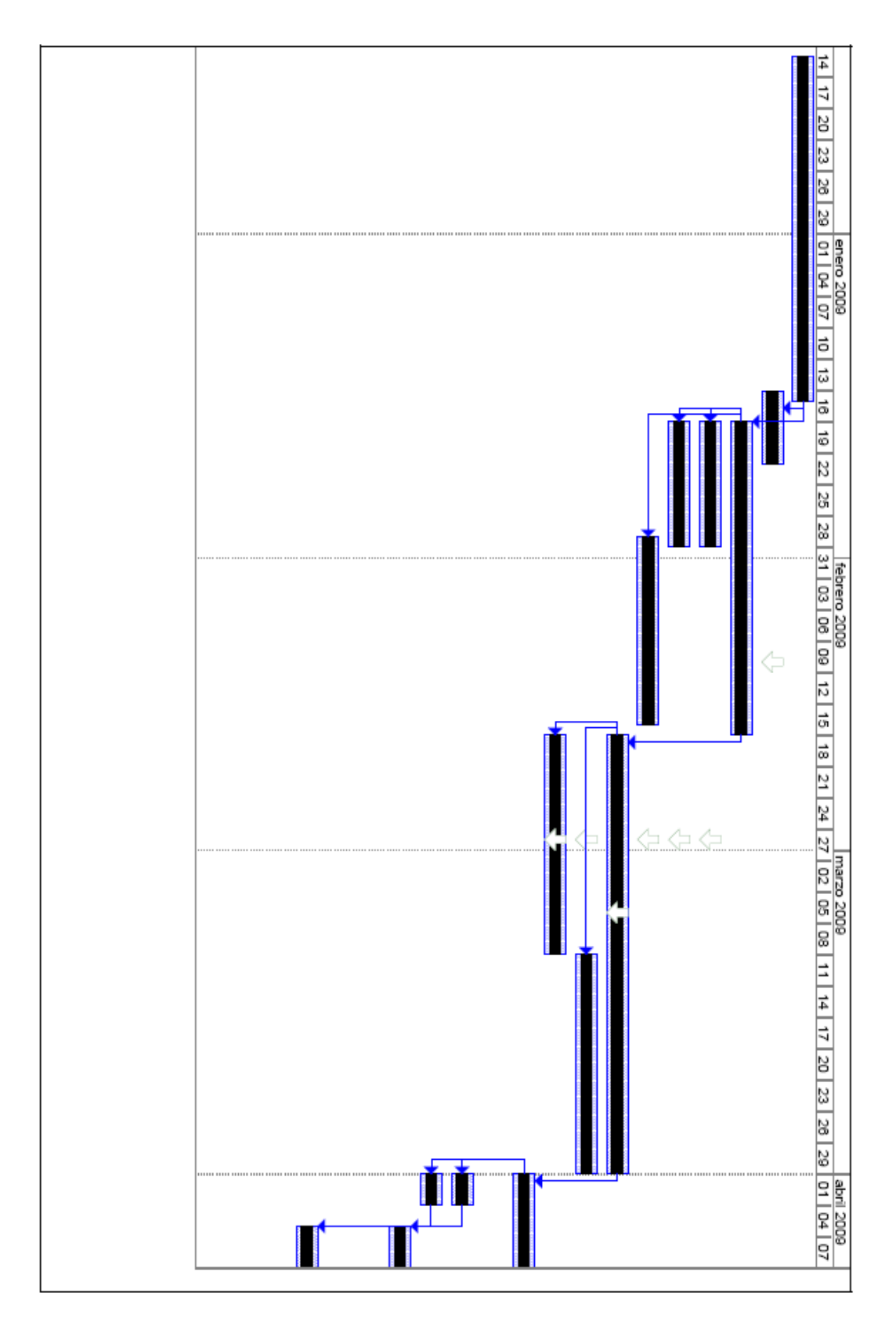

Página | 85

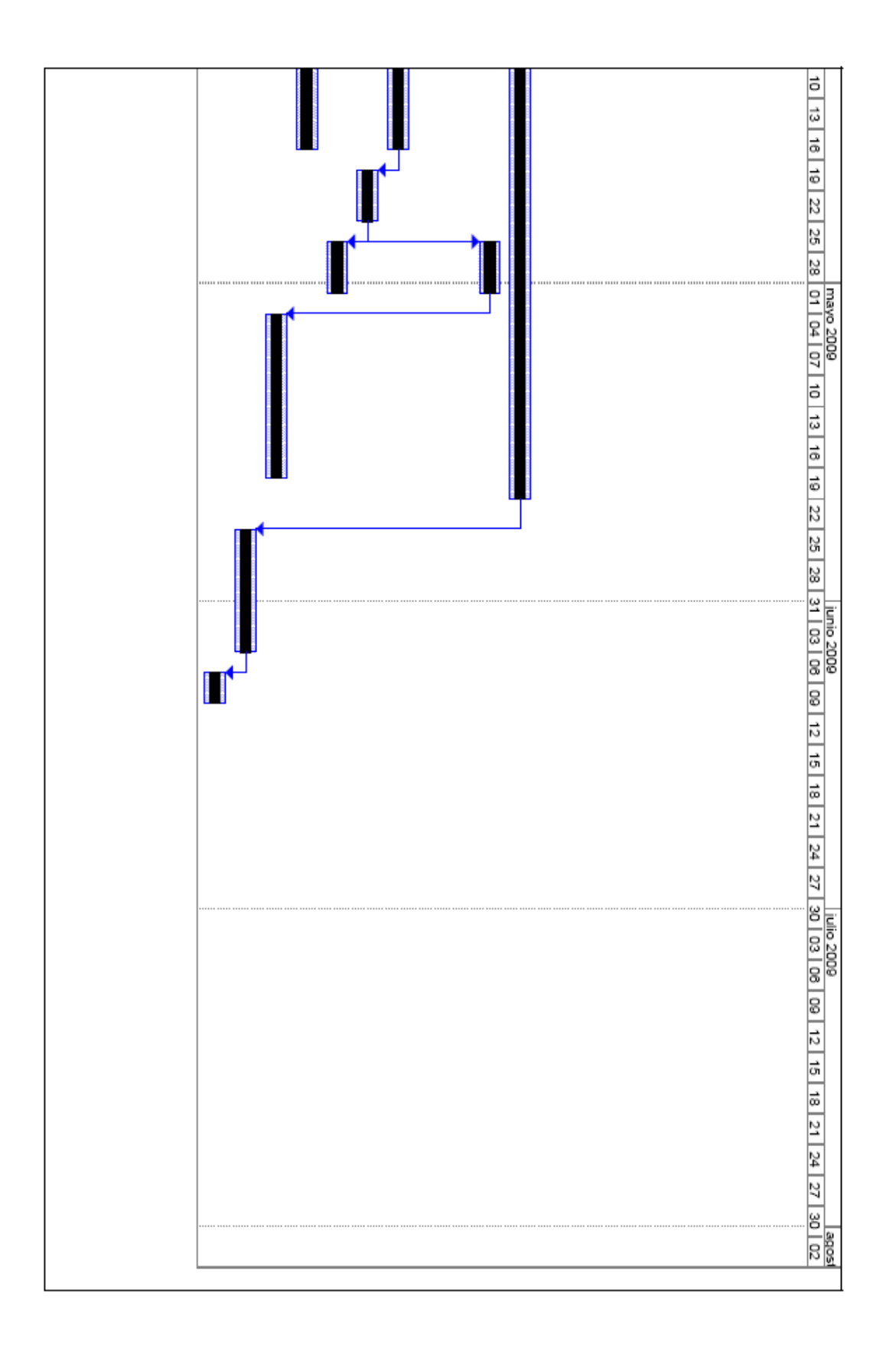

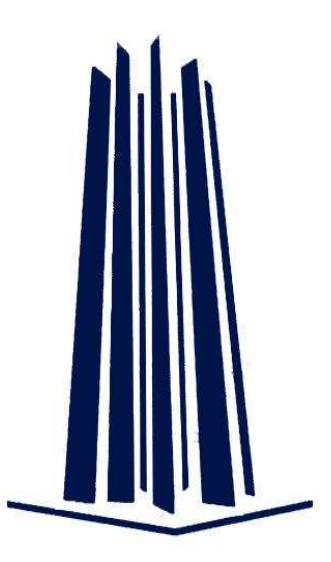

# **Referencias**

#### **Bibliografía:**

- **Kimmel Paul**  Manual de UML McGraw Hill, 2006.
- **Luqe Ruiz Irene, Gómez-Nieto Miguel Ángel, López Espinosa Enrique, Cerruela García Gonzalo**  Bases de datos desde Chen hasta Codd con Oracle Ra-Ma, 2001.
- **Piattini Marig G., Marcos Esperanza, Calero Coral, Vela Belén**  Tecnología y diseño de Bases de Datos Alfa-Omega, 2006.
- **Pérez López Cesar**  MySQL para Windows y Linux 2da. Edición Alfa-Omega, 2003.
- **Schmuller Joseph**  Aprendiendo UML en 24 Horas Prentice Hall
- **Tare Ramkrishna S.**  Procesamiento de datos en Unix con informix-sql, esql/c, c-lsam y turbo McGraw-hil
- **Tuya Javier, Ramos Román Isabel, Dolado Cosin Javier** Técnicas cuantitativas para la gestión en la ingeniería del software Netbiblio, s. L., 2007.

# **Referencias Electrónicas:**

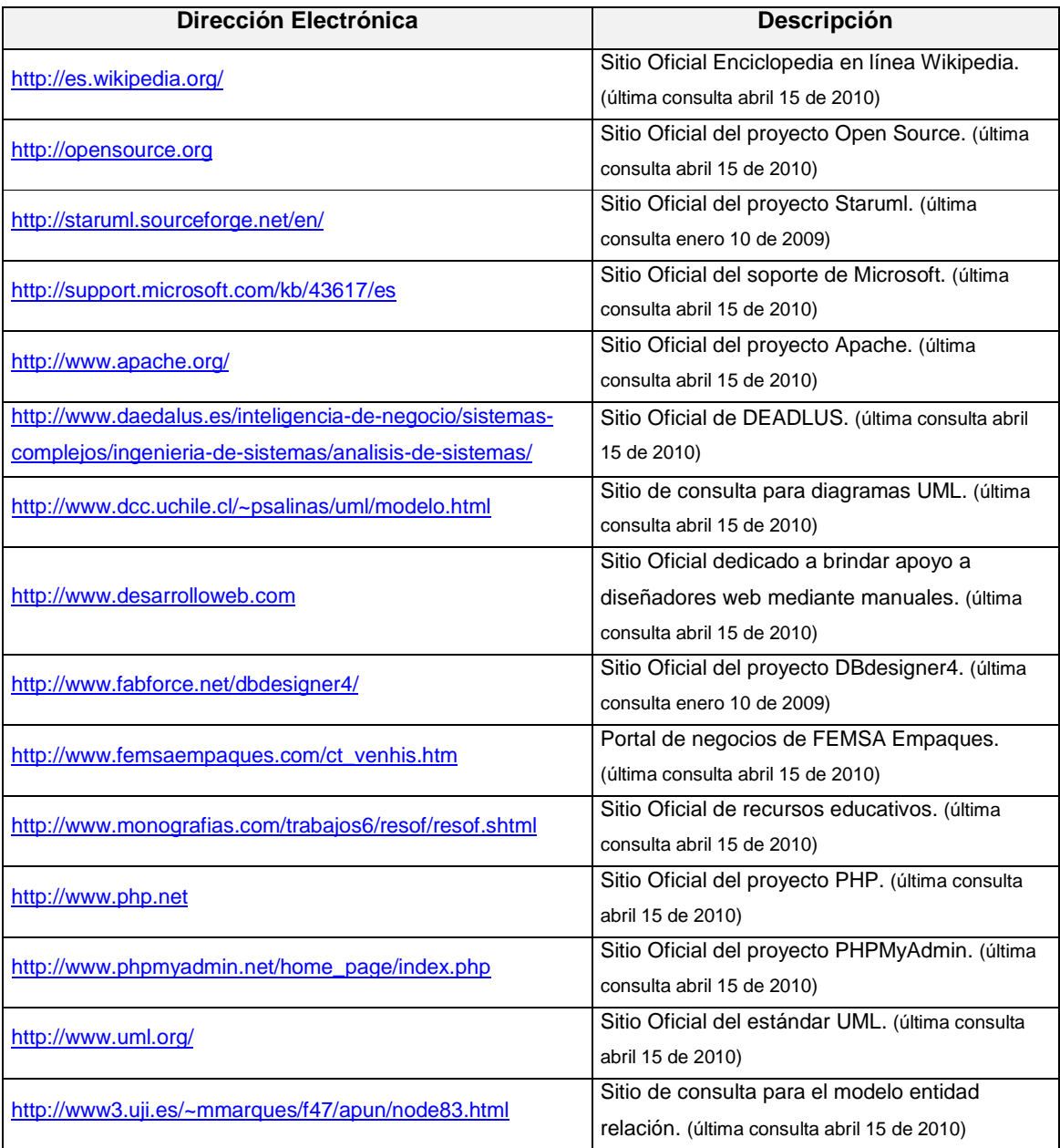